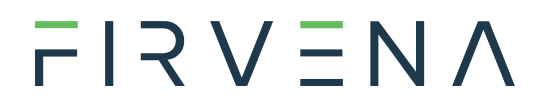

### EnOcean / RS 232, RS 485 Modbus RTU Gateway

ENOCEAN-GWY-MOD

868 MHz

Návod k obsluze V1.18

Čeština

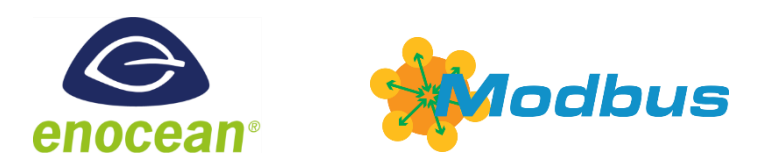

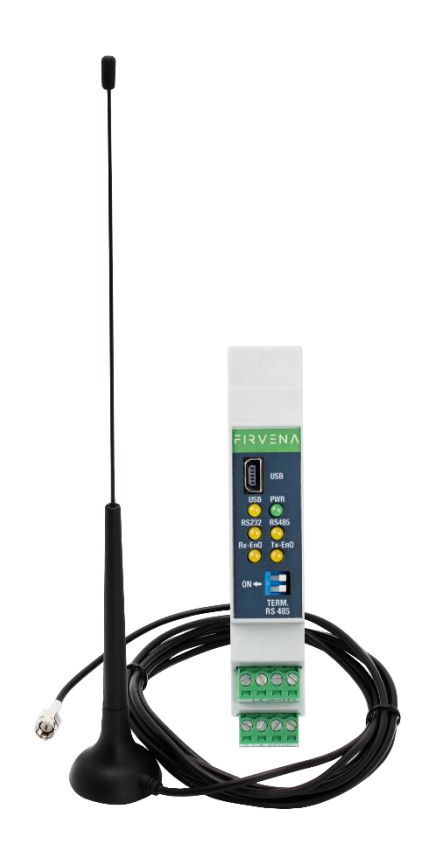

# $F$  $I$   $3$   $V$   $\equiv$   $N$   $\Lambda$

### <span id="page-1-0"></span>**OBSAH**

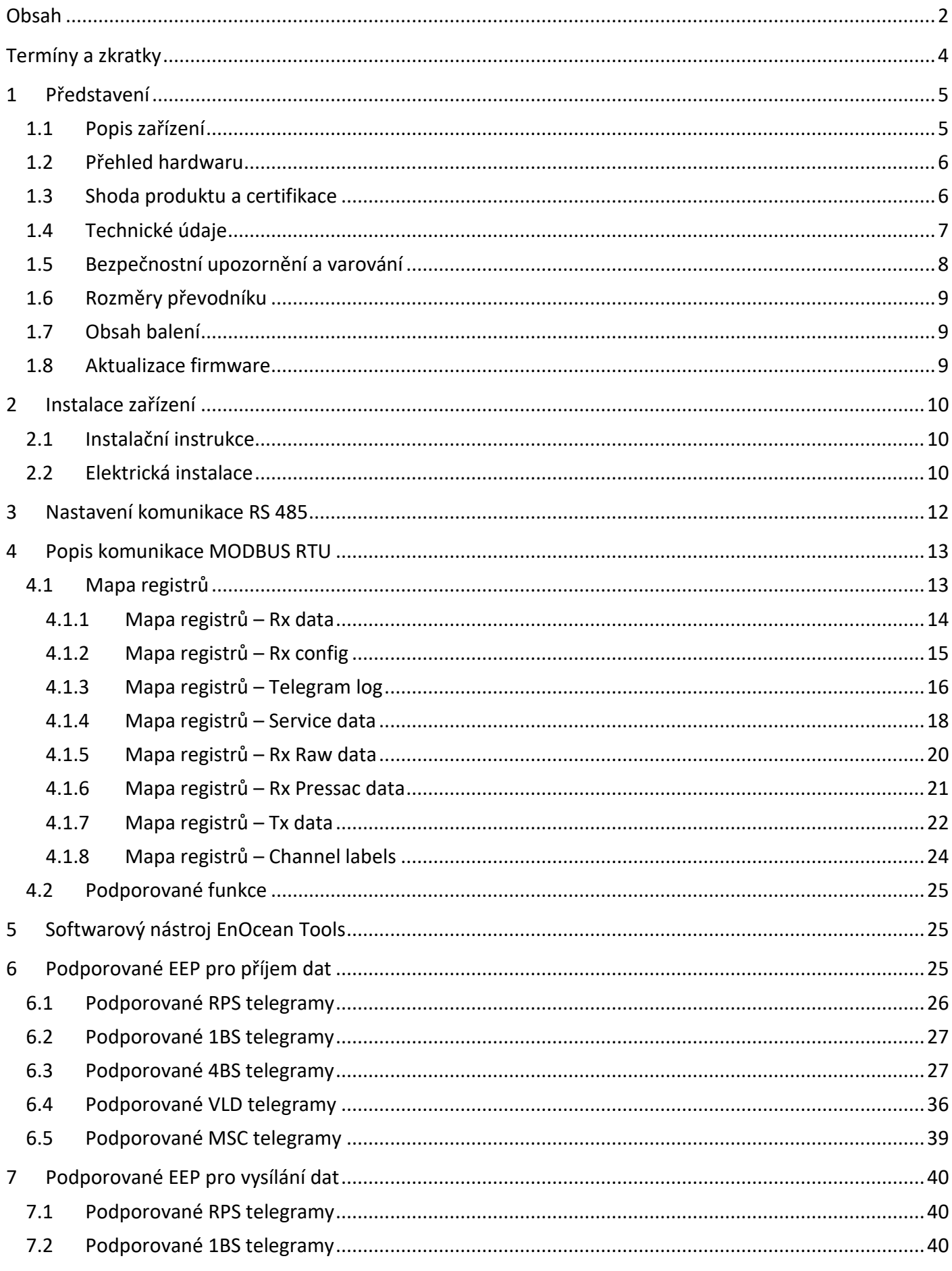

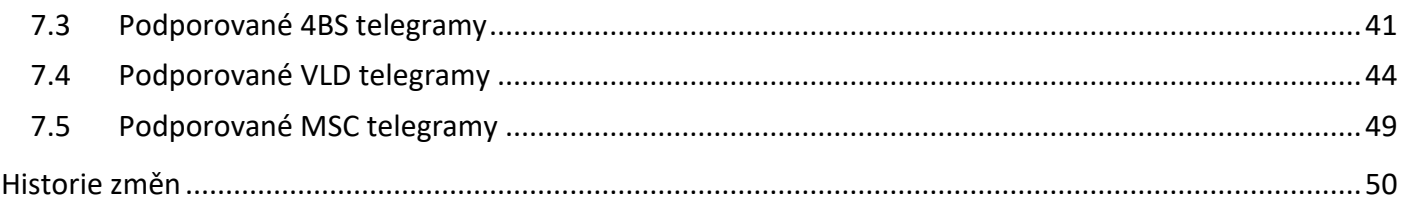

# $F$  $R$   $V$   $\equiv$   $N$   $\Lambda$

### <span id="page-3-0"></span>**TERMÍNY A ZKRATKY**

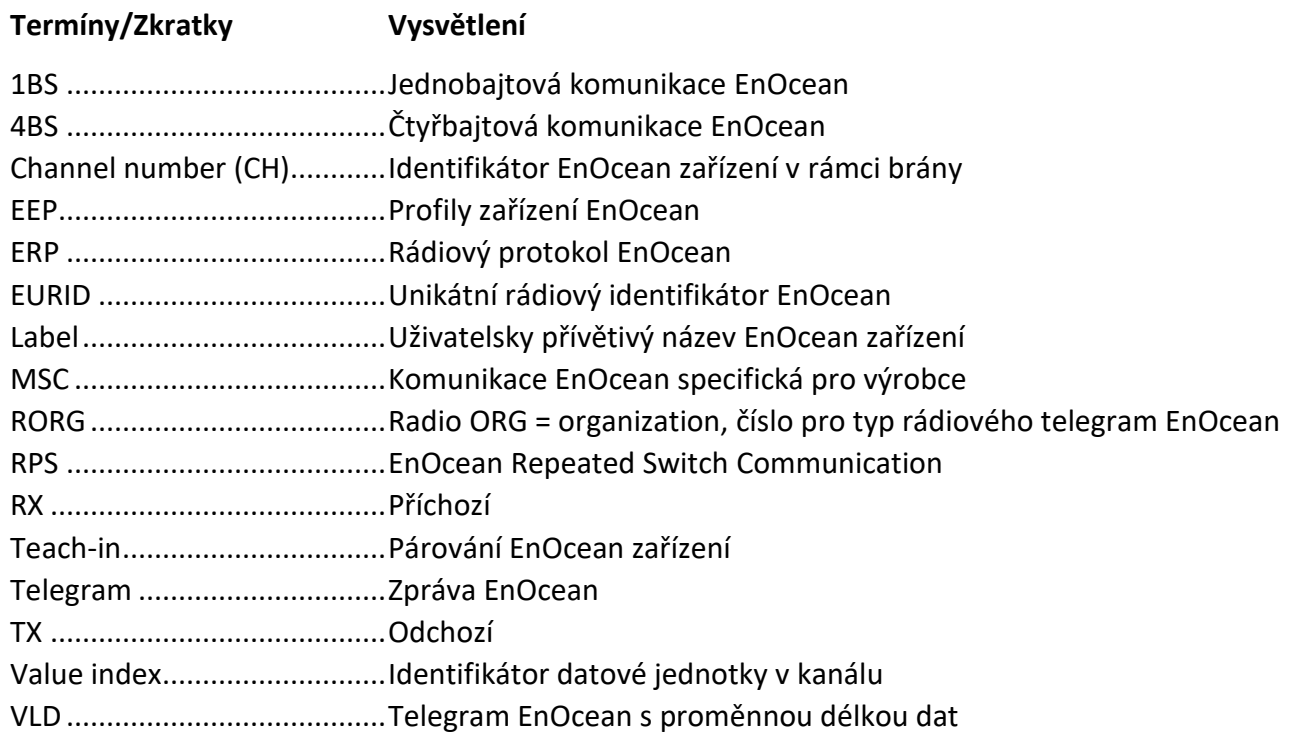

### **DĚKUJEME**

Děkujeme za nákup našeho produktu! Věříme ve Vaši spokojenost s výrobkem, který je v souladu s firemní filozofií nejvyšší péče a preciznosti. Kontaktujte nás v případě zajímavých nápadů a konceptů na firvena@firvena.cz.

### **[www.firvena.cz](http://www.firvena.cz/)**

# $\overline{\phantom{a}}$  IRVENA

#### <span id="page-4-0"></span>**1 PŘEDSTAVENÍ**

### <span id="page-4-1"></span>**1.1 Popis zařízení**

ENOCEAN-GWY-MOD je obousměrná brána, která umožňuje bezdrátově poslouchat a ovládat prvky EnOcean prostřednictvím RS232 nebo RS485 MODBUS RTU. Technologie EnOcean se vyznačuje velmi nízkou spotřebou energie a snížením použití baterií díky sběru světelné, kinetické nebo tepelné energie. Komunikační protokol Modbus je jednoduchý na implementaci a je široce používán v systémech automatizace budov. Brána je určena pro široké spektrum prvků, například snímače teploty, vlhkosti, pohybu, CO2, snímače elektrického proudu, snímače otevření dveří/oken, nástěnné vypínače, ovladače žaluzií, ovladače osvětlení, reléové spínače, stmívače, ovladače topných ventilů.

Díky bezdrátové technologii najde toto řešení uplatnění v objektech, kde již byl zahájen provoz a kde nelze položit nové kabely, nebo v případě dočasného pronájmu prostor, kdy si chce majitel zařízení a prvky vzít s sebou.

Brána je schopna přijímat/vysílat všechny telegramy jako surová data podporovaných typů RORG RPS, 1BS, 4BS, VLD a MSC podle specifikace EEP. Obsah těchto telegramů se kopíruje do registrů. Pro data v tomto formátu (surová data) je nutná znalost složení telegramu a dekódování obsažených hodnot, což zatěžuje nadřízený systém. Pro zjednodušení použití je u vybraných produktů proveden převod hodnot – viz kapitoly [6](#page-24-2) a [7](#page-39-0). Podporované produkty jsou rozšiřovány podle aktuálních potřeb našich zákazníků.

Brána může obsluhovat až 40 prvků EnOcean a je standardizována pro frekvenci 868 MHz. Možnou volbou je také frekvence 902 MHz.

První část návodu popisuje hardware. Kapitola [4](#page-12-0) popisuje rozhraní Modbus a vysvětluje, jak jsou zařízení EnOcean mapována do registrů Modbus. Kapitoly [6](#page-24-2) a [7](#page-39-0) obsahují seznam podporovaných zařízení.

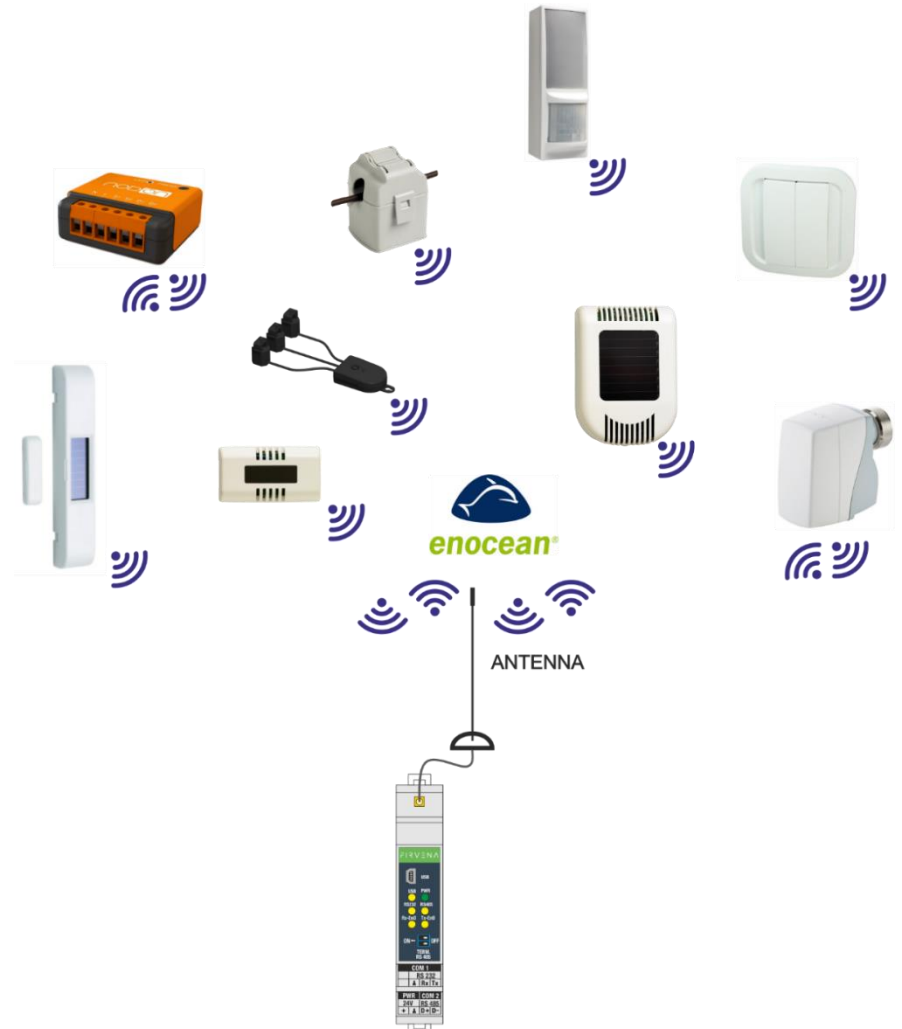

# $F$  $R$   $V$   $E$  $N$  $A$

Představení

### <span id="page-5-0"></span>**1.2 Přehled hardwaru**

Čelní strana převodníku (gateway) pro EnOcean / RS 232, RS 485 Modbus RTU je vybavena šesti LED diodami. Zelená LED dioda, označená symbolem *PWR,* slouží k identifikaci, zda je připojeno napájecí napětí. Po připojení napájecího napětí svítí trvale zeleně. Žluté LED diody indikují činnost komunikace. Dioda s označením *USB* indikuje činnost komunikace přes USB rozhraní. Dioda s označením *RS 232* indikuje činnost komunikace na lince RS 232. Dioda s označením RS 485 indikuje činnost komunikace na lince RS 485 protokolem MODBUS RTU. Diody s označením Rx-EnO (příjem) a Tx-EnO (vysílání) slouží k indikaci komunikace EnOcean prvků.

Převodník je dále vybaven dvěma vysouvacími konektory. Jeden je určen pro přivedení DC napájecího napětí a komunikaci RS 485, druhý pouze pro komunikaci RS 232. Brána má i Mini USB konektor.

Převodník obsahuje i konektor SMA pro připojení antény.

Dvojitý DIP přepínač slouží k vyvážení klidového stavu linky RS 485 MODBUS RTU. O této problematice pojednává kapitola [3.](#page-11-0)

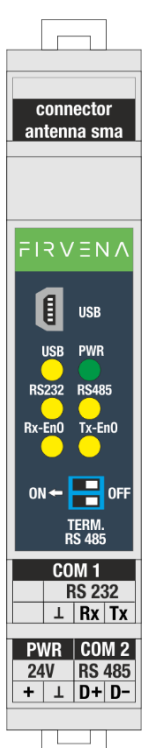

### <span id="page-5-1"></span>**1.3 Shoda produktu a certifikace**

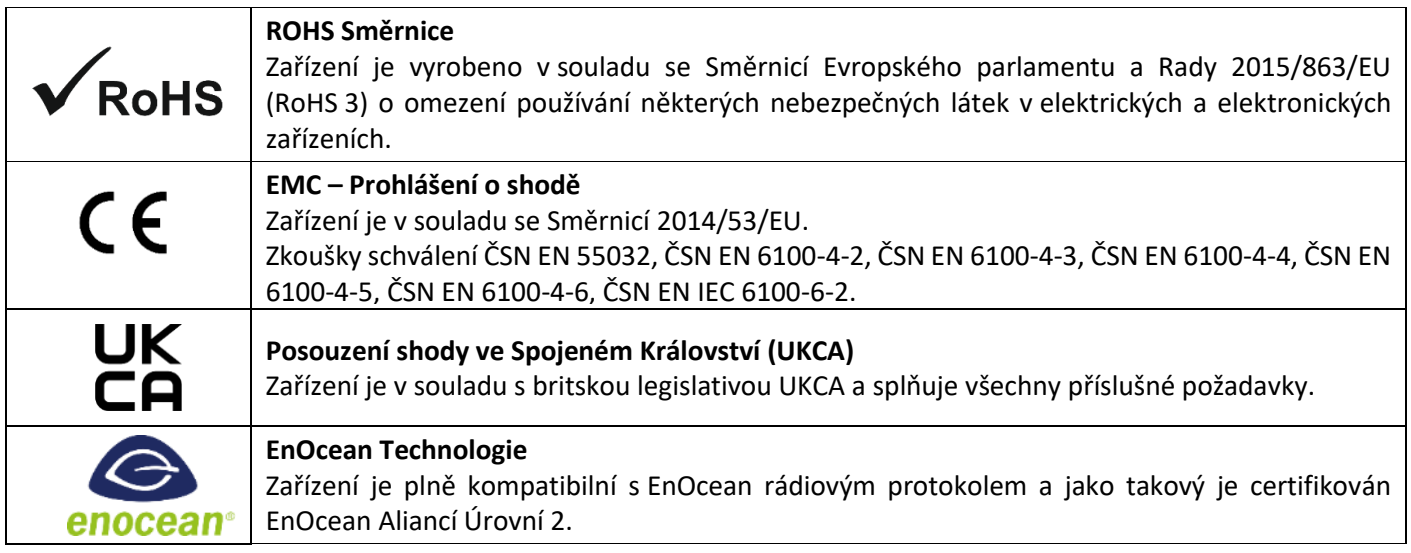

### <span id="page-6-0"></span>**1.4 Technické údaje**

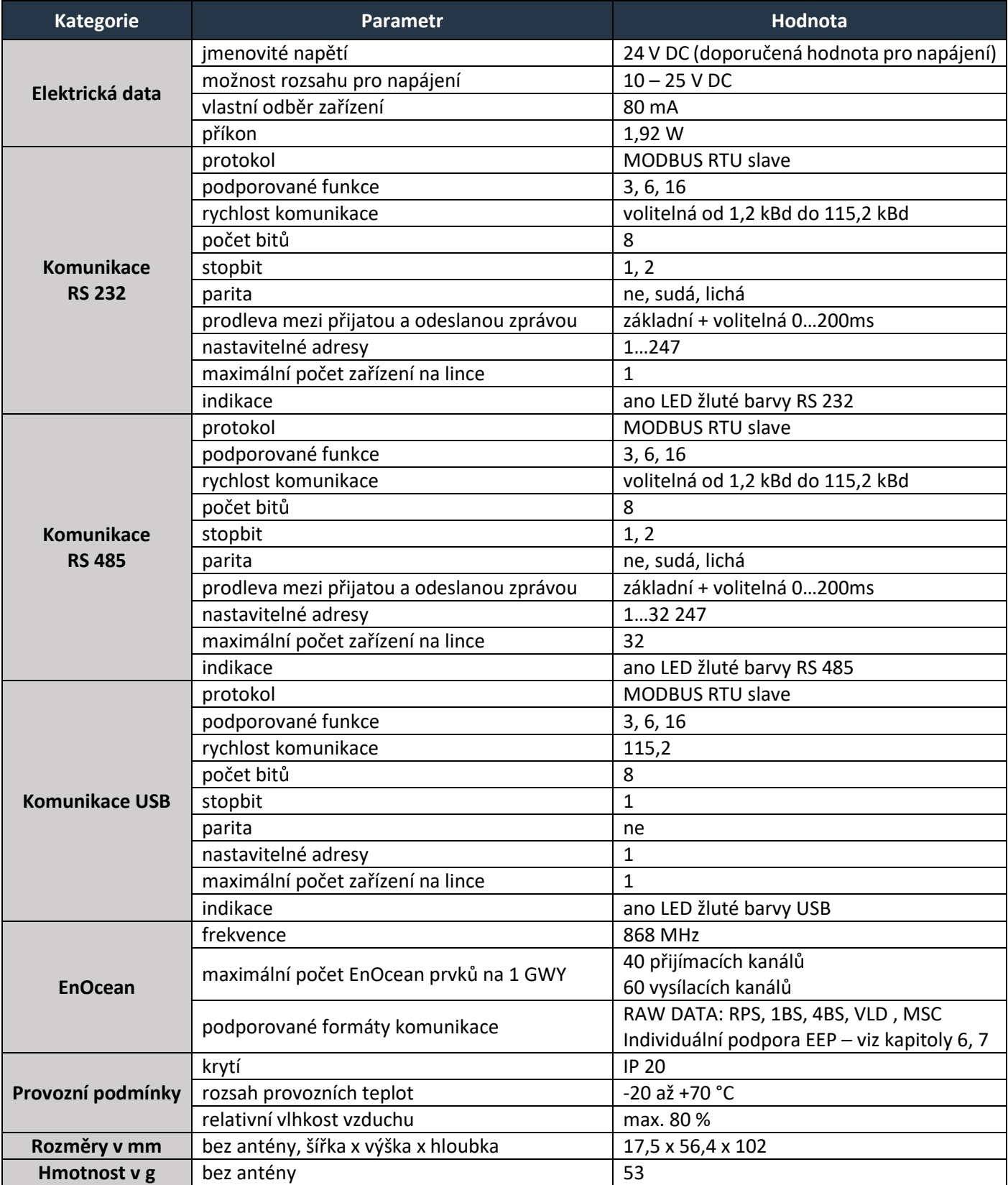

# $F$  $R$   $V$   $E$  $N$  $\Lambda$

### <span id="page-7-0"></span>**1.5 Bezpečnostní upozornění a varování**

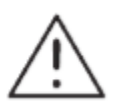

Dodržujte prosím obecné bezpečnostní pokyny. Zařízení může být instalováno pouze kvalifikovanou osobou (akreditovaný elektrikář) po přečtení tohoto návodu. Nesprávná instalace může mít za následek poškození zdraví, majetku nebo zařízení.

Výrobek splňuje všeobecné bezpečnostní předpisy. Krytí IP 20 umožňuje instalaci pouze v normálním suchém prostoru.

Brána musí být napájena z bezpečného zdroje napětí, který splňuje požadavky na rozsah vstupního napětí a musí být instalována v souladu s národními a obecnými bezpečnostními normami.

Dodržujte bezpečnostní pokyny a platné normy pro zemi a místo instalace. Výrobek smí být používán pouze v souladu s tímto návodem.

Aby se zabránilo riziku úrazu elektrickým proudem nebo požáru, nesmějí být překročeny maximální provozní parametry brány.

Používejte pouze neupravené produkty.

Pro připojení lze použít pouze typy kabelů s dostatečným průřezem a izolačními vlastnostmi.

#### **SKLADOVÁNÍ**

Zařízení musí být skladováno při teplotě 0-40 °C, relativní vlhkosti do 80 % a nekondenzujících prostorách. Výrobky nesmějí být vystaveny nárazům, škodlivým výparům a plynům.

#### **OPRAVY**

Opravy výrobků jsou prováděny výrobcem. Produkty určené k opravě jsou zasílány v balení, které zajišťuje tlumení nárazu a chrání výrobky před poškozením během přepravy.

#### **ZÁRUKA**

Na výrobek je poskytována záruka 24 měsíců od data dodání uvedeného na dodacím listu. Výrobce garantuje pouze vlastnosti a parametry, které jsou výslovně popsány v technické dokumentaci. Reklamace musejí být směřovány výhradně k výrobci. Reklamace musí obsahovat přesnou identifikaci produktu, číslo dodacího listu a popis závad. Výrobce nezodpovídá za vady vzniklé nevhodným skladováním, nesprávným vnějším zapojením, poškozením způsobené vnějšími vlivy zejména nepřijatelnou velikostí, nesprávným seřízením, nesprávnou instalací, nesprávnou obsluhou a běžným opotřebením.

#### **LIKVIDACE PRODUKTU**

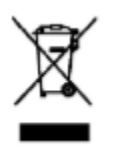

Výrobek nepatří do komunálního odpadu. Výrobek je nutné odevzdat do odděleného sběru odpadu s možností recyklace v souladu s místními předpisy a legislativou. Výrobek obsahuje elektronické součástky.

### <span id="page-8-0"></span>**1.6 Rozměry převodníku**

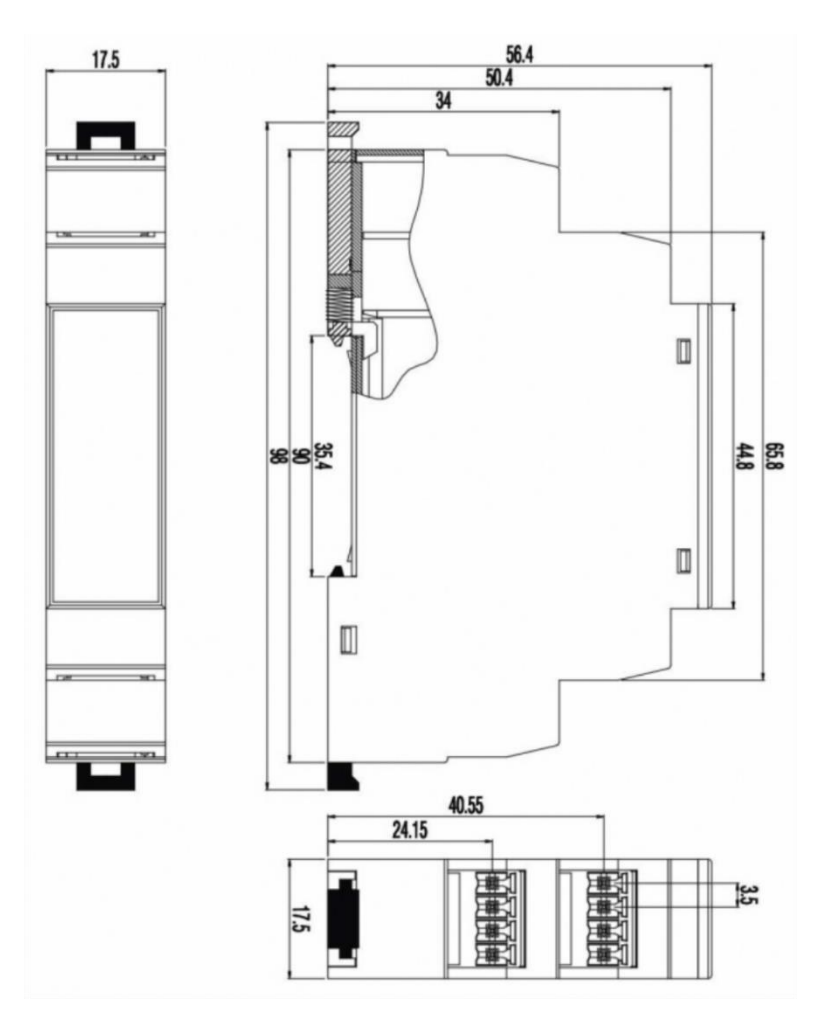

### <span id="page-8-1"></span>**1.7 Obsah balení**

Balení obsahuje gateway ENOCEAN-GWY-MOD, externí anténu s 2 m dlouhým kabelem a magnetickou základnou, krátký návod k instalaci a obsluze, USB mini kabel (počet USB kabelů může být snížen s vyššími dodávkami bran).

#### <span id="page-8-2"></span>**1.8 Aktualizace firmware**

Věnujte prosím pozornost aktuální verzi firmwaru. Díky neustálému vylepšování produktu je občasně vydávána nová verze firmwaru. Firmware lze aktualizovat přes port RS485, RS232 nebo USB Mini pomocí aplikace EnOcean Tools. Více je popsáno v manuálu aplikace nebo v aplikaci stiskněte klávesu F1 pro nápovědu. Stáhněte si nejnovější **firmware**, **aplikaci EnOcean Tools** a **manuál k aplikaci** na [www.firvena.cz](http://www.firvena.cz/) -> PODPORA/KE STAŽENÍ/ENOCEAN-GWY-MOD.

## $F$  $R$   $V$   $\equiv$   $N$   $\Lambda$

antenna sm

#### <span id="page-9-0"></span>**2 INSTALACE ZAŘÍZENÍ**

#### <span id="page-9-1"></span>**2.1 Instalační instrukce**

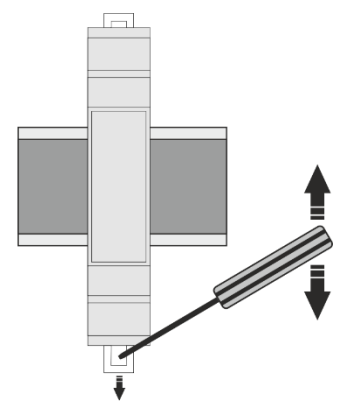

Zařízení je určeno k montáži do rozváděče na DIN lištu. Brána se na DIN lištu upevňuje pomocí plastových zámků, které jsou umístěny v horní a spodní části brány. Brána je dodávána včetně externí antény s 2 m dlouhým kabelem a magnetickou základnou, která se instaluje mimo rozváděč.

#### <span id="page-9-2"></span>**2.2 Elektrická instalace**

Po instalaci zařízení se připojí jednotlivé vodiče do svorek.

Příklad zapojení s externím stabilizovaným napájecím zdrojem stejnosměrného napětí:

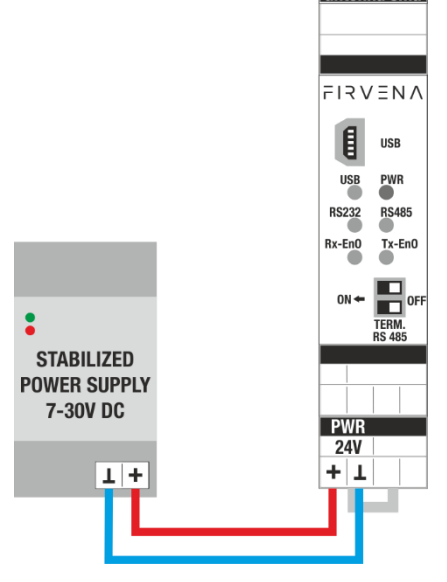

Příklad zapojení komunikace po sériové lince RS 232:

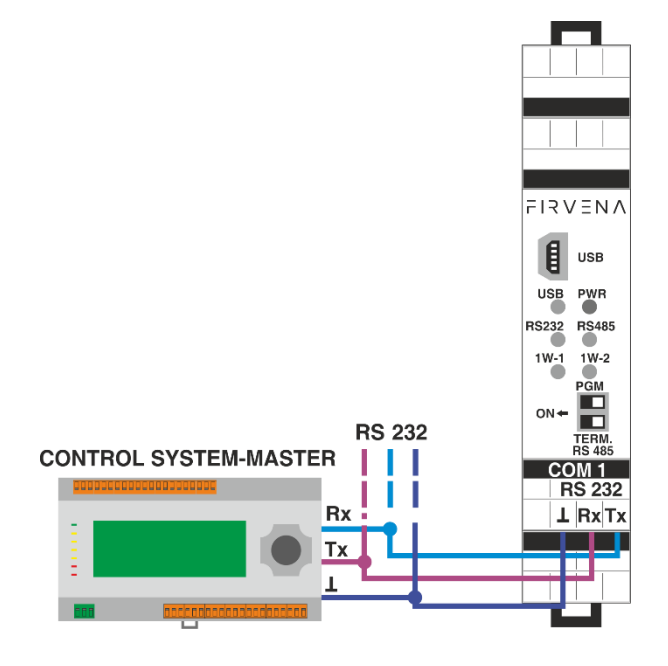

EnOcean / RS 232, RS 485 Modbus RTU Gateway – Návod k obsluze V1.18 / 2024-03-01 / Všechna práva vyhrazena 10/50

Příklad zapojení komunikace po sériové lince RS 485:

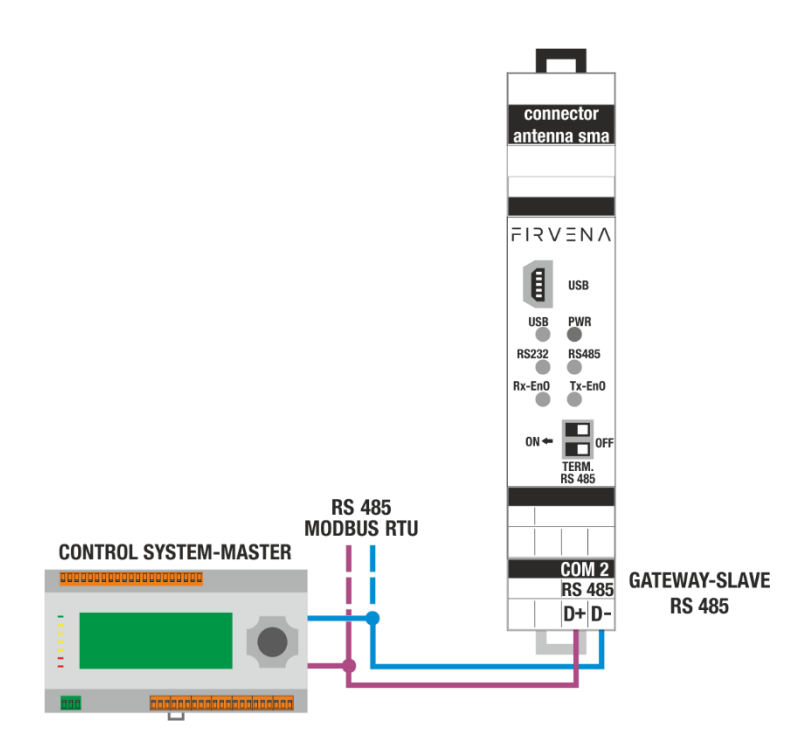

Poznámka: Pokud komunikace neběží po RS 232, RS 485, doporučujeme vyměnit dráty pro RS 232 (Rx za Tx) nebo pro RS 485 (D+ za D-) kvůli rozdílným označením výrobců řídicích systémů.

Příklad zapojení komunikace přes USB rozhraní:

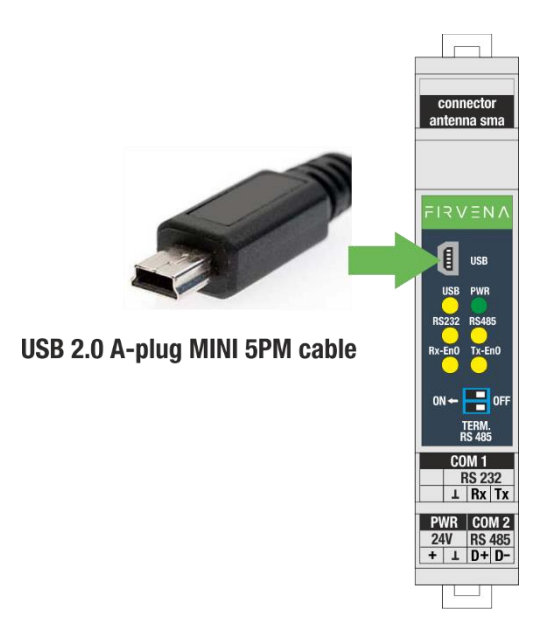

Poznámka: Bránu lze napájet přes USB pro testovací účely a nastavení.

# $F$  $R$   $V$   $\equiv$   $N$   $\Lambda$

### <span id="page-11-0"></span>**3 NASTAVENÍ KOMUNIKACE RS 485**

#### **Vyvážení klidového stavu linky RS 485 MODBUS RTU:**

Komunikační sériová linka RS 485 MODBUS RTU v klidovém stavu, když žádné zařízení nevysílá a všechna zařízení jsou na příjmu, je linka obzvláště citlivá na indukované napětí (poruchy), které se může projevit jako přicházející chybná data.

Z tohoto důvodu je nutné klidový stav linky vyvážit připojením vhodných rezistorů neboli terminátorů do jednoho místa na lince. V zařízení je implementován terminátor, který se zapojí do obvodu pomocí dvojitého DIP přepínače (viz. Obr.). U dlouhých linek doporučujeme připojit stínění kabelu na GND.

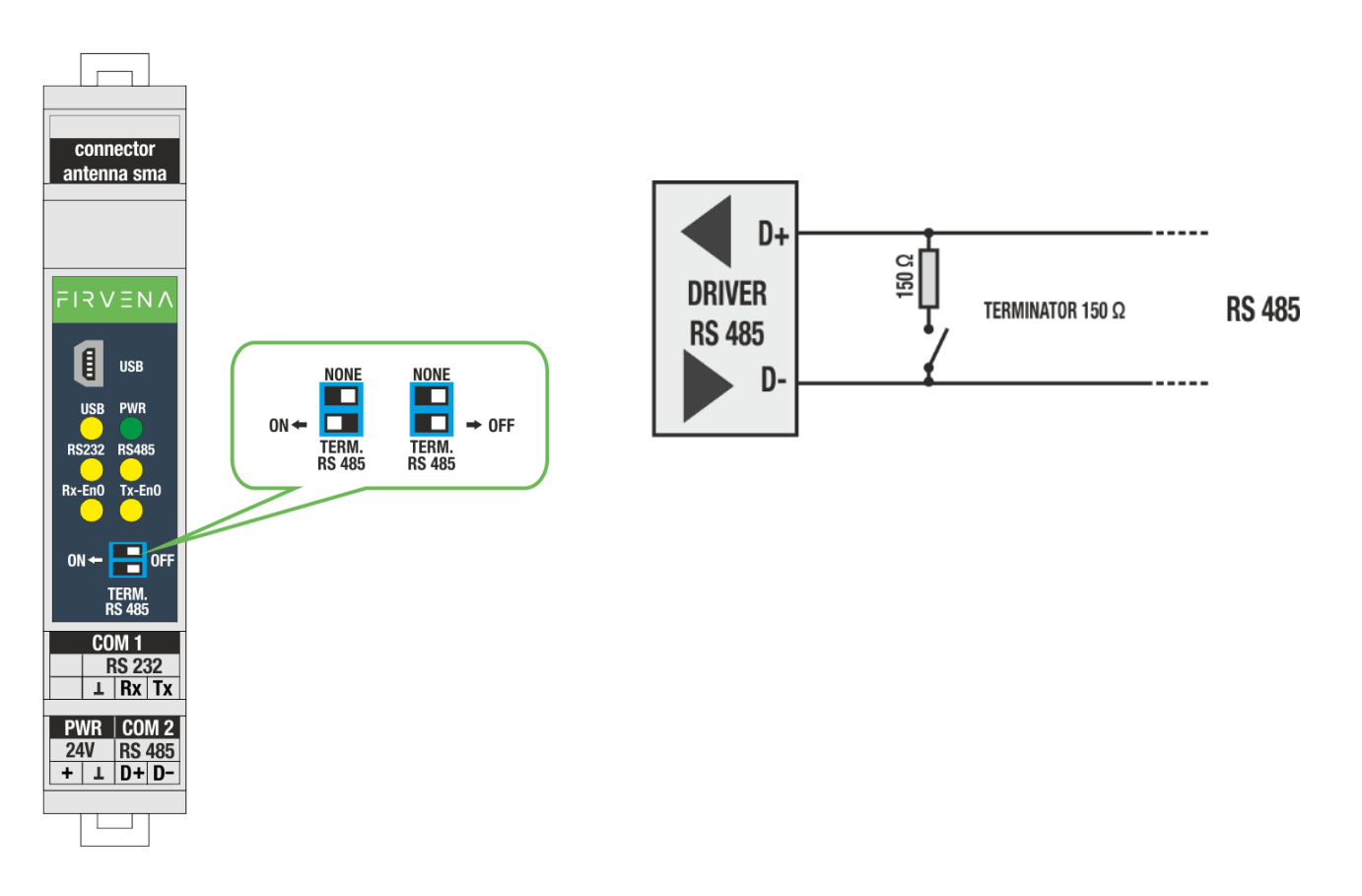

### <span id="page-12-0"></span>**4 POPIS KOMUNIKACE MODBUS RTU**

Převodník během své činnosti přijímá data na frekvenci 868 MHz. Tato data kontroluje a dále zpracovává. Platná data jsou uložena do připravených registrů. Tyto registry jsou pak čitelné protokolem MODBUS RTU.

#### <span id="page-12-1"></span>**4.1 Mapa registrů**

Registry jsou rozděleny do několika oblastí podle jejich použití. Všechny registry lze číst funkcí 3 nebo 4. Registry pouze pro čtení jsou označeny jako "R", zapisovatelné registry jsou označeny "R/W".

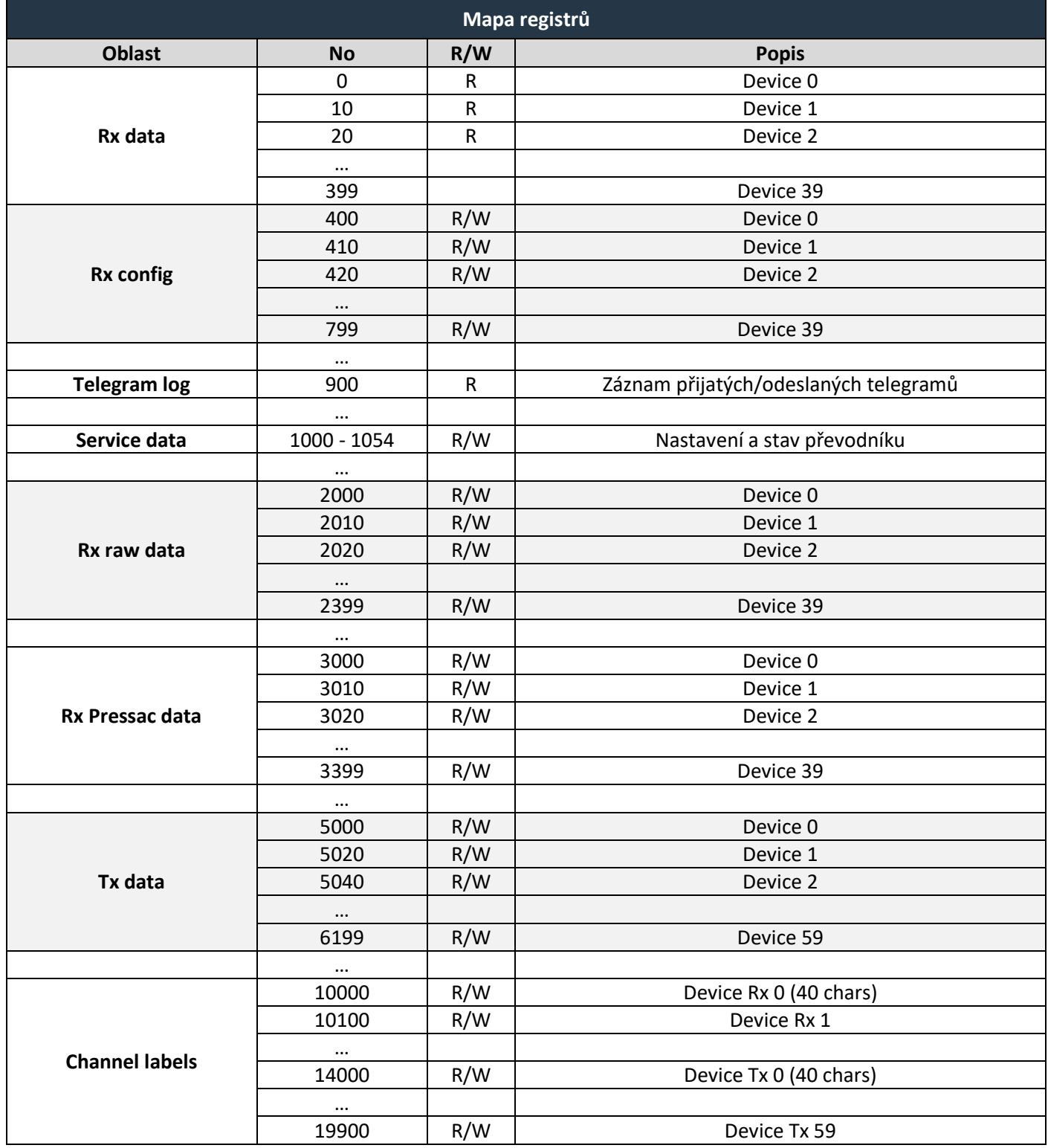

# $F$  $R$   $V$   $\equiv$   $N$   $\Lambda$

### <span id="page-13-0"></span>**4.1.1 Mapa registrů – Rx data**

Každé zařízení má vyhrazeno deset registrů, do kterých jsou ukládány naměřené a přepočtené hodnoty podporovaných čidel, dále jsou ukládány informace o síle signálu, počtu přijatých telegramů, čas od posledního příjmu a dále indikace chyby.

#### **Value1...Value6:**

Tyto registry obsahují data dekódovaná podle EEP nastaveného v registrech RORG, FUNC a TYPE v *Rx config*. Jedná se například o naměřené hodnoty teploty, vlhkosti, CO2, stav kontaktu, atd.

#### **Síla signálu:**

Přijímač během příjmu jednotlivých zpráv měří velikost signálu a přidává tuto hodnotu do zprávy. Díky tomu je možné zjistit, jak moc je signál z jednotlivých vysílačů utlumen. Tato hodnota je závislá na vzdálenosti, počtu překážek a podobně. Informace o kvalitě přijímaného signálu je velmi užitečná pro úpravu polohy přijímače a vysílačů, nebo pro výběr antény.

#### **Čas od posledního příjmu:**

Převodník počítá čas od poslední přijaté zprávy pro každou pozici. Dle této informace je možné zjistit, jak je (například) údaj o teplotě zastaralý a zda čidlo nepřestalo vysílat. V případě, že je použito více přijímačů, které přijímají stejné vysílače, je tento údaj rozhodující pro volbu platné hodnoty. Hodnota je udávána v sekundách.

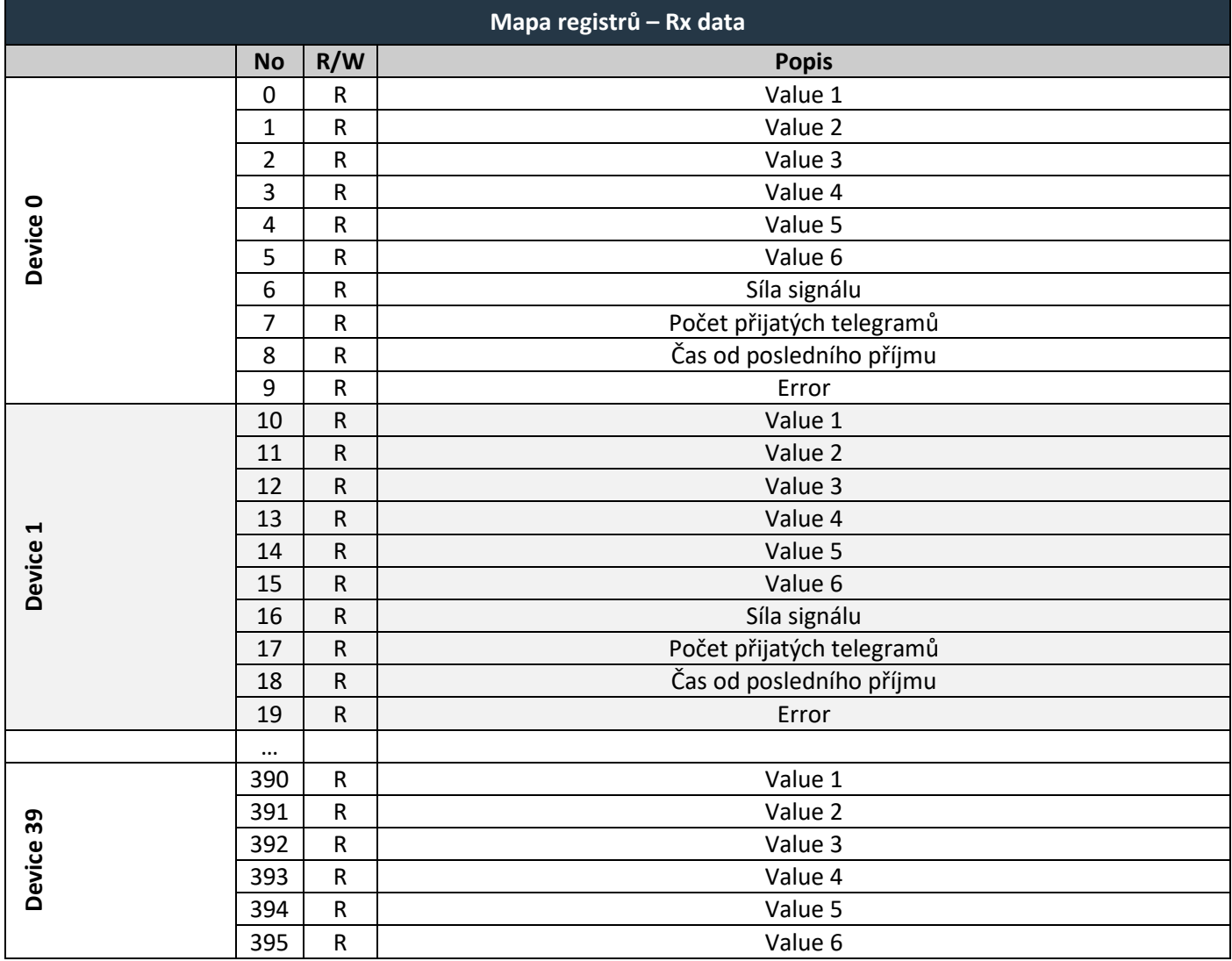

### $F$  $R$   $V$   $E$  $N$  $A$

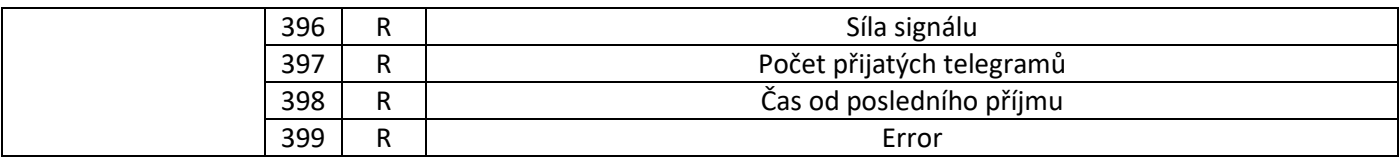

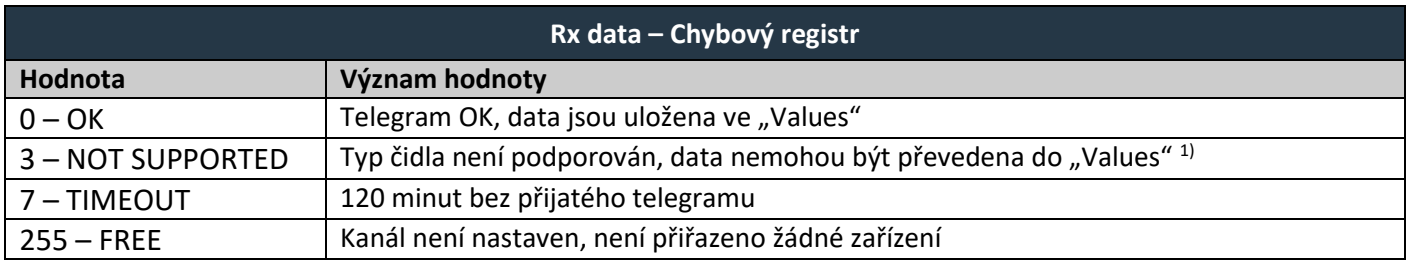

1) *Do "Values" jsou místo toho zkopírována surová data, formát je stejný jako pro profily F6-3F-7F, A5-3F-7F, D2-FF-FF.*

### <span id="page-14-0"></span>**4.1.2 Mapa registrů – Rx config**

Tabulka *Rx config* začíná na adrese 400. Jsou zde uloženy identifikační údaje zařízení. Pro každé zařízení je vyhrazeno deset registrů. Do registrů je možné zapisovat samostatně pomocí funkce F-06 nebo hromadně pomocí funkce F-16. F-16 může zapsat více záznamů, např. 100 registrů od adresy 400 do 499, nepoužité registry mají libovolnou hodnotu.

**ID0 – ID3:** Určuje EnOcean ID připojeného zařízení.

**RORG. FUNC, TYPE:** Nastavuje typ zařízení (EEP).

**RORG:** Určuje formát zprávy EnOcean (např.: RPS, 1BS, 4BS, VLD).

RORG je možné nastavit na hodnoty: 0xF6, 0xD5, 0xA5, 0xD2, 0xD1.

**FUNC:** Určuje funkci daného zařízení (např.: teplotní senzor, vlhkostní senzor, plynový senzor, světelný senzor, pohybový senzor, spínací kontakty, přepínače, atd.).

**TYPE:** Určuje typ zařízení (např.: plynový senzor – CO2, teplotní senzor – 0 až +40 °C, -20 až +60 °C, atd.).

# $7V \equiv N \wedge$

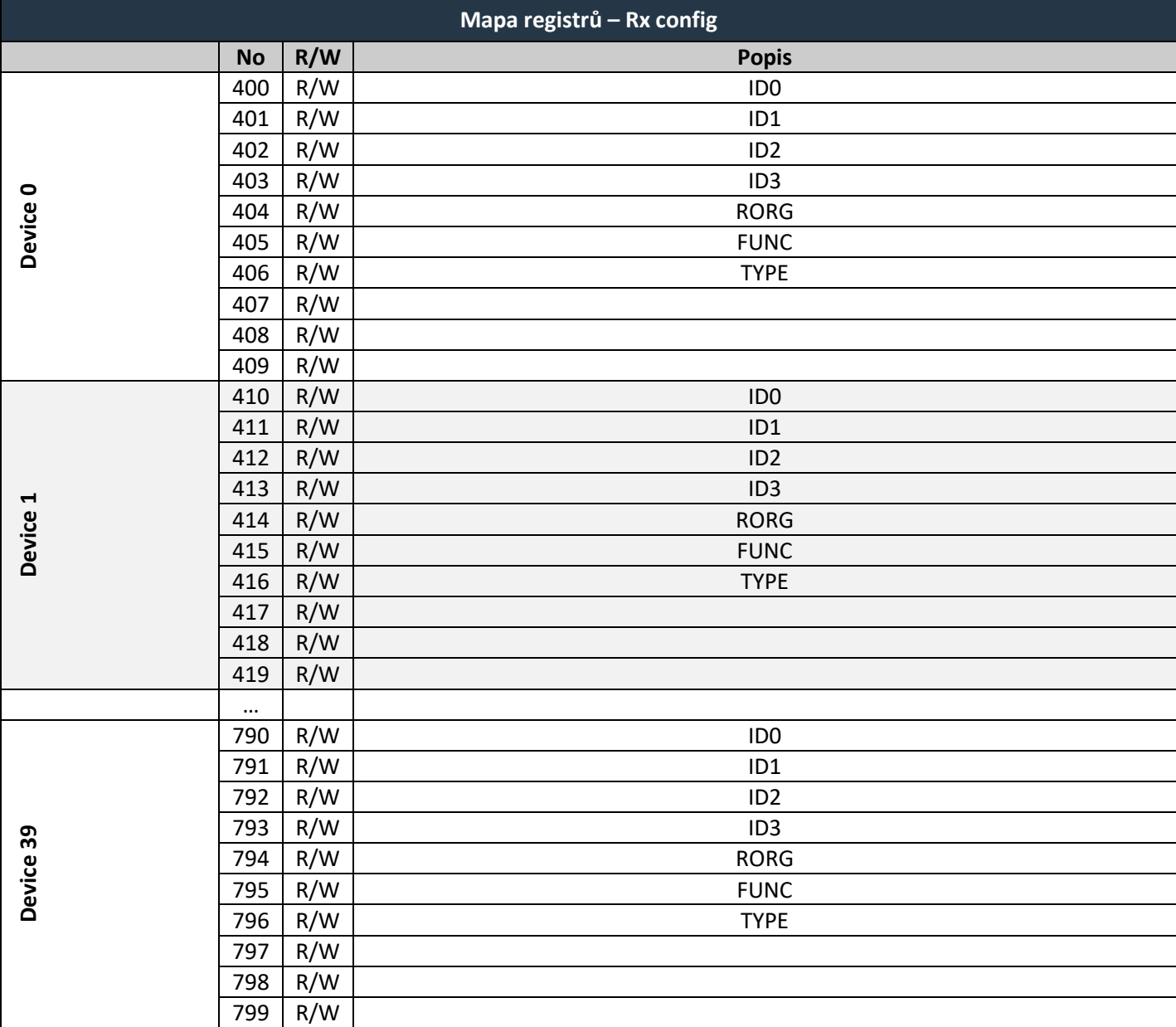

### <span id="page-15-0"></span>**4.1.3 Mapa registrů – Telegram log**

Tato tabulka umožňuje sledovat všechny přijaté nebo odeslané telegramy, skládá se z několika dílčích tabulek různého významu.

**Rx data queue**: fronta (paměť FIFO) obsahující poslední přijaté telegramy, kapacita je 40 telegramů. Registry *Rx data*, *Rx config* a *Rx raw* data zachycují informace ve stejném formátu, jaký je použit v hlavních tabulkách – kap. [4.1.1,](#page-13-0) [4.1.2,](#page-14-0) [4.1.5](#page-19-0). Číslo zařízení (číslo kanálu Rx), ke kterému patří aktuální záznam, je uvedeno v registru 900. Další záznam se zobrazí přečtením registru 901.

**Tx data queue**: fronta (paměť FIFO) obsahující poslední odeslané telegramy, kapacita je 40 telegramů. Registry *Tx data* zachycují informace ve stejném formátu, jaký se používá v hlavních tabulkách – kap. [4.1.7.](#page-21-0) Číslo kanálu Tx je uvedeno v registru 960. Čtením registru 961 se přechází na další záznam.

**Rx data iterator**: tyto registry iterují přes tabulku *Rx data*. Pohybuje se při každém čtení registru 949.

# $F$  $R$   $V$   $E$  $N$  $\Lambda$

#### **Poznámky:**

Celou tabulku *Telegram log* lze načíst jediným dotazem pomocí funkce 3, čímž se v jediném kroku získají aktuální záznamy a posunou se fronty.

Při použití tabulky *Rx data* nebo *Rx raw data* může dojít ke ztrátě zprávy, pokud je doba mezi dvěma po sobě následujícími telegramy kratší než perioda čtení klientem Modbus. *Rx data queue* zajišťuje, že se žádný telegram neztratí. Jedná se o paměť FIFO (first-in first-out), nejstarší telegram je načten jako první.

Použití *Telegram log* také umožňuje rychlejší odezvu, pokud se čte místo registrů *Rx data* nebo *Rx raw data*. Umožňuje také přesnější měření časových značek telegramů.

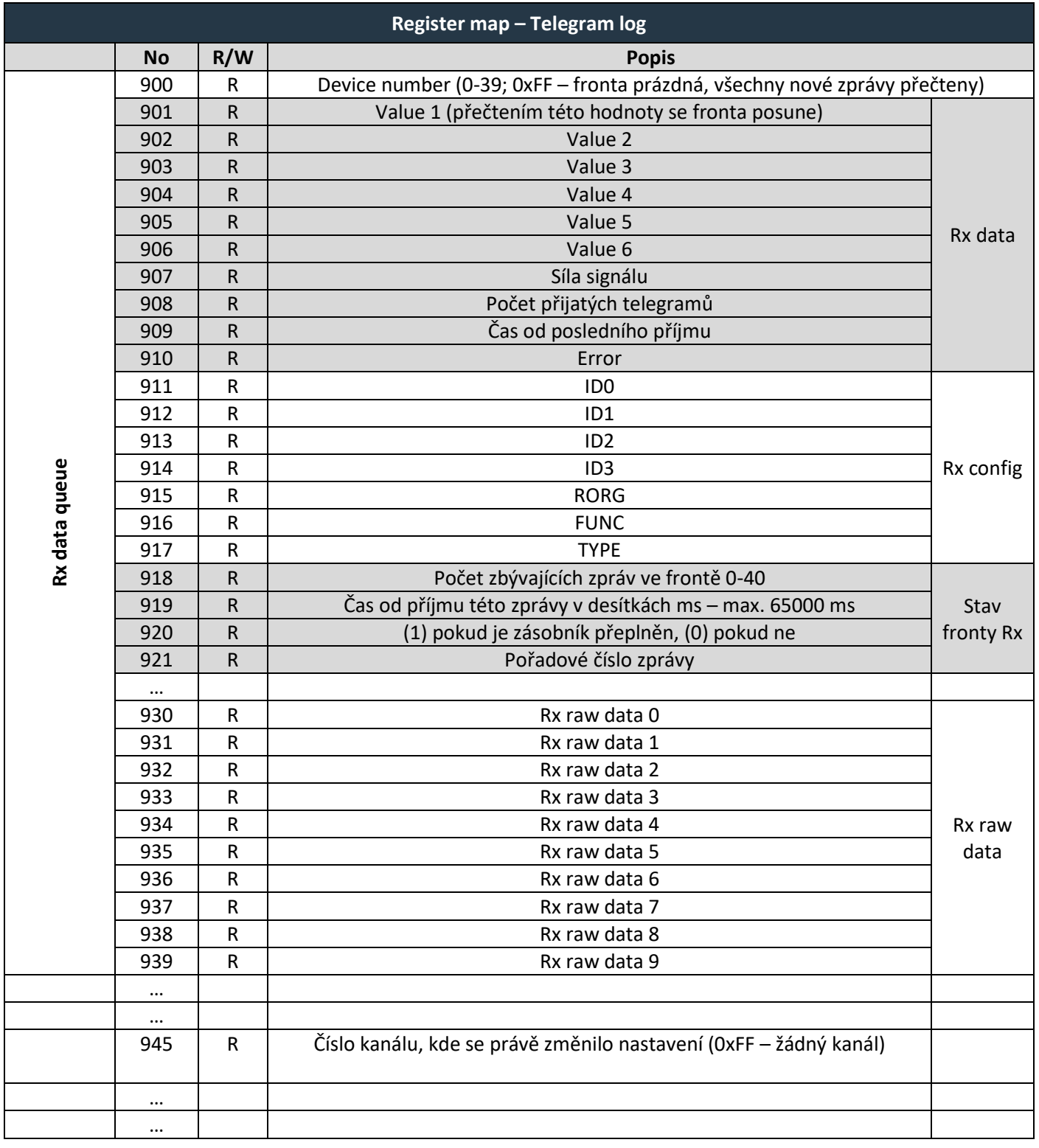

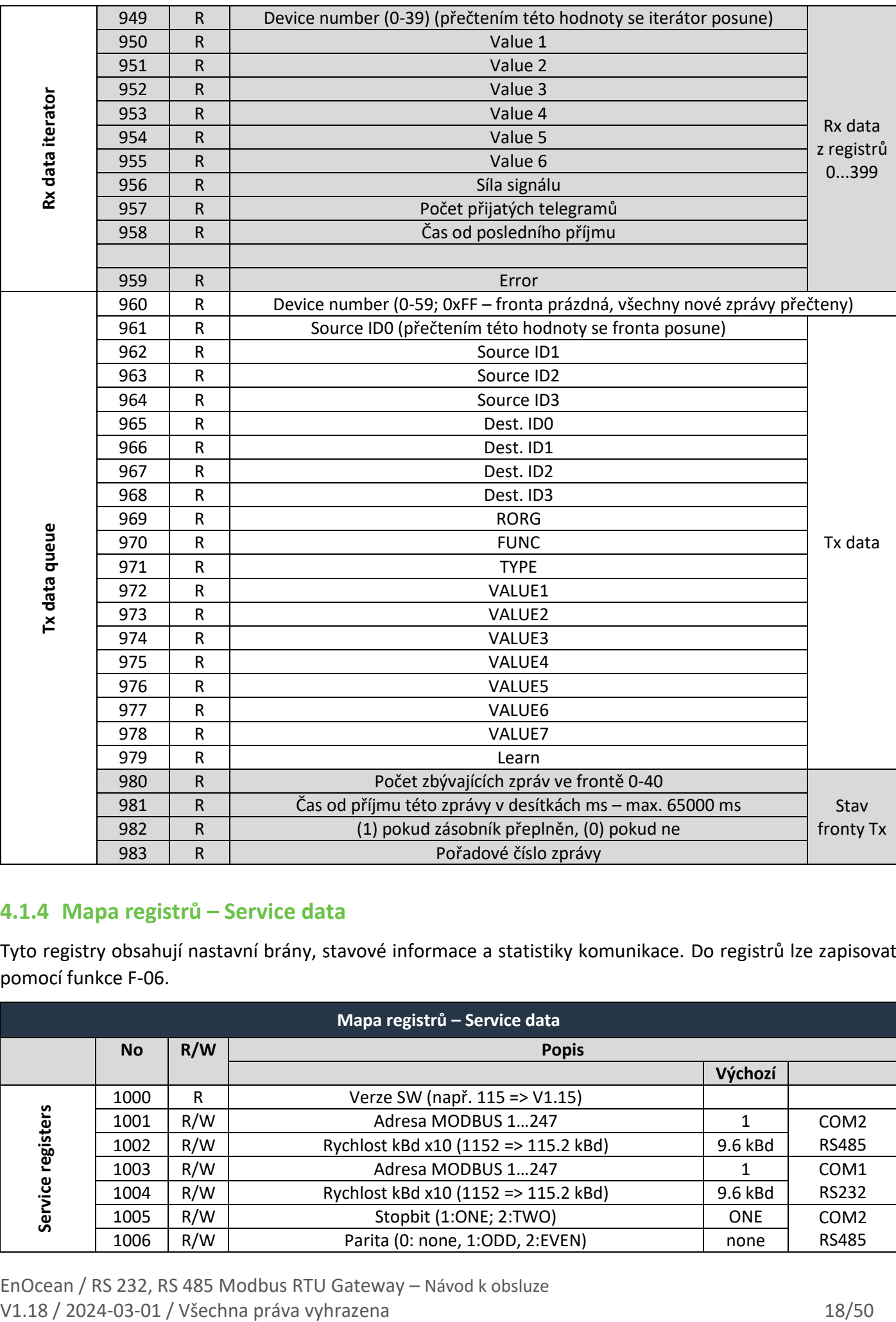

### <span id="page-17-0"></span>**4.1.4 Mapa registrů – Service data**

Tyto registry obsahují nastavní brány, stavové informace a statistiky komunikace. Do registrů lze zapisovat pomocí funkce F-06.

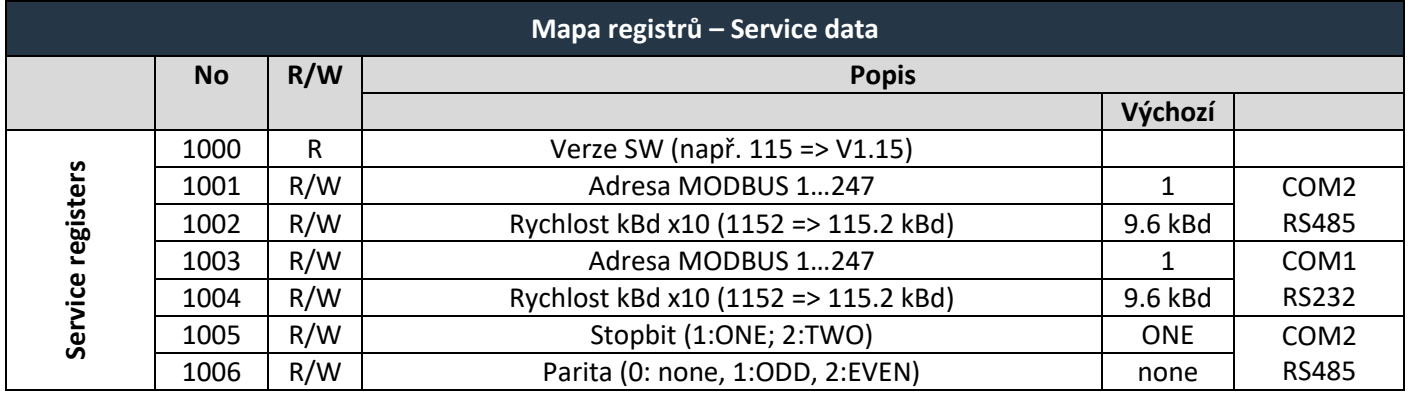

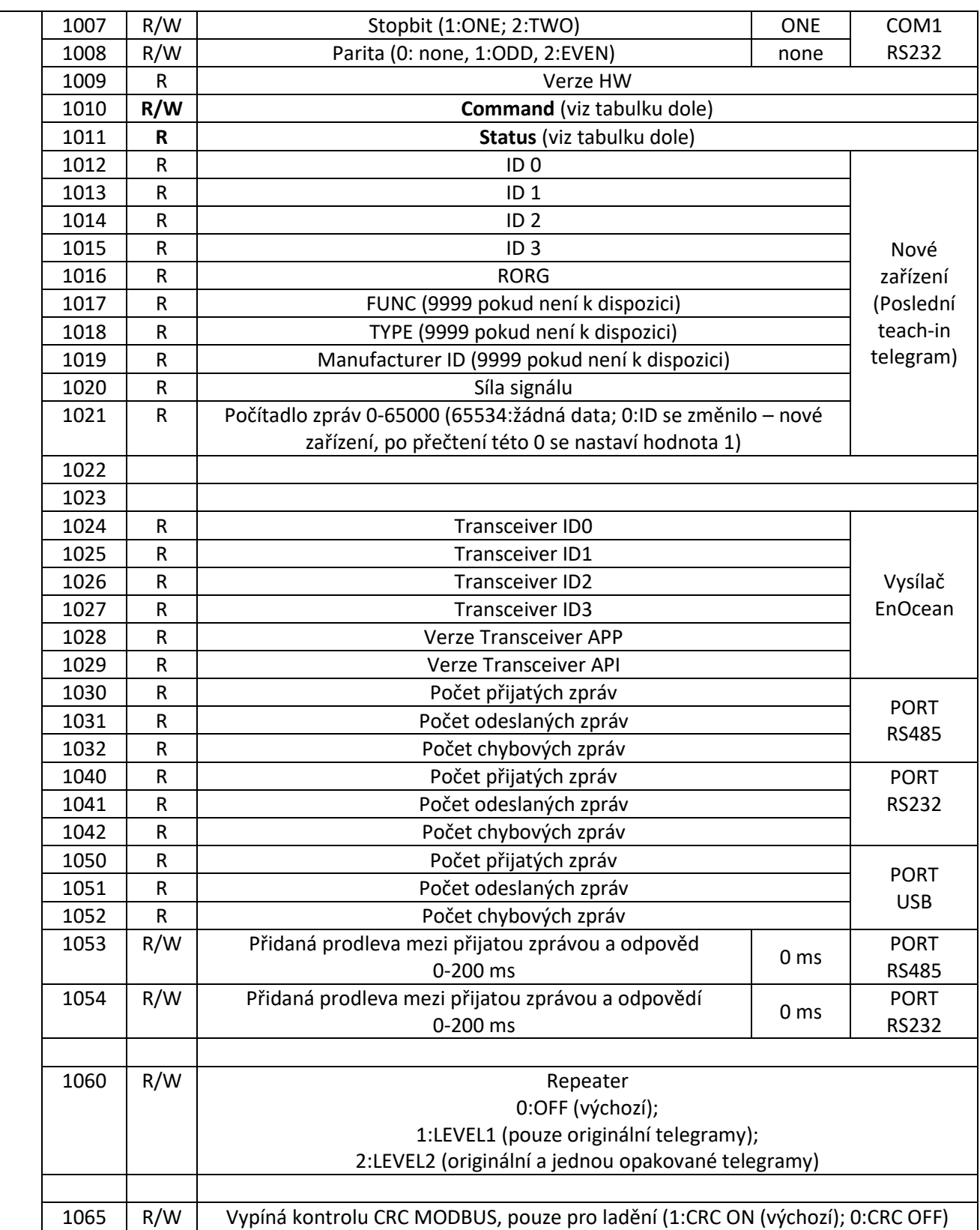

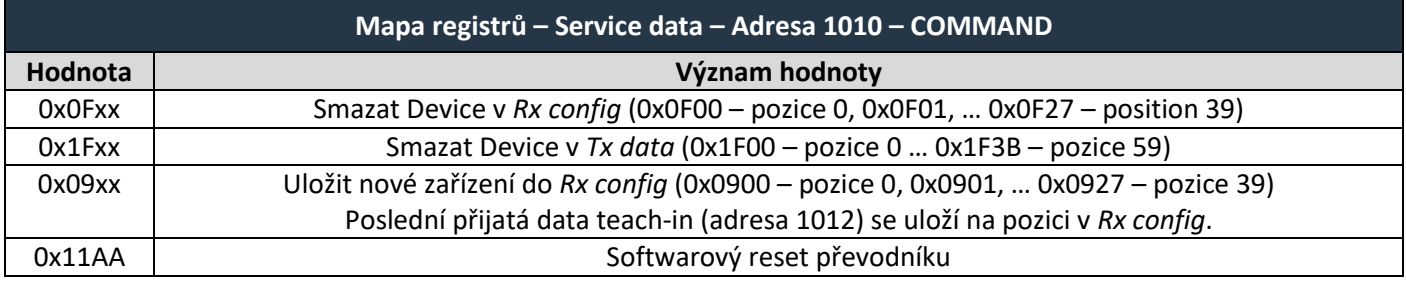

EnOcean / RS 232, RS 485 Modbus RTU Gateway – Návod k obsluze V1.18 / 2024-03-01 / Všechna práva vyhrazena 19/50

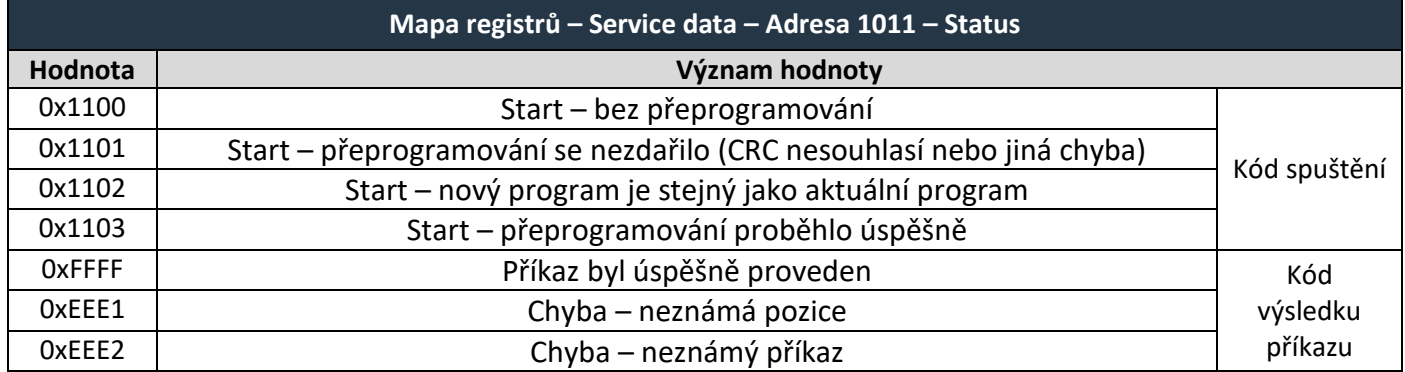

#### **EnOcean REPEATER**

Režim opakovače se nastavuje registrem 1060. Pokud je repeater povolen, přeposílá přijaté telegramy v síti EnOcean, což může rozšířit dosah signálu okolních zařízení. Toho lze využít v případě, že existují dvě zařízení EnOcean, která hovoří přímo spolu a brána leží mezi nimi. Hlavní funkce brány není funkcí opakovače ovlivněna.

Opakovač úrovně 2 by měl být aktivován pouze po pečlivém prostudování rádiových podmínek. V opačném případě může být funkce systému ohrožena kolizí telegramů.

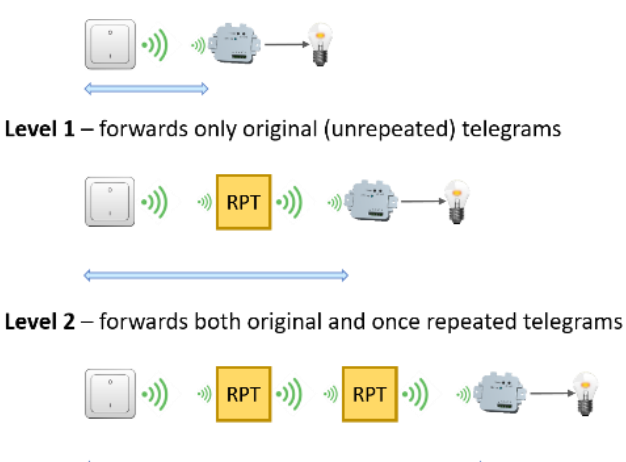

### <span id="page-19-0"></span>**4.1.5 Mapa registrů – Rx Raw data**

Tyto registry obsahují datové bajty tak, jak byly přijaty v posledním telegramu od přiřazeného zařízení. Je zde také zobrazováno EnOcean ID zařízení. Pro každé zařízení je vyhrazeno deset registrů. Délka dat se liší v závislosti na typu telegramu, který je identifikován bajtem RORG.

Telegramy VLD a MSC mají proměnlivou délku dat až 14 bajtů pro neadresované telegramy (broadcast) a 9 bajtů pro adresované telegramy. Informace o jejich délce zde není dostupná, nevyužité bajty jsou nulové.

Ve většině případů není nutné tyto registry používat a přednost by mělo mít využití registrů *Value* v *Rx data*.

Příklad 4BS: EEP A5-02-05, ID 05-87-21-D2, teplota 22 °C

Příklad RPS: EEP F6-02-01, ID FE-E3-18-CE, stisknuto tlačítko B-I

Příklad VLD: EEP D2-01-0B, ID 05-01-7F-50, CMD 4 – zapnuto na 100 %

# $F$  $I$   $R$   $V$   $\equiv$   $N$   $\Lambda$

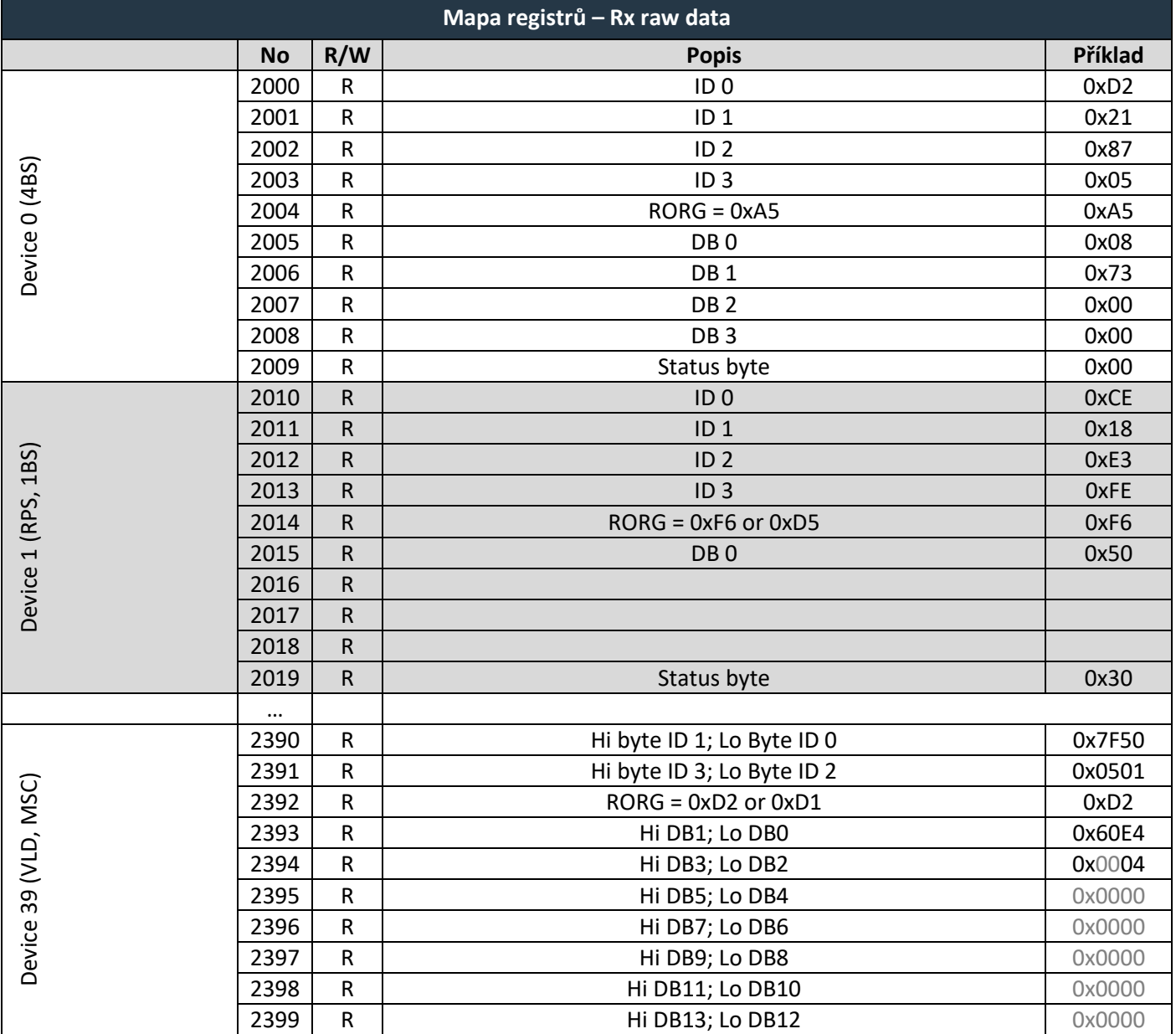

### <span id="page-20-0"></span>**4.1.6 Mapa registrů – Rx Pressac data**

Zákaznické řešení pro společnost Pressac Communications Ltd. Slouží k monitorování elektrického proudu pomocí proudových kleští (EEP D2-32-00, 01, 02). Zachováno pro starší aplikace, pro nové aplikace použijte *Rx data*.

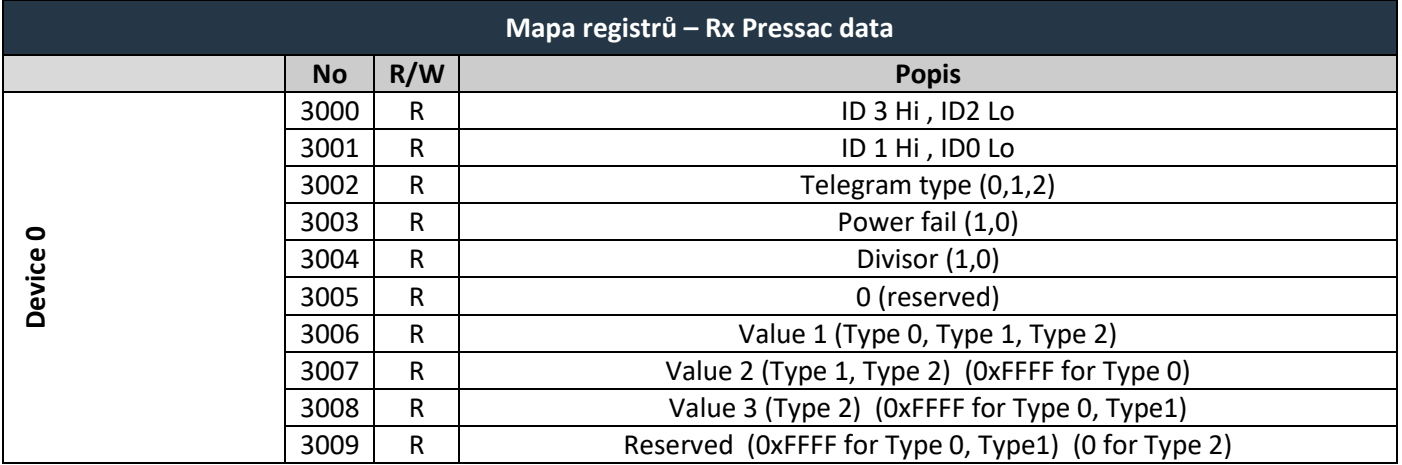

# $F$  $R$   $V$   $E$  $N$  $\Lambda$

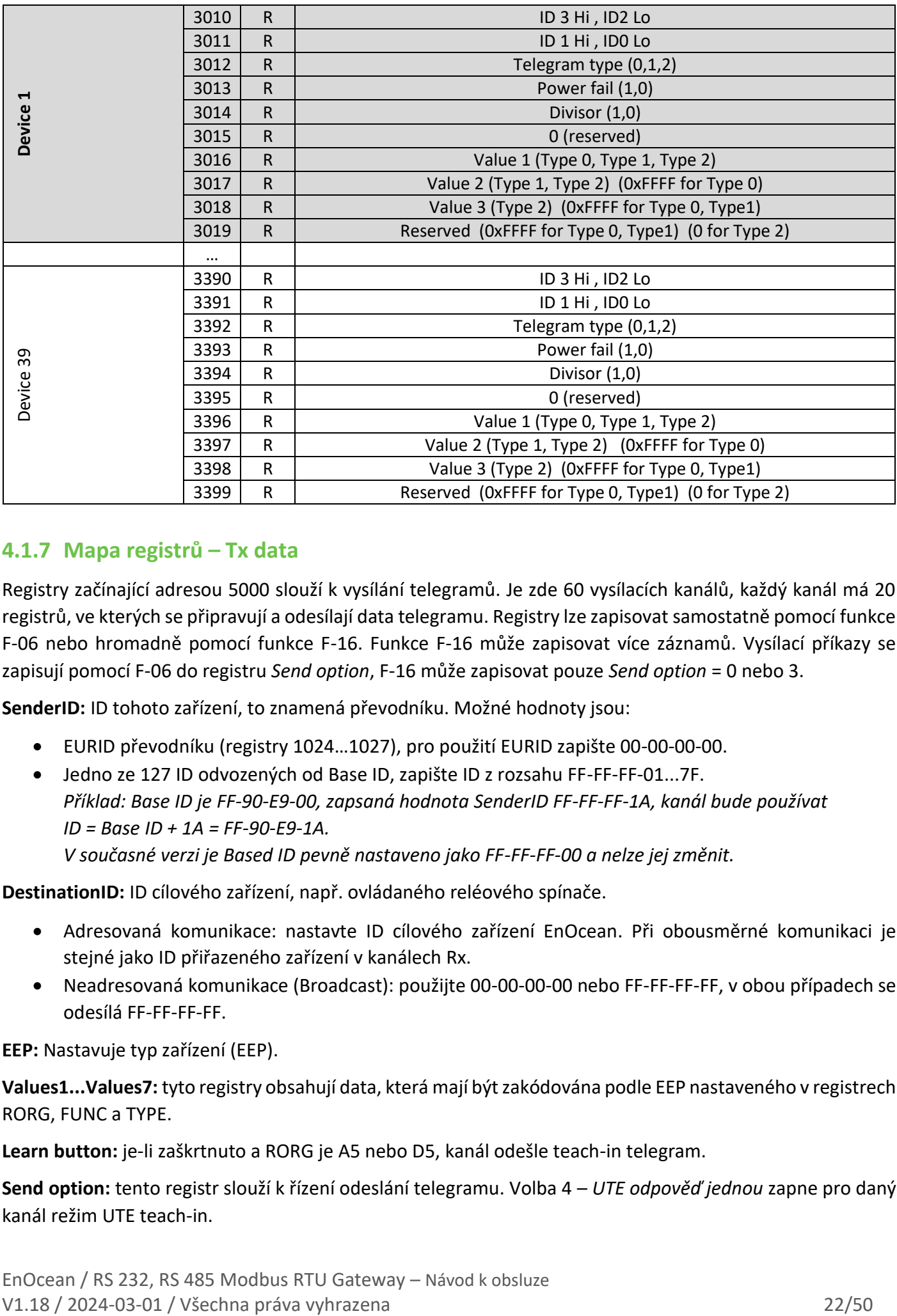

### <span id="page-21-0"></span>**4.1.7 Mapa registrů – Tx data**

Registry začínající adresou 5000 slouží k vysílání telegramů. Je zde 60 vysílacích kanálů, každý kanál má 20 registrů, ve kterých se připravují a odesílají data telegramu. Registry lze zapisovat samostatně pomocí funkce F-06 nebo hromadně pomocí funkce F-16. Funkce F-16 může zapisovat více záznamů. Vysílací příkazy se zapisují pomocí F-06 do registru *Send option*, F-16 může zapisovat pouze *Send option* = 0 nebo 3.

**SenderID:** ID tohoto zařízení, to znamená převodníku. Možné hodnoty jsou:

- EURID převodníku (registry 1024…1027), pro použití EURID zapište 00-00-00-00.
- Jedno ze 127 ID odvozených od Base ID, zapište ID z rozsahu FF-FF-FF-01...7F. *Příklad: Base ID je FF-90-E9-00, zapsaná hodnota SenderID FF-FF-FF-1A, kanál bude používat ID = Base ID + 1A = FF-90-E9-1A. V současné verzi je Based ID pevně nastaveno jako FF-FF-FF-00 a nelze jej změnit.*

**DestinationID:** ID cílového zařízení, např. ovládaného reléového spínače.

- Adresovaná komunikace: nastavte ID cílového zařízení EnOcean. Při obousměrné komunikaci je stejné jako ID přiřazeného zařízení v kanálech Rx.
- Neadresovaná komunikace (Broadcast): použijte 00-00-00-00 nebo FF-FF-FF-FF, v obou případech se odesílá FF-FF-FF-FF.

**EEP:** Nastavuje typ zařízení (EEP).

**Values1...Values7:** tyto registry obsahují data, která mají být zakódována podle EEP nastaveného v registrech RORG, FUNC a TYPE.

**Learn button:** je-li zaškrtnuto a RORG je A5 nebo D5, kanál odešle teach-in telegram.

**Send option:** tento registr slouží k řízení odeslání telegramu. Volba 4 – *UTE odpověď jednou* zapne pro daný kanál režim UTE teach-in.

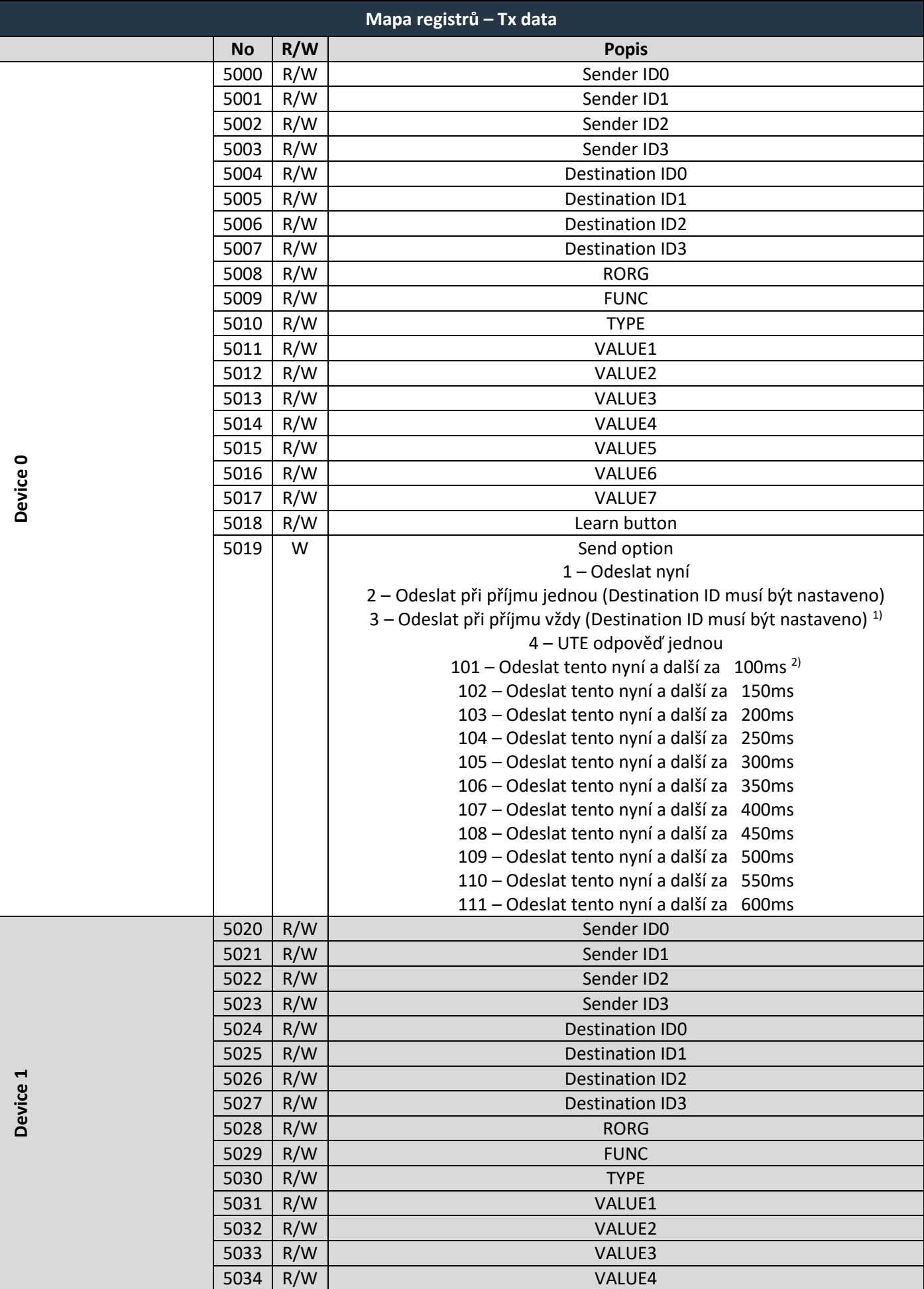

### $F$  $R$   $V$   $E$  $N$  $A$

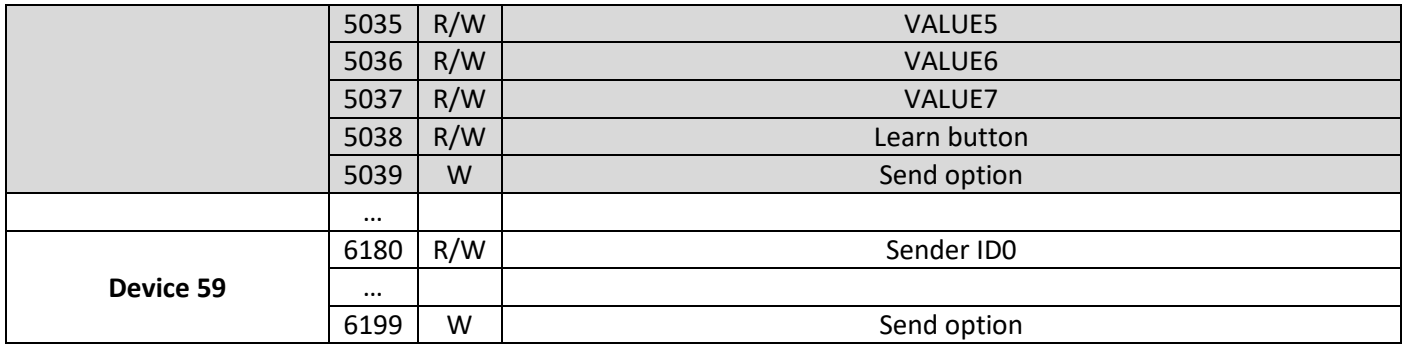

*1) Automatická odezva používaná pro topné ventily A5-20-01, A5-20-06. Destination ID je ID ventilu.*

*2) Tyto možnosti se používají k simulaci komunikace RPS. Posílají se dva sousední kanály, např. Tento TxCh1 -> zpoždění 300 ms -> Další TxCh2.*

### <span id="page-23-0"></span>**4.1.8 Mapa registrů – Channel labels**

Tyto registry slouží k ukládání krátkých popisů kanálů. Celkový počet popisů je 100, 40 pro kanály Rx a 60 pro kanály Tx. Pro každý kanál je vyhrazeno 100 registrů v rozsahu 10000...19999. Do registrů lze zapisovat pouze pomocí funkce F-16. Musí být zapsán celý text. Délka textu je odvozena z pozice nulového znaku nebo z počtu registrů v požadavku F-16. Maximální délka je 40 znaků.

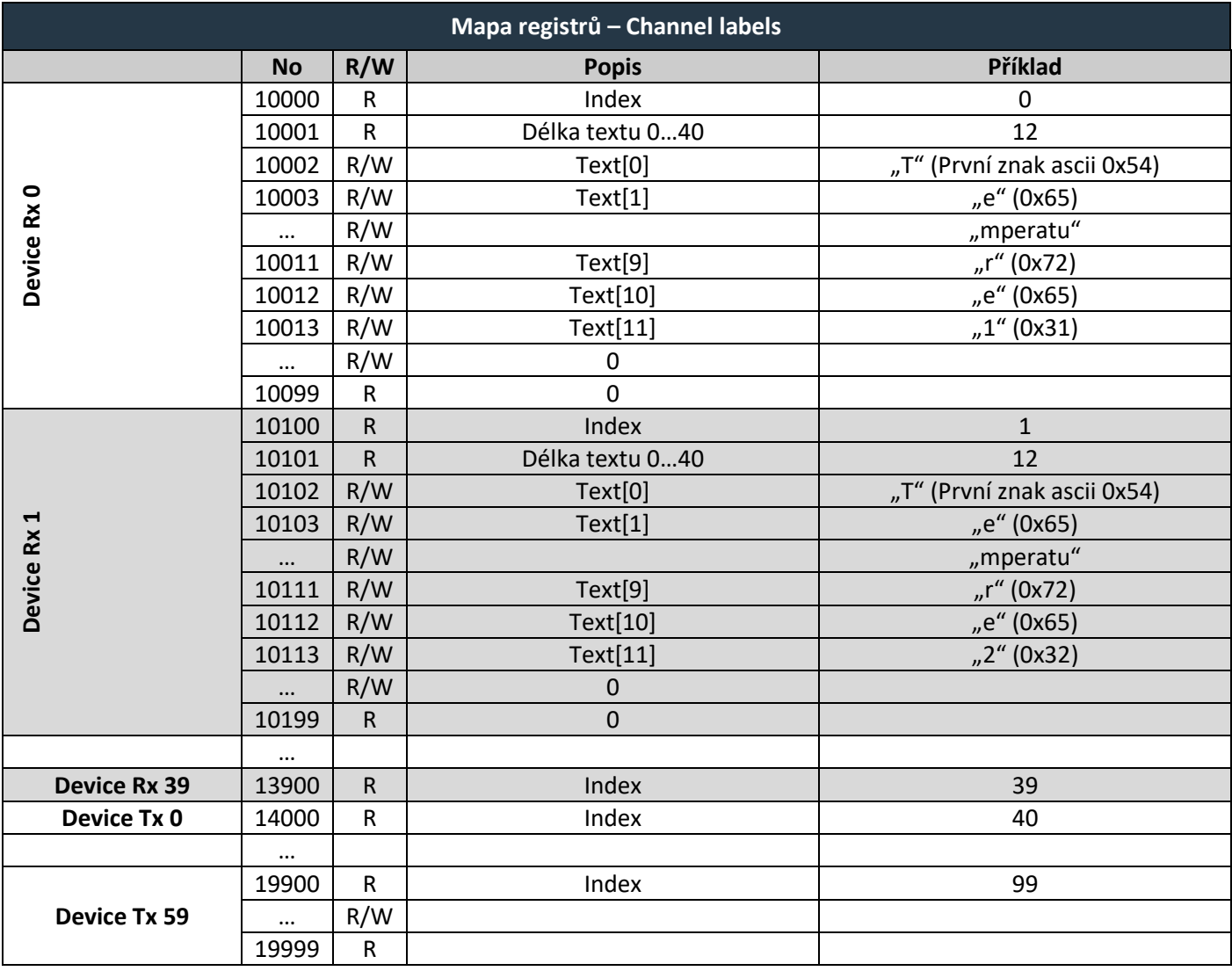

# $F$  $R$   $V$   $E$  $N$  $\Lambda$

### <span id="page-24-0"></span>**4.2 Podporované funkce**

Podle specifikace aplikační vrstvy může klient v jednom požadavku číst maximálně 125 registrů a zapisovat maximálně 123 registrů.

Uvnitř definovaných oblastí server umožňuje čtení libovolného registru, u nepoužitých registrů vrací nuly. Mimo tyto oblasti vrací všechny požadavky rovněž nulu.

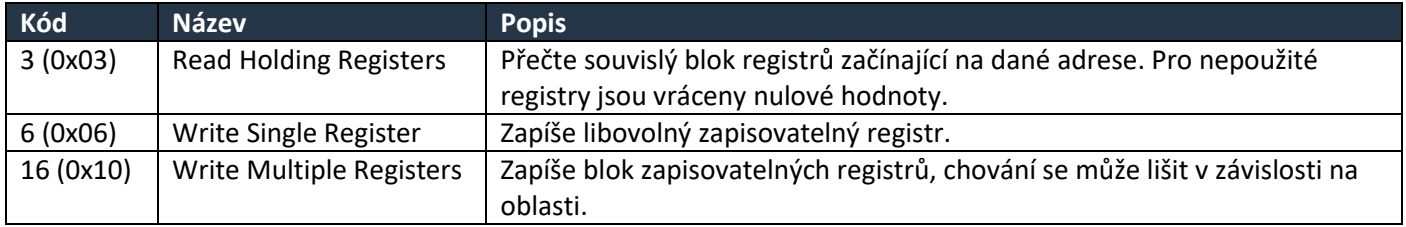

#### <span id="page-24-1"></span>**5 SOFTWAROVÝ NÁSTROJ ENOCEAN TOOLS**

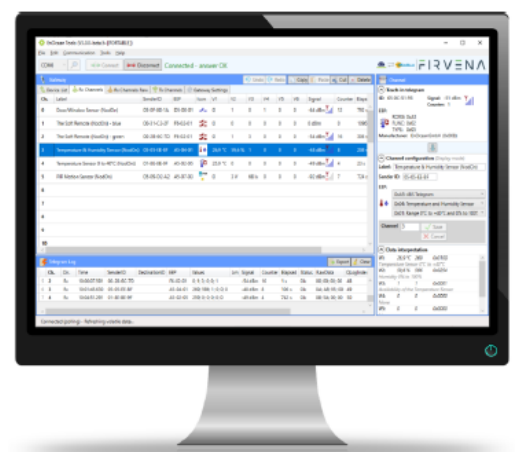

Pro jednoduchou správu veškerých prvků obsluhovaných převodníky byl připraven nástroj, pomocí kterého lze jednoduše připojit nebo odpojit prvky EnOcean k převodníku, sledovat jejich stavy, hodnoty, komunikační intervaly a sílu signálu. Další užitečnou funkcí je možnost ovládání EnOcean prvků ze strany převodníku. Při instalaci více převodníků nástroj umožňuje sledovat a porovnávat, na který převodník má každý z prvků lepší signál a následně jej tomu přiřadit. Jednotlivé prvky lze přiřazovat pomocí výrobního čísla na pozice ručně nebo jednoduše automaticky. Dále je možné pomocí tohoto softwaru nastavit typ komunikace (RS 232, RS 485, USB) a přenosovou rychlost. Pro USB

je pevně dána přenosová rychlost 115,2 kBd.

Aplikace a manuál EnOcean Tools je ke stažení na [www.firvena.cz](http://www.firvena.cz/) > PODPORA/KE STAŽENÍ/ENOCEAN-GWY-MOD.

### <span id="page-24-2"></span>**6 PODPOROVANÉ EEP PRO PŘÍJEM DAT**

V následujících tabulkách jsou uvedeny podporované typy zařízení (EEP) pro příjem dat. Podpora zahrnuje dekódování datových bodů z přijatých bajtů surových dat a jejich zápis do registrů *Value1...Value6* v *Rx data*. Brána může také obsluhovat obousměrnou komunikaci topných ventilů (A5-20-01, A5-20-06) – automatická odpověď.

U nepodporovaných EEP se v registrech *Value* zobrazují surová data. Formát je popsán v univerzálních profilech F6-3F-7F, D5-3F-7F, A5-3F-7F, D2-FF-FF a D1-FF-FF. Univerzální profily lze také nastavit ručně pro libovolné zařízení.

Někdy se setkáváme se zařízeními, která používají více než jeden EEP (různé RORG) současně, se stejným nebo různým ID odesílatele (Sender ID). Řešením je použití jednoho kanálu pro každé EEP. Telegram je přijat pouze tehdy, pokud se jeho RORG rovná RORG kanálu Rx.

### <span id="page-25-0"></span>**6.1 Podporované RPS telegramy**

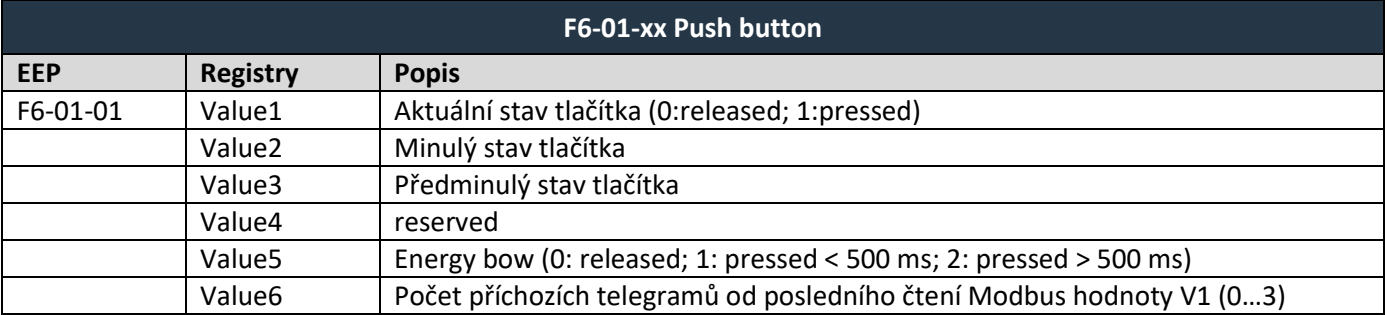

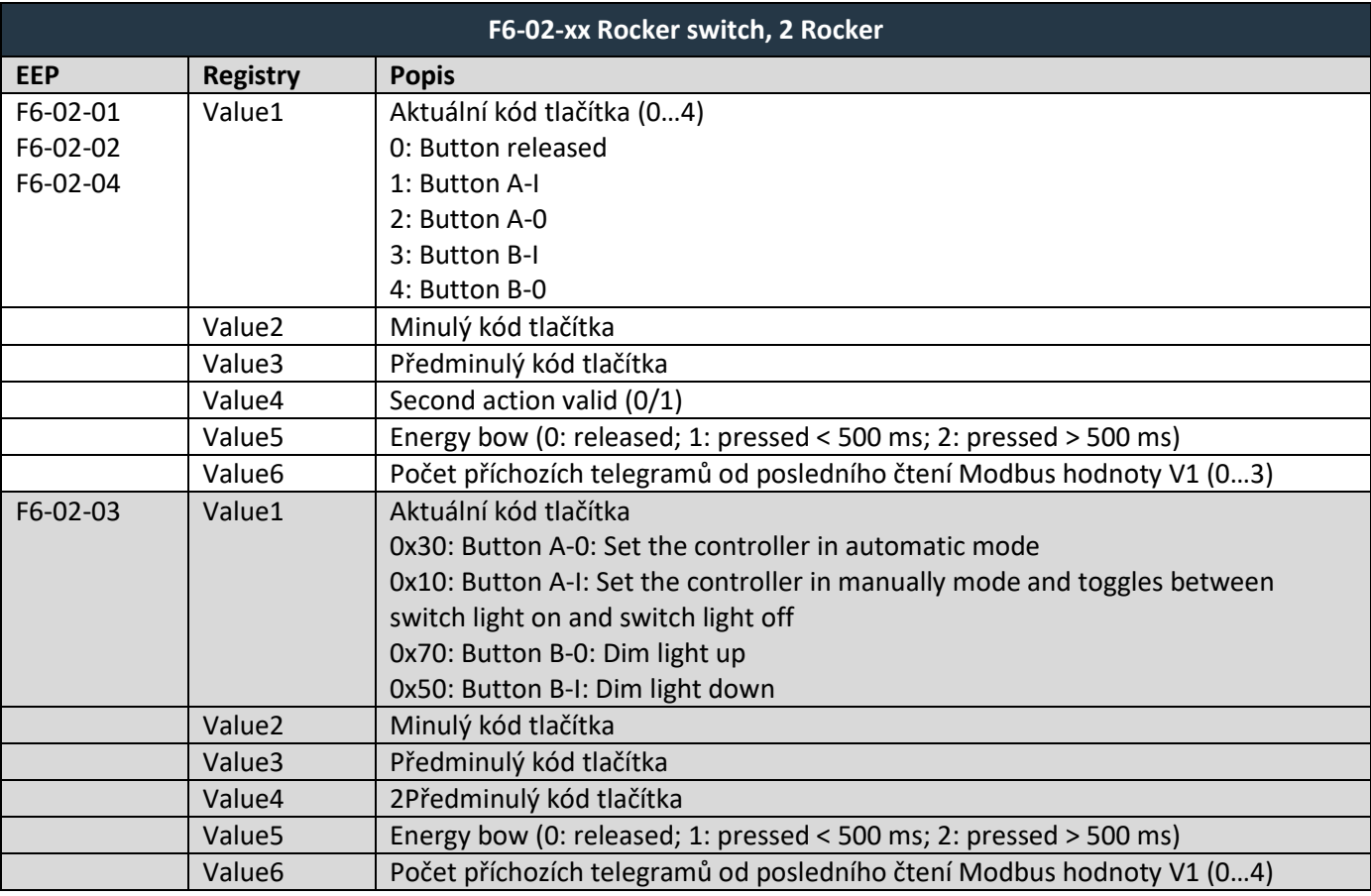

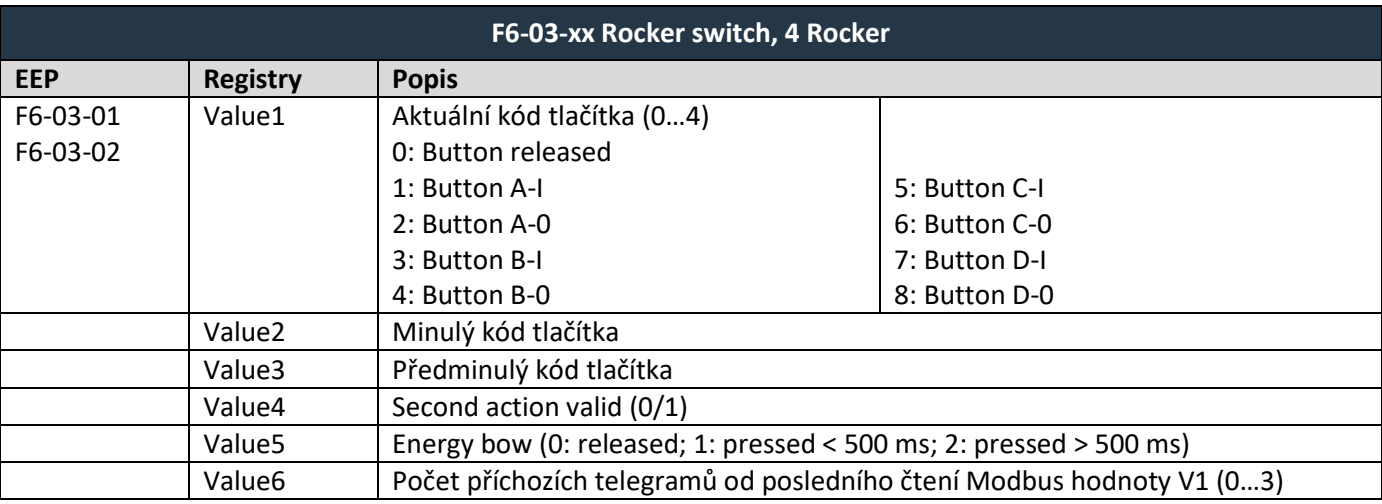

# $F$  $I$   $R$   $V$   $\equiv$   $N$   $\Lambda$

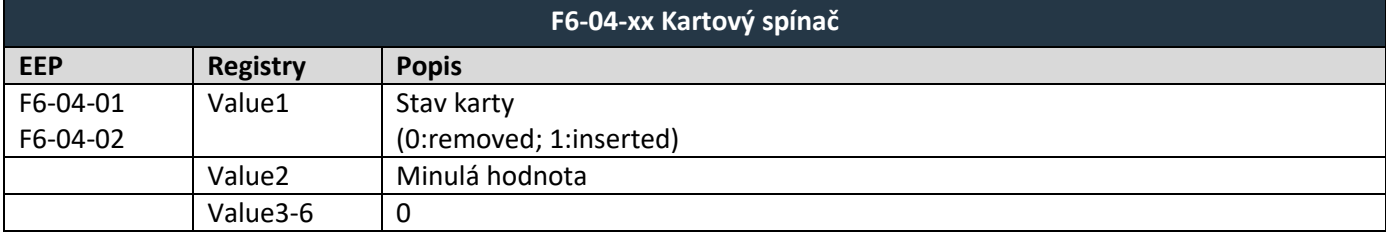

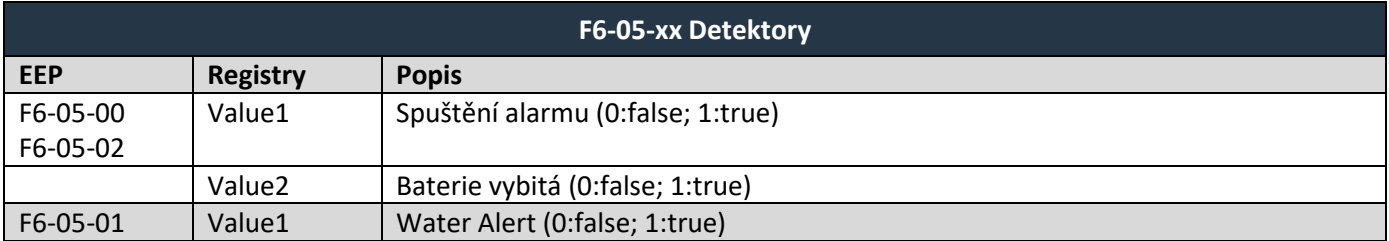

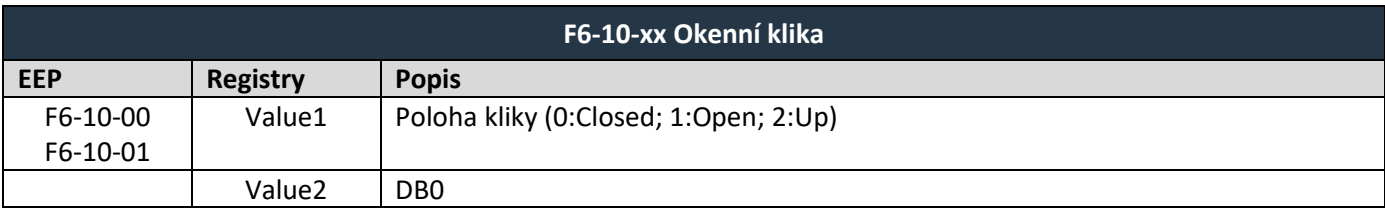

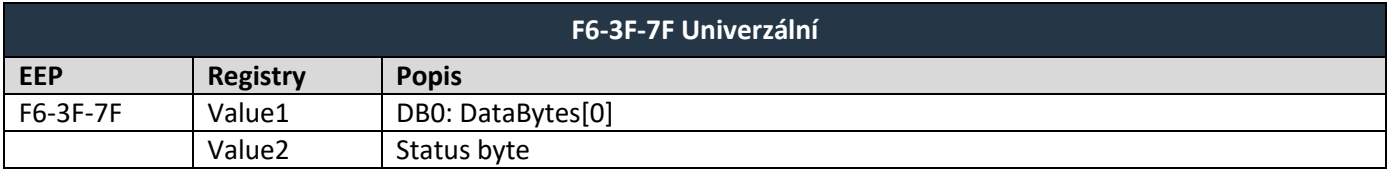

### <span id="page-26-0"></span>**6.2 Podporované 1BS telegramy**

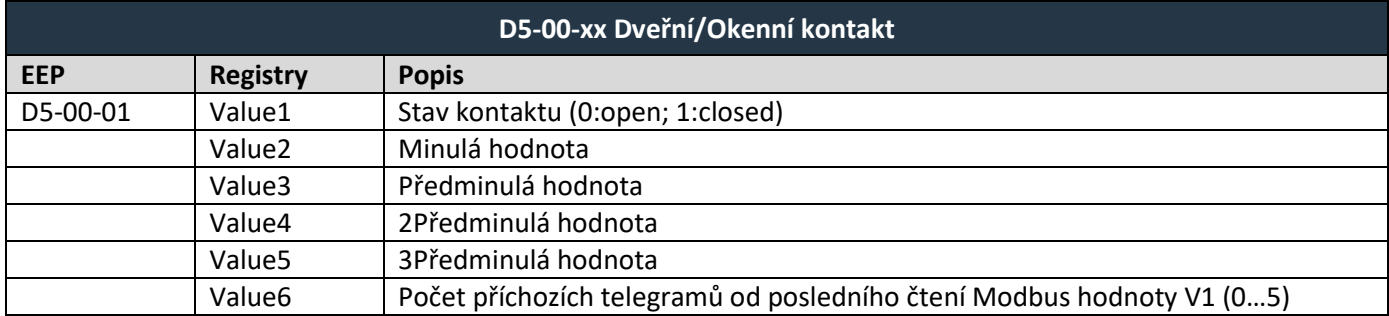

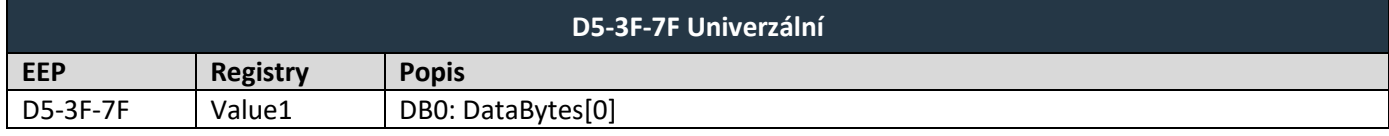

### <span id="page-26-1"></span>**6.3 Podporované 4BS telegramy**

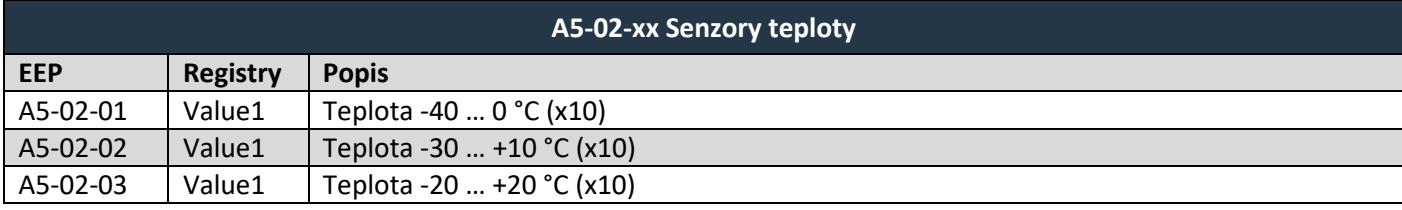

EnOcean / RS 232, RS 485 Modbus RTU Gateway – Návod k obsluze V1.18 / 2024-03-01 / Všechna práva vyhrazena 27/50

### $F$  $I$  $3$  $V$  $E$  $N$  $A$

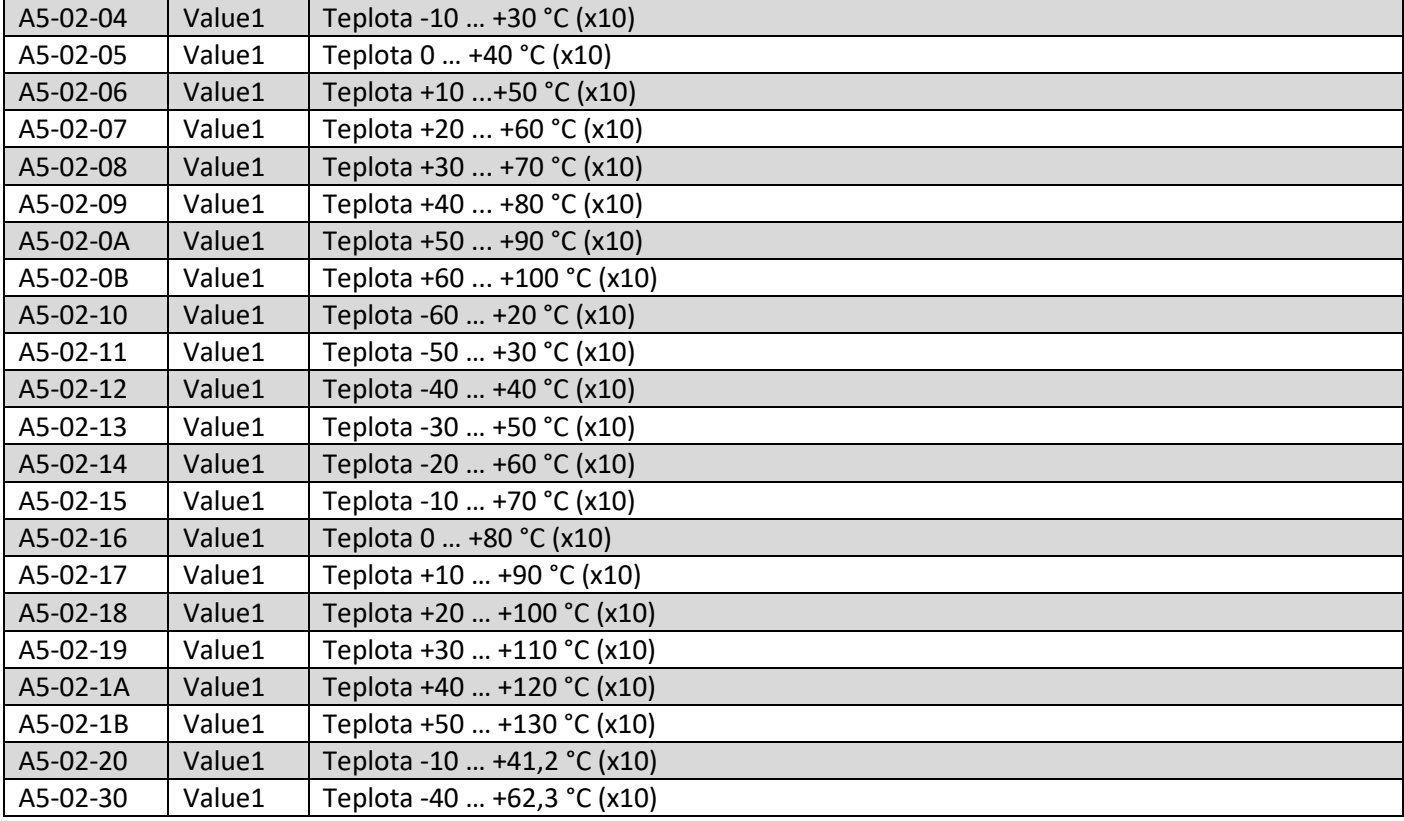

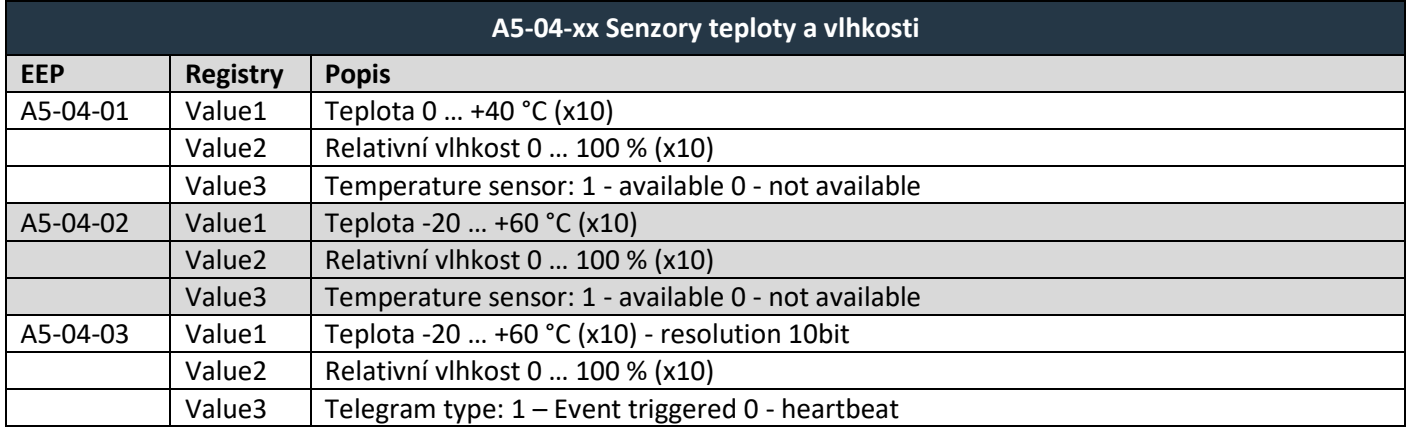

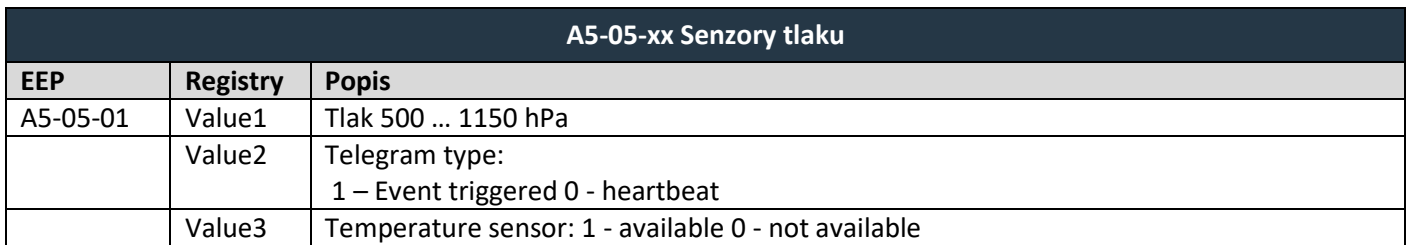

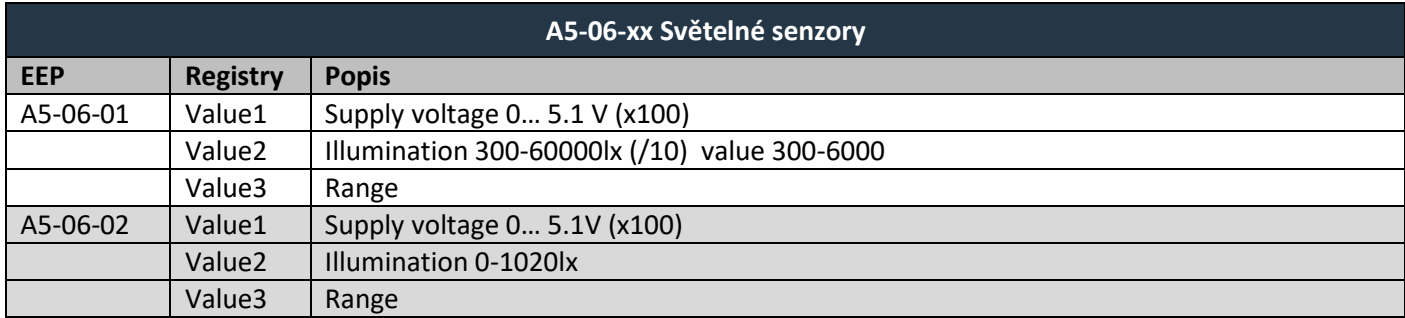

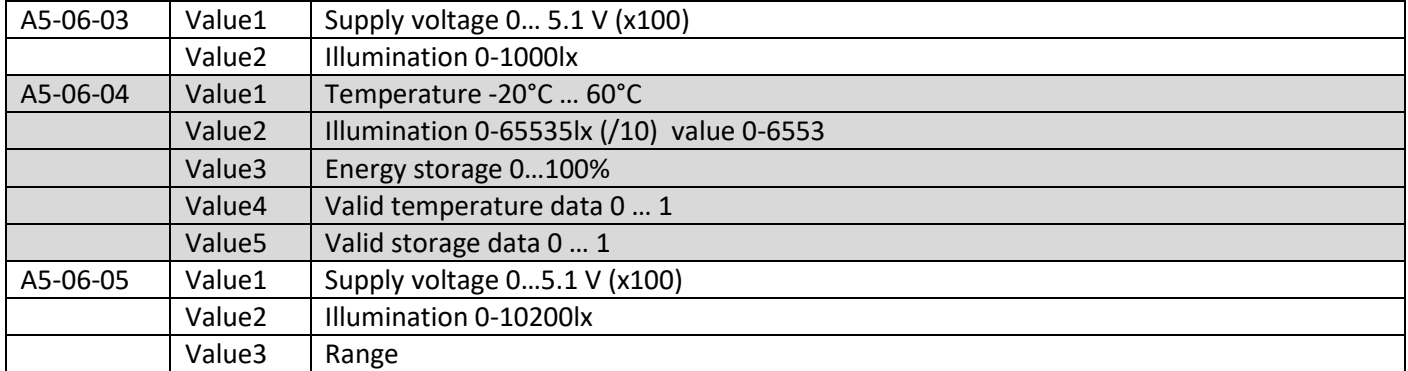

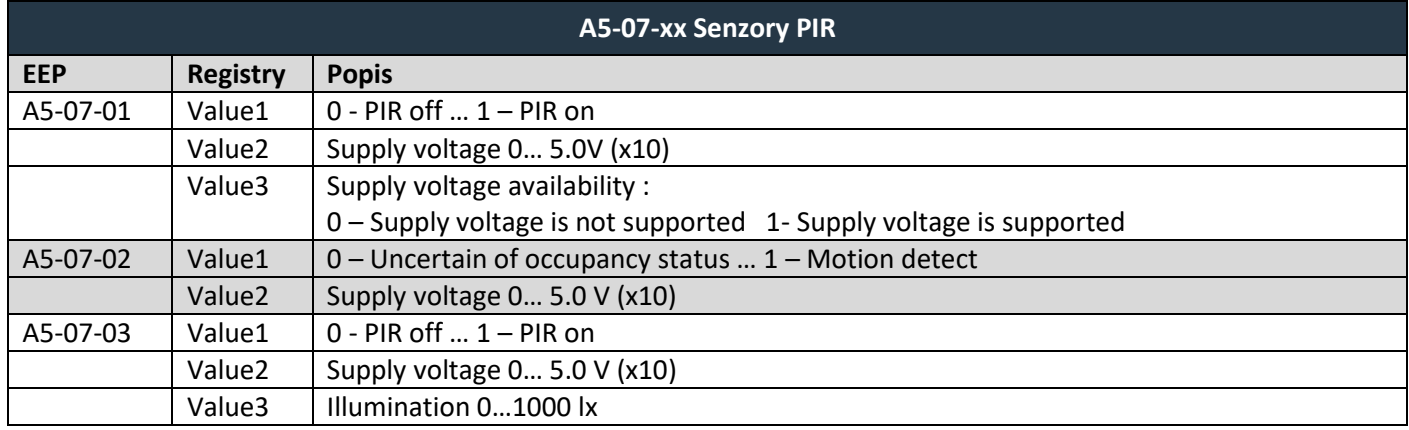

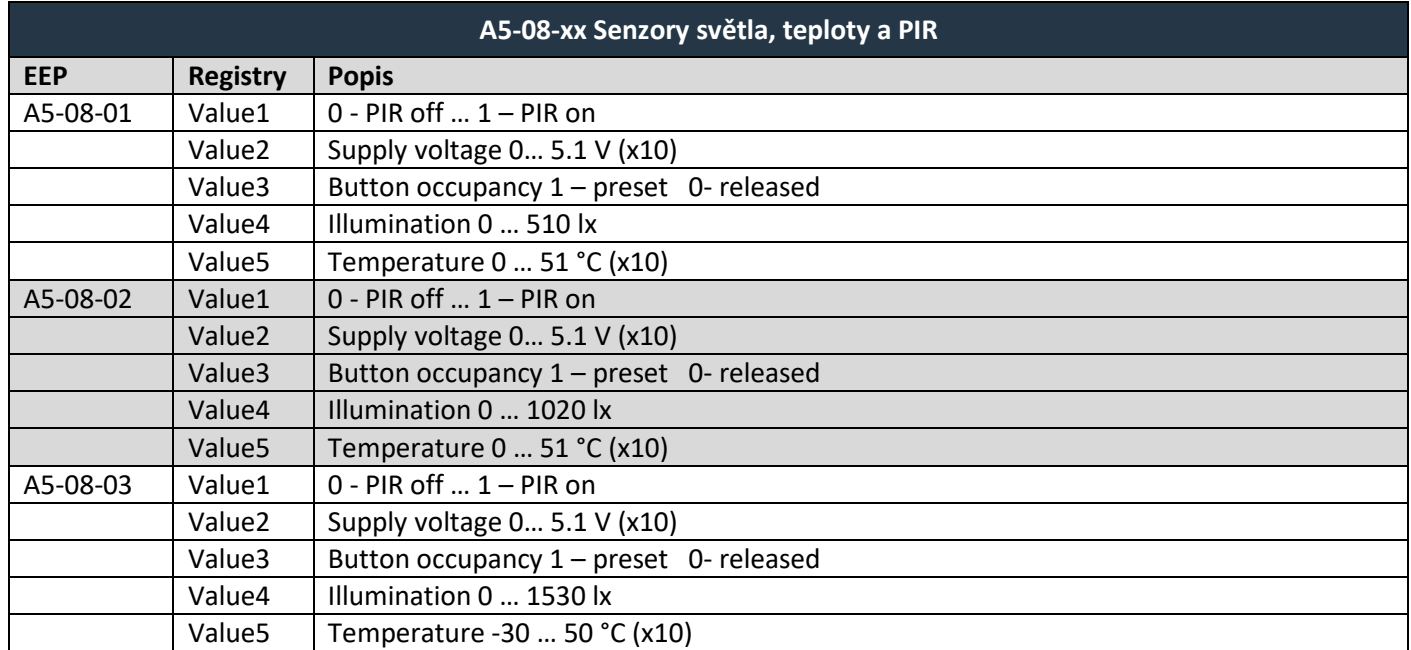

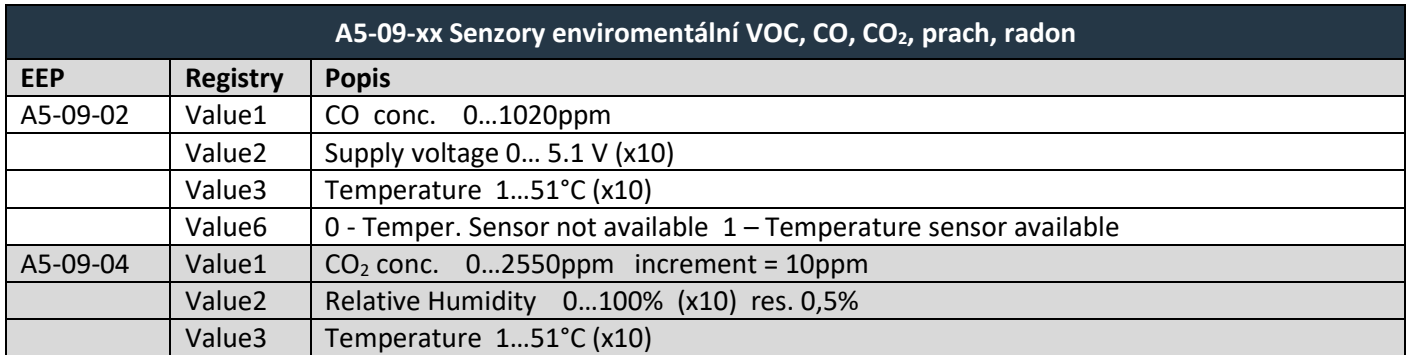

# $F$  $I$  $3$  $V$  $E$  $N$  $A$

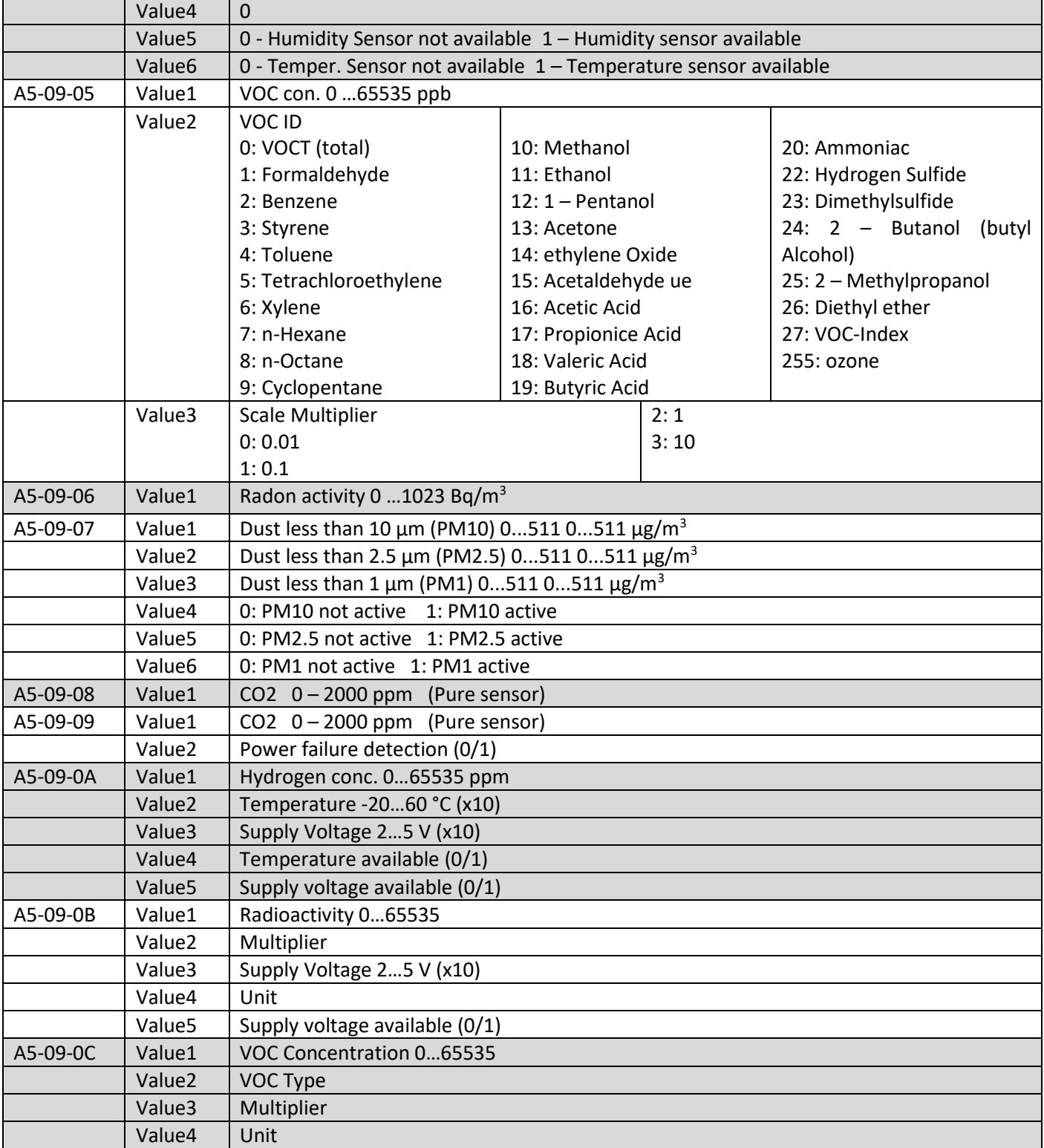

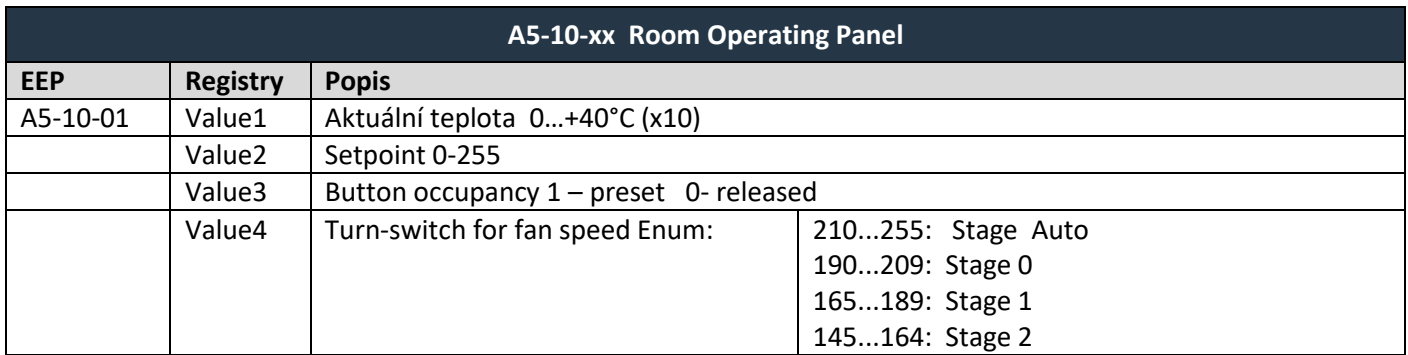

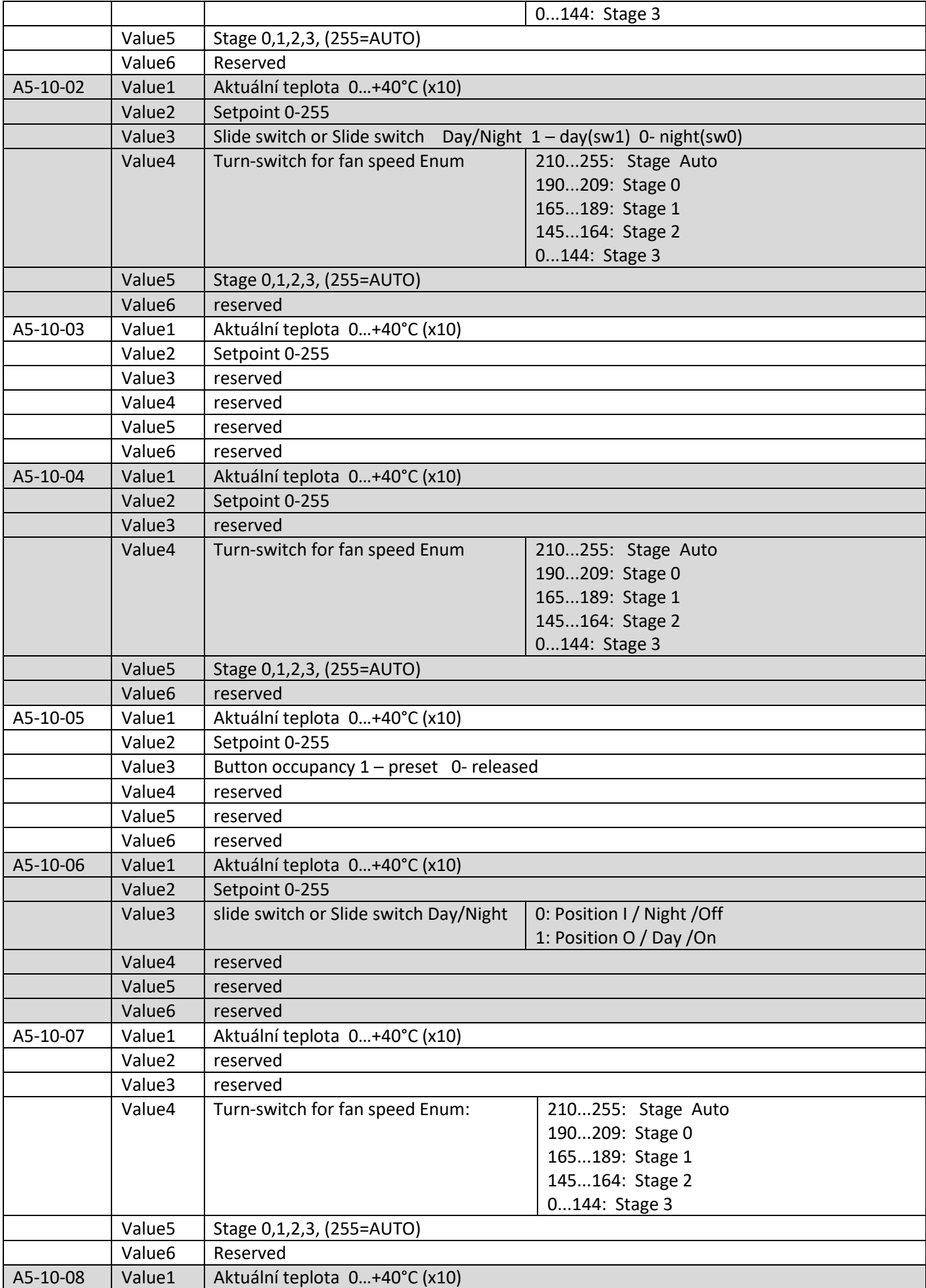

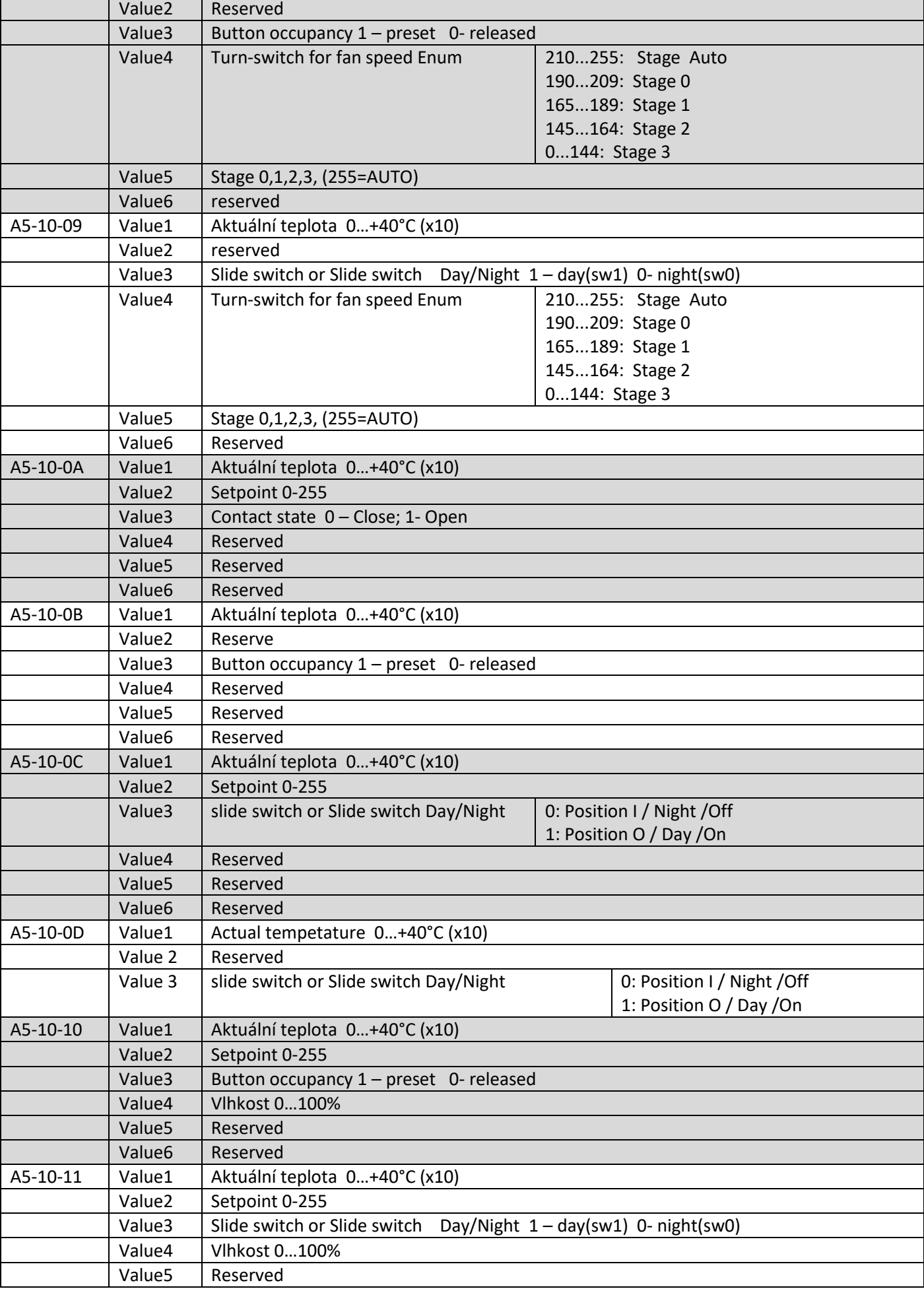

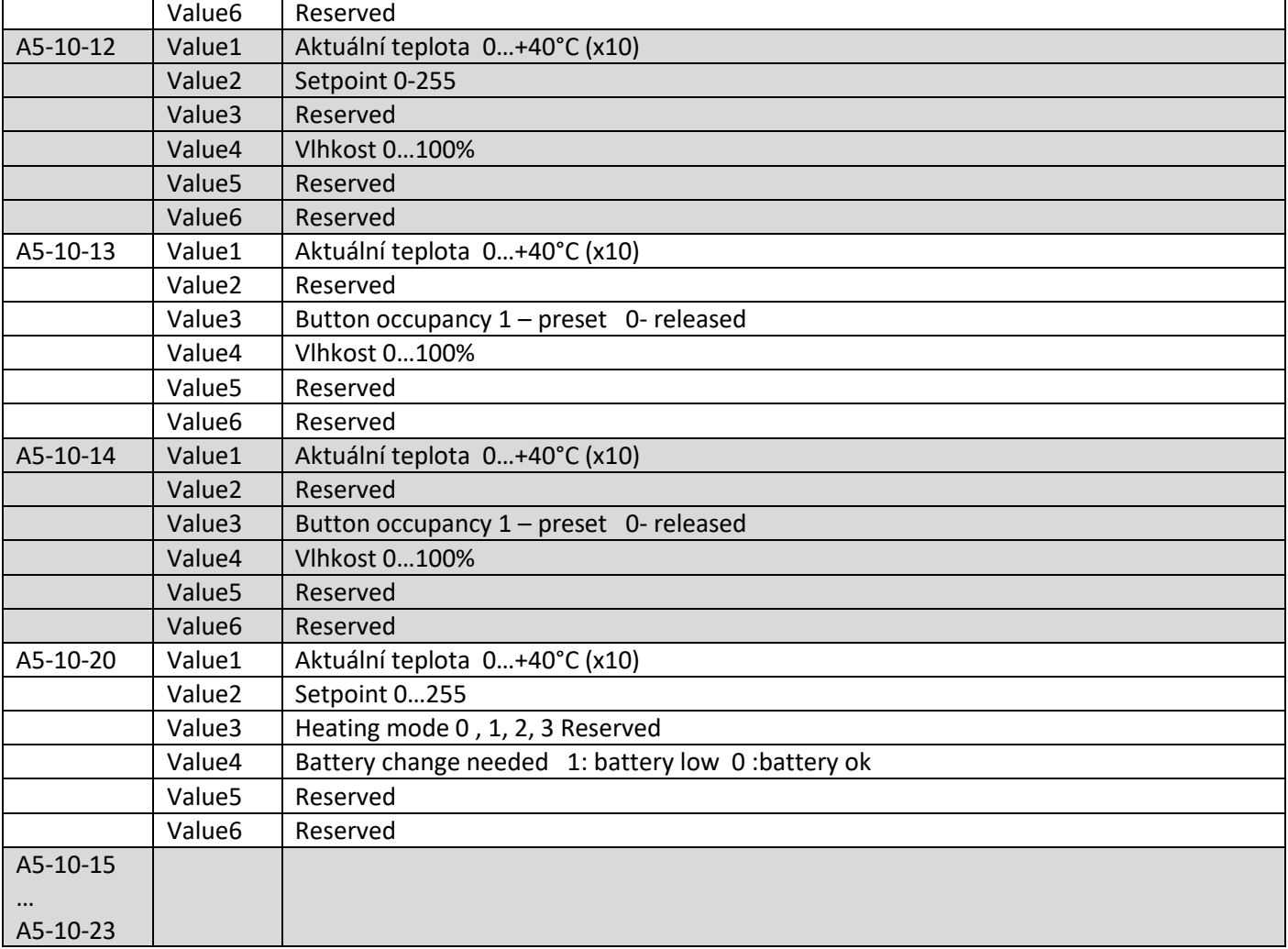

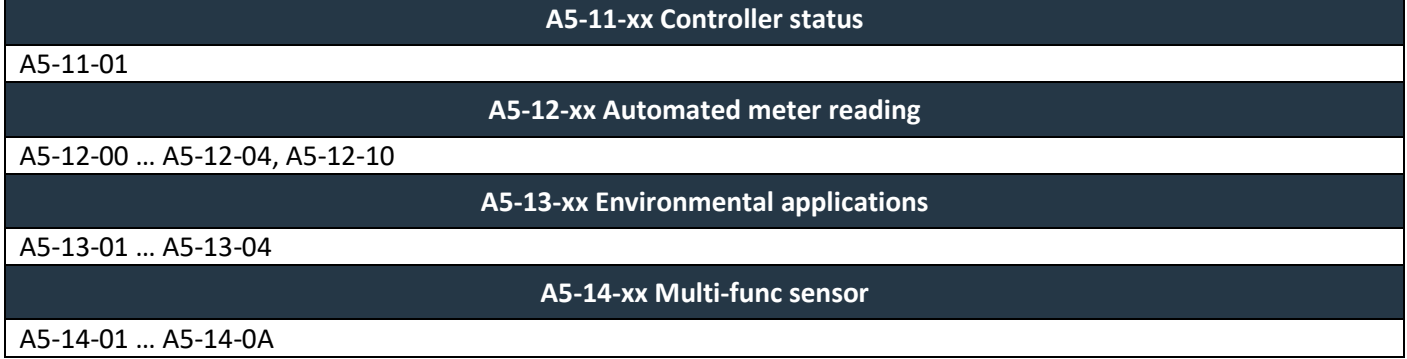

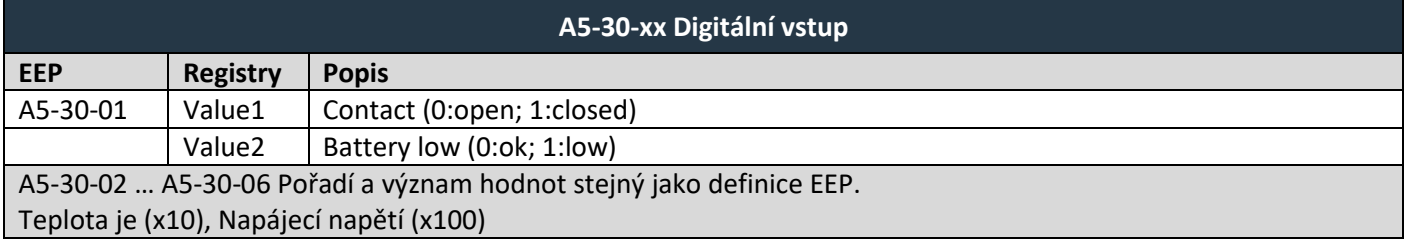

#### Podporované EEP pro příjem dat

# $F$  $I$   $3$   $V$   $\equiv$   $N$   $\Lambda$

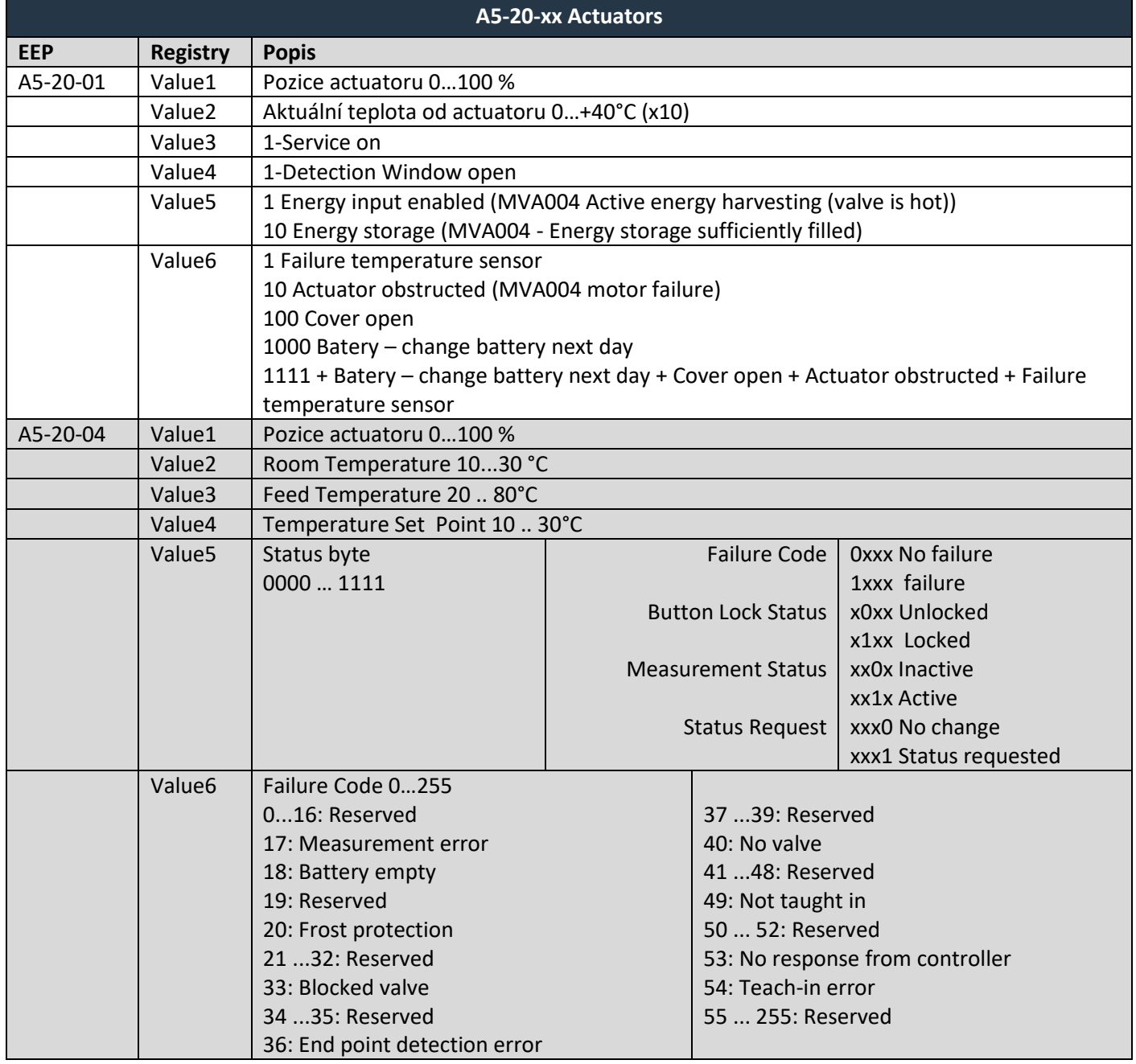

# $F$  $I$   $R$   $V$   $\equiv$   $N$   $\Lambda$

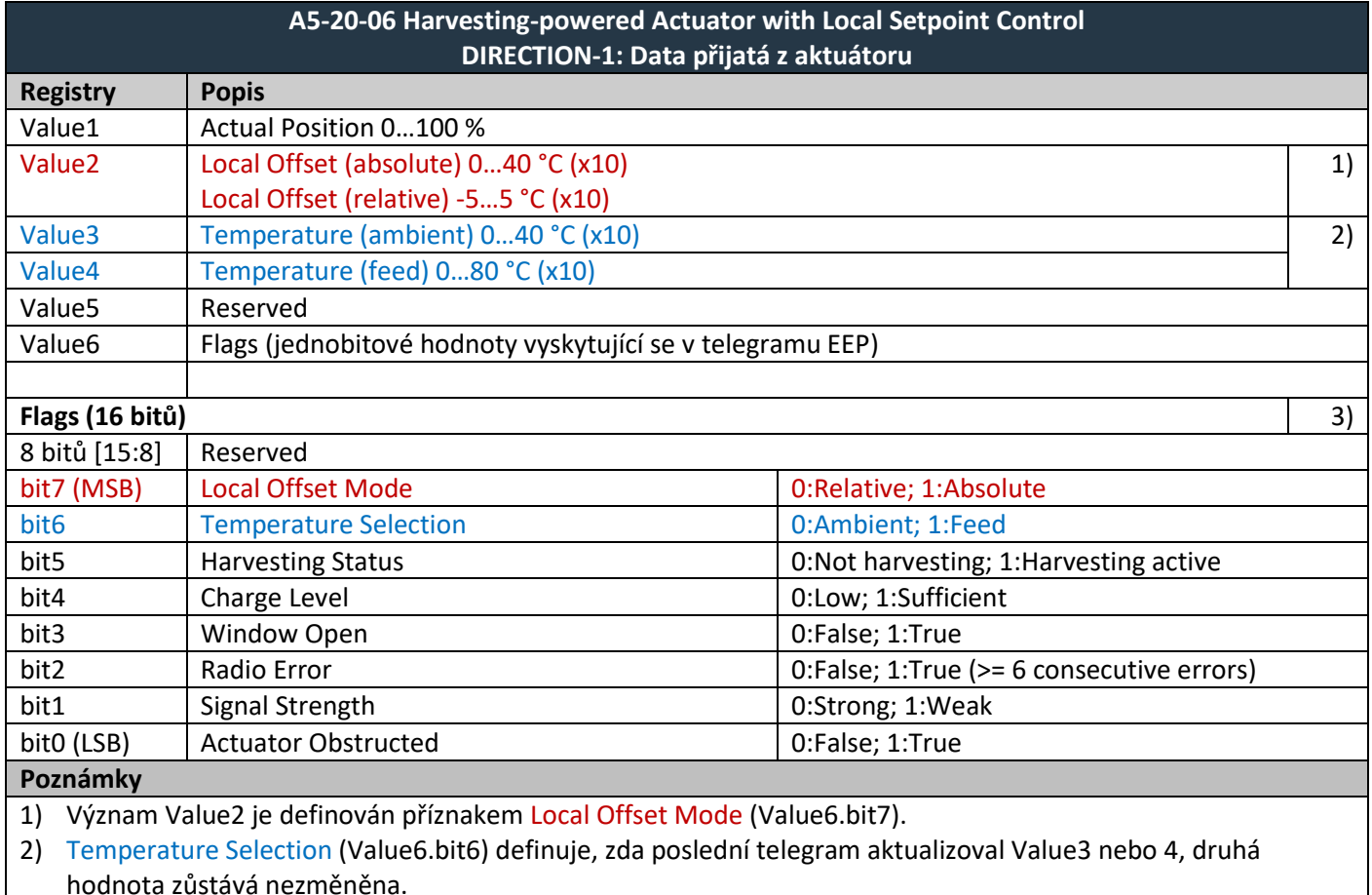

3) Bity jsou číslovány od LSB k MSB, např.: Flags = 128 (0x80) => bit7 = 1 (Local Offset Mode = 1:Absolute)

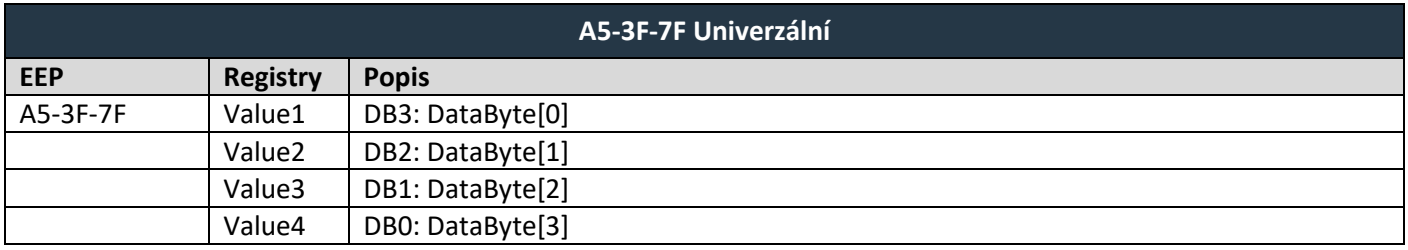

### <span id="page-35-0"></span>**6.4 Podporované VLD telegramy**

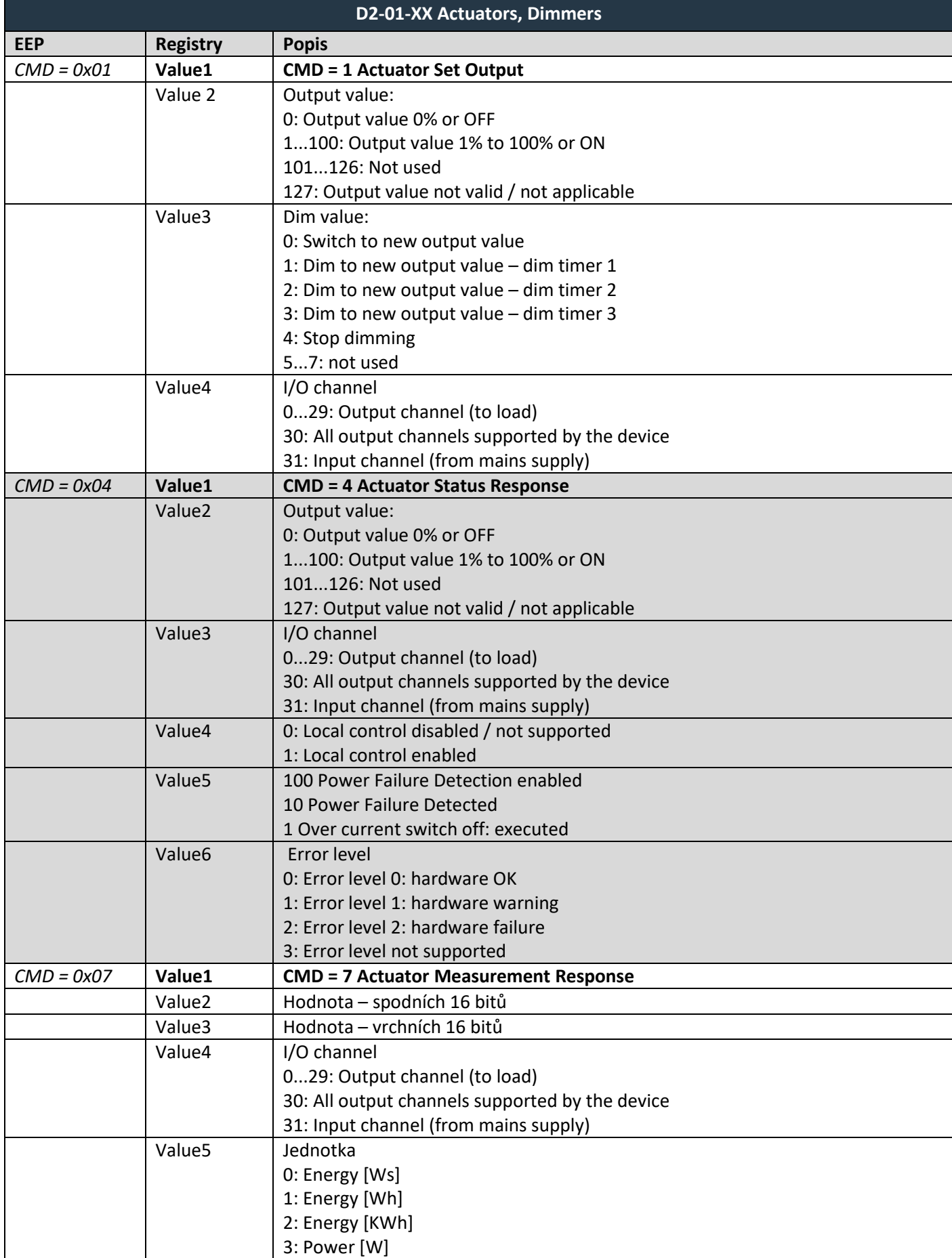

### $F$  $I$  $3$  $V$  $E$  $N$  $A$

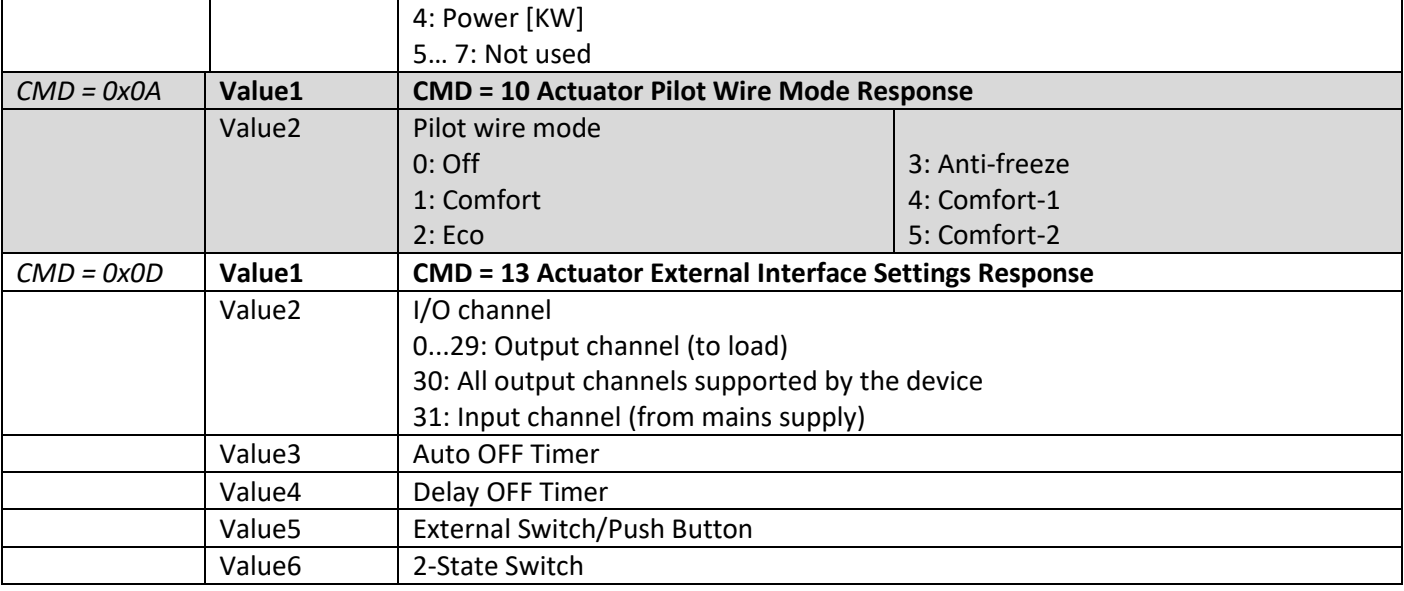

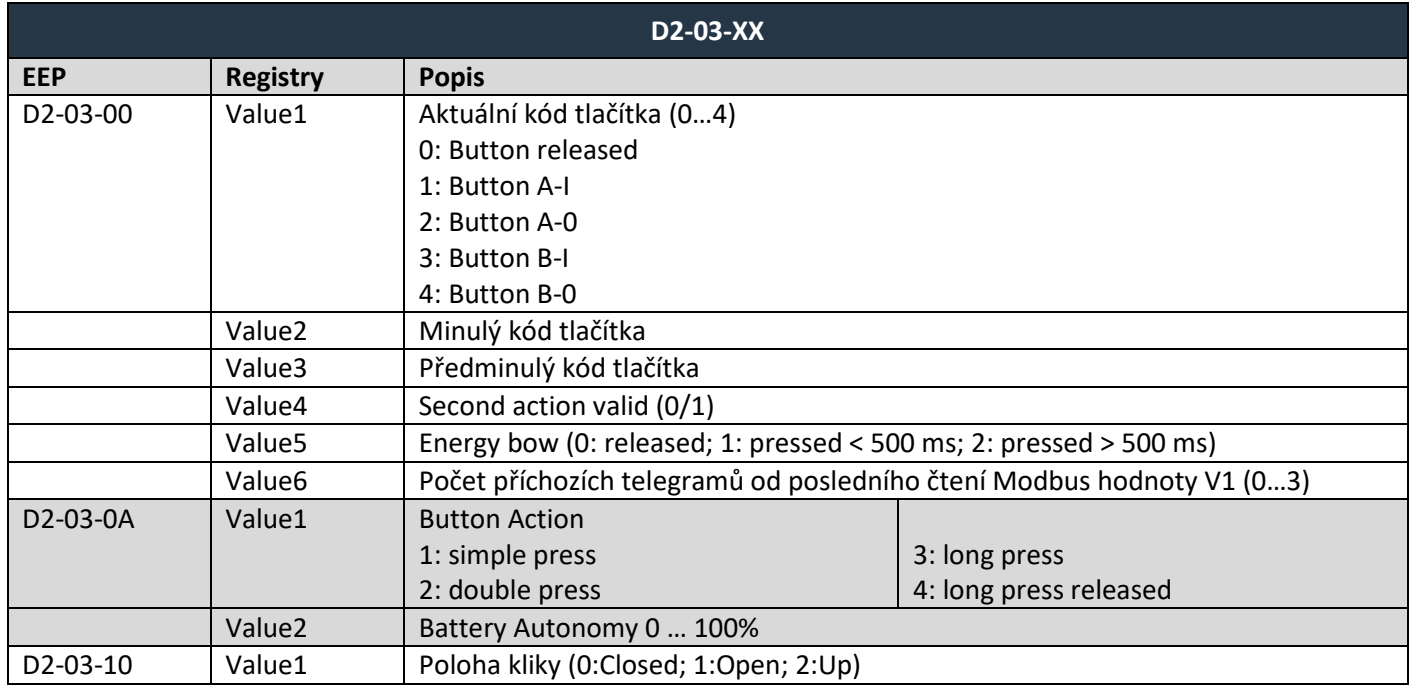

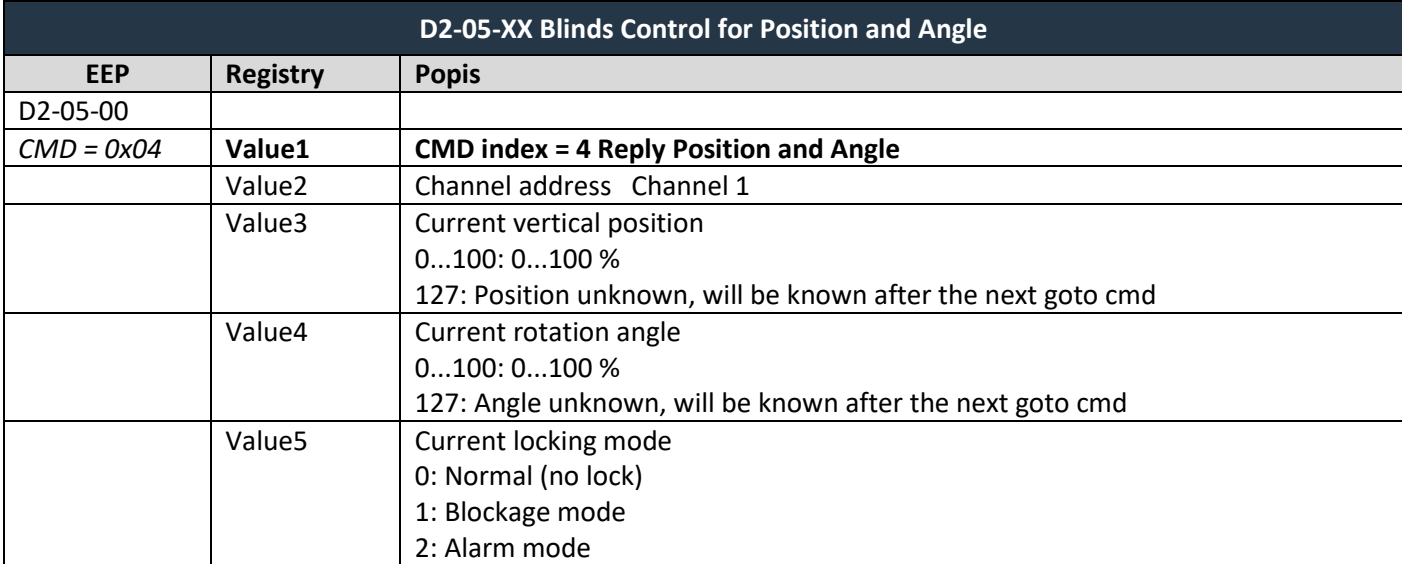

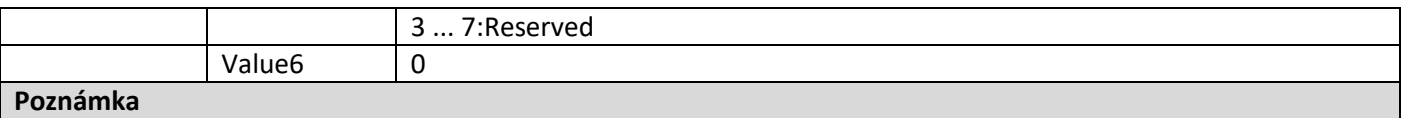

1) Stejné mapování platí pro D2-05-00, D2-05-01, D2-05-02 a D2-05-03.

2) D2-05-03 částečná podpora, pouze CMD1 až 4.

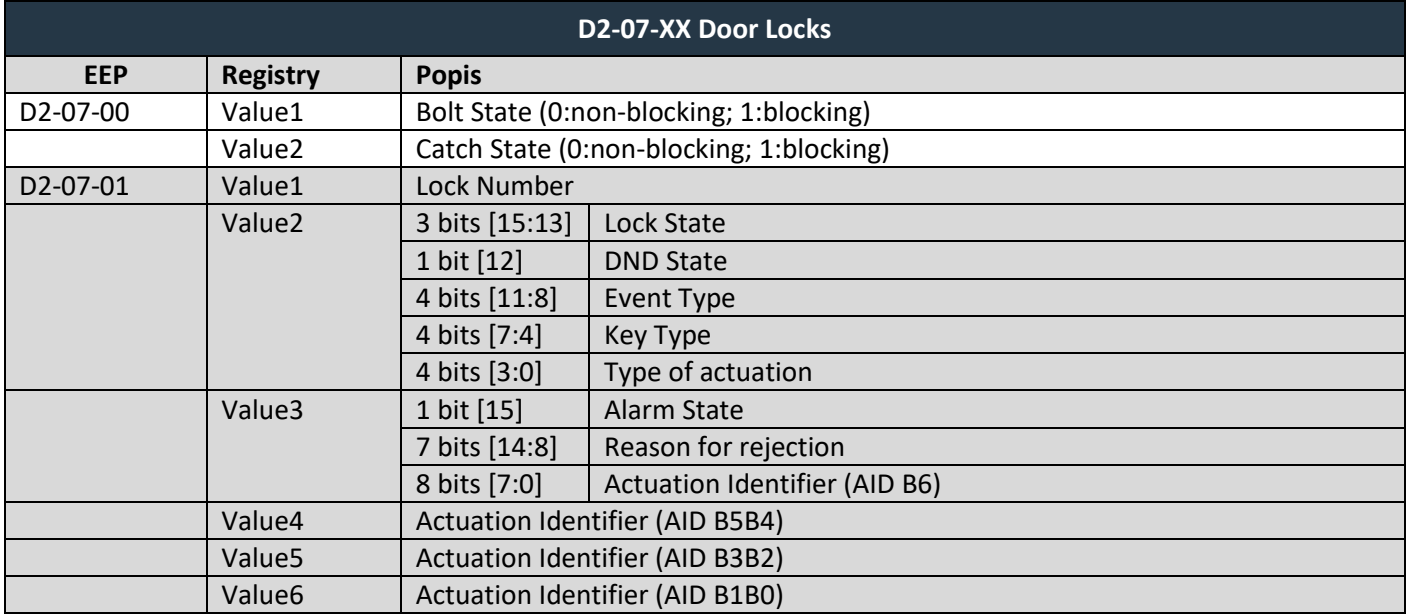

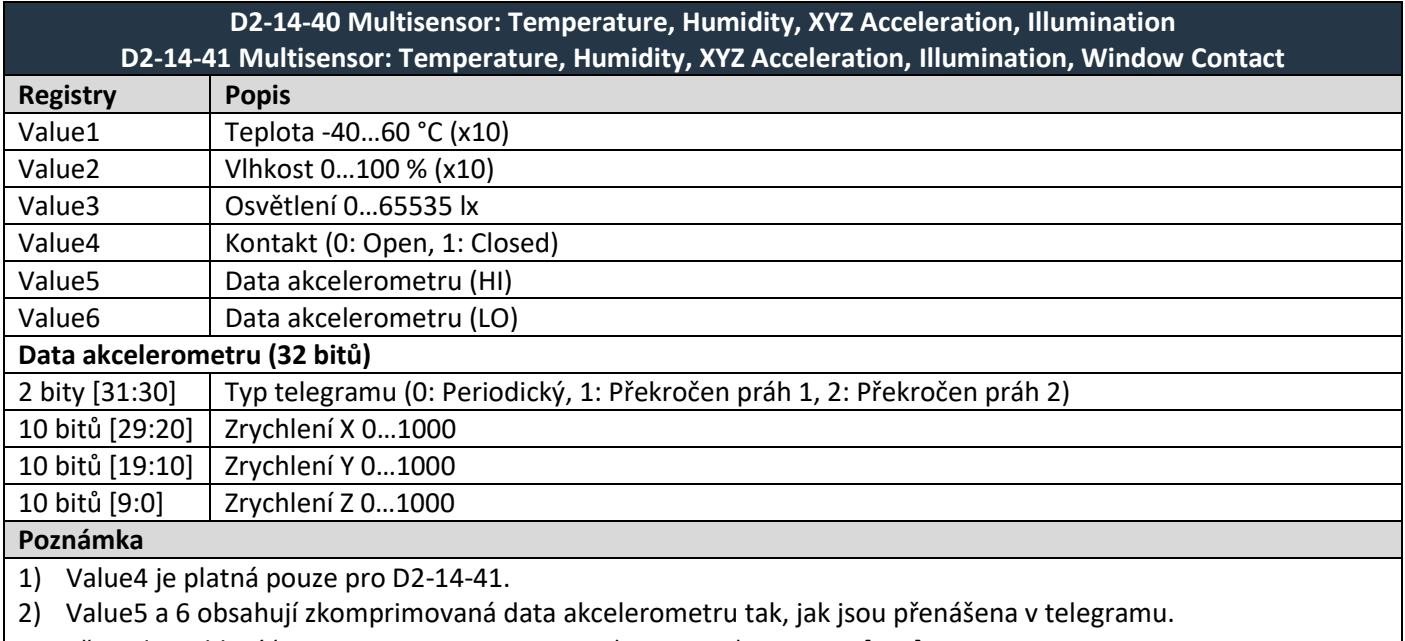

- Převod zrychlení (0...1000 -> -2500...2500 mG):  $g = raw * 5 2500$  [mG]
- 1) Šifrování není podporováno

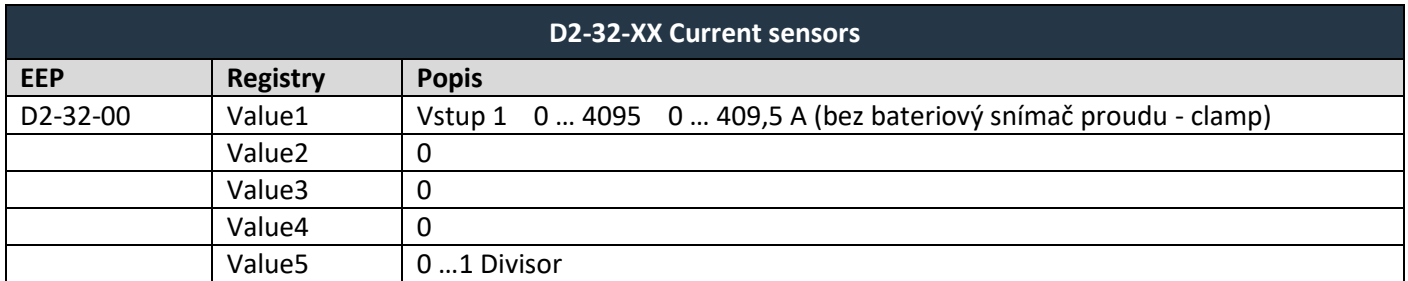

### $F$  $I$  $3$  $V$  $E$  $N$  $A$

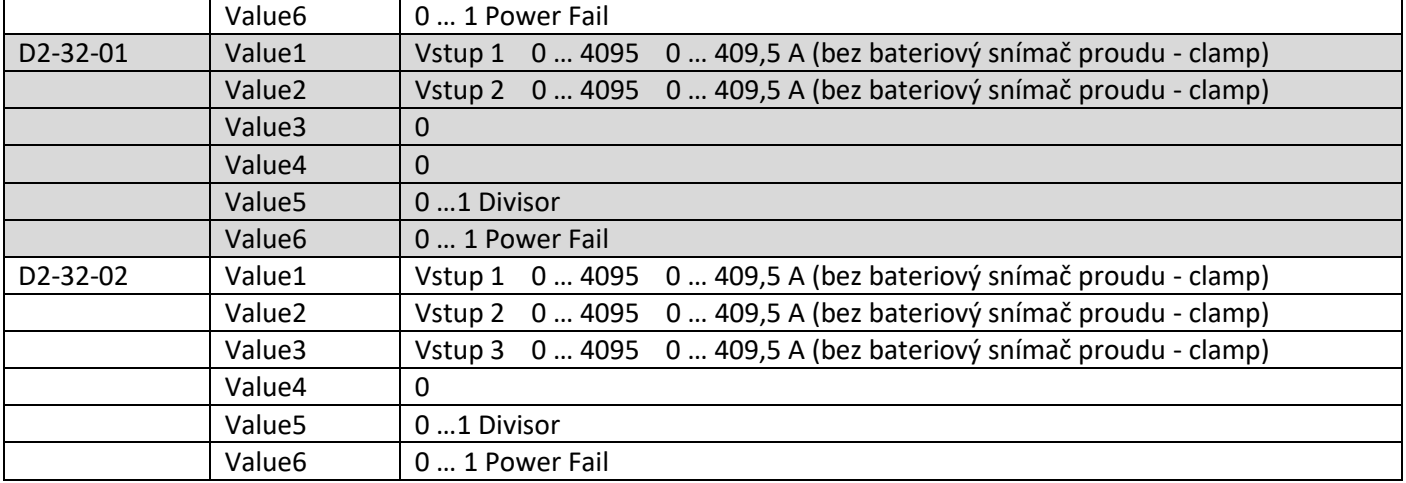

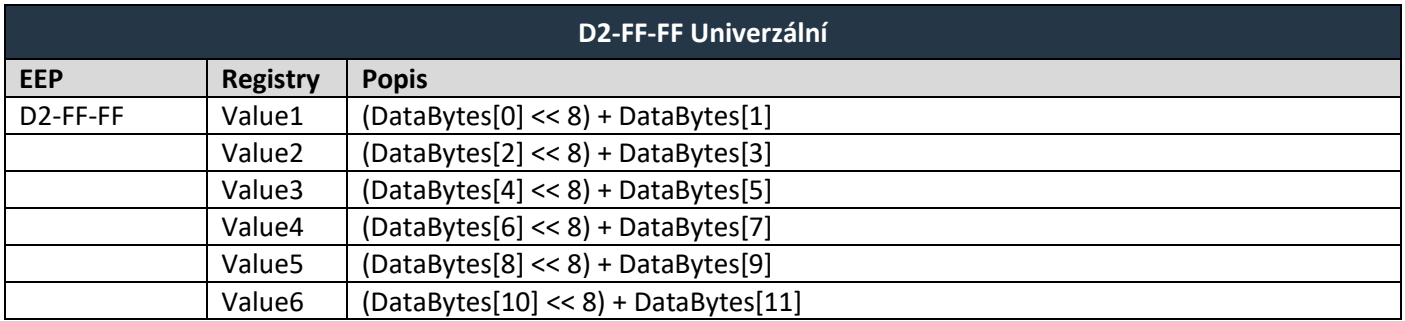

### <span id="page-38-0"></span>**6.5 Podporované MSC telegramy**

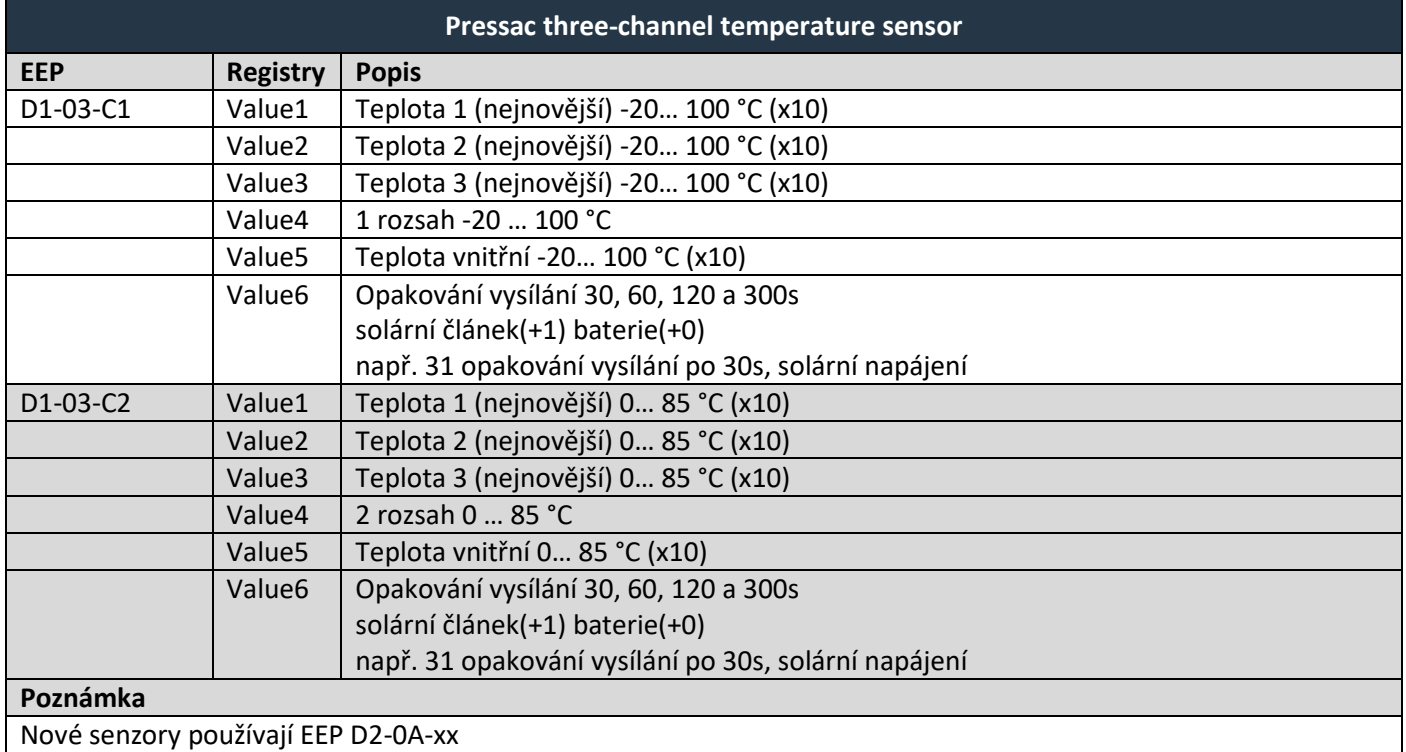

# $R$   $V \equiv N \wedge$

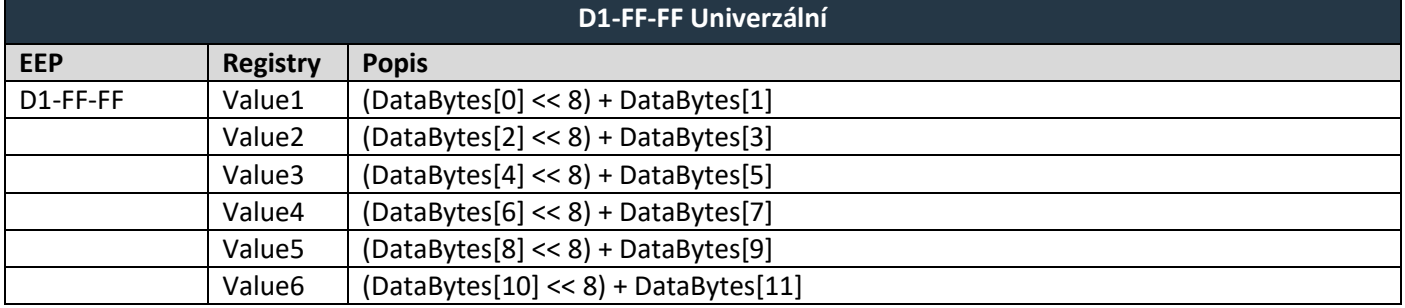

### <span id="page-39-0"></span>**7 PODPOROVANÉ EEP PRO VYSÍLÁNÍ DAT**

V následujících tabulkách jsou uvedeny podporované typy zařízení (EEP) pro vysílání dat. Podpora zahrnuje zakódování datových bodů zapsaných do registrů *Value1...Value7* v *Tx data* do bajtů surových dat. Brána může také obsluhovat obousměrnou komunikaci topných ventilů (A5-20-01, A5-20-06) – automatická odpověď (použijte Send option = 3:Response on received always).

U nepodporovaných EEP jsou v registrech *Value* očekávána surová data. Formát je popsán v univerzálních profilech F6-3F-7F, D5-3F-7F, A5-3F-7F, D2-FF-FF a D1-FF-FF. Univerzální profily lze také nastavit ručně pro libovolné zařízení.

### <span id="page-39-1"></span>**7.1 Podporované RPS telegramy**

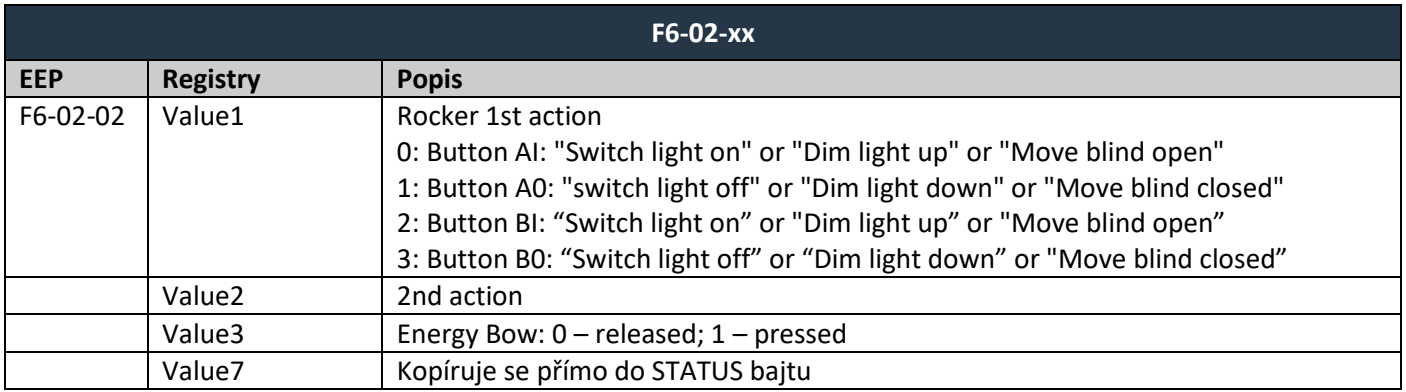

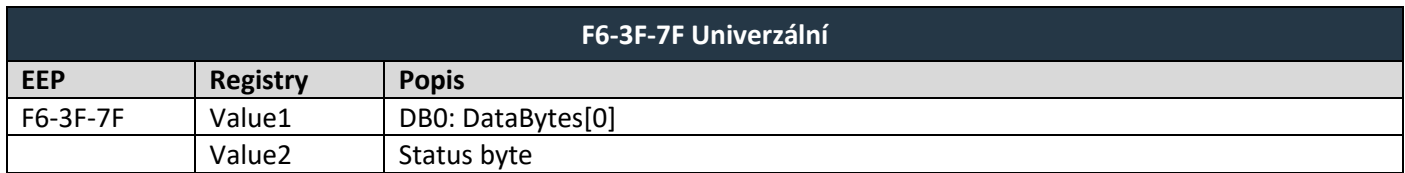

### <span id="page-39-2"></span>**7.2 Podporované 1BS telegramy**

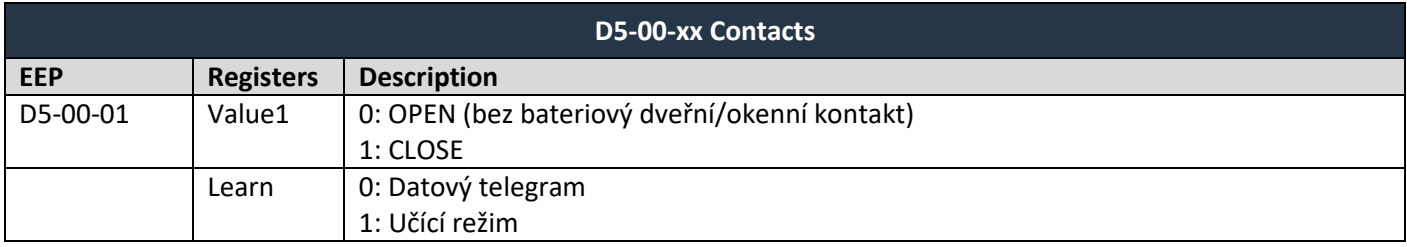

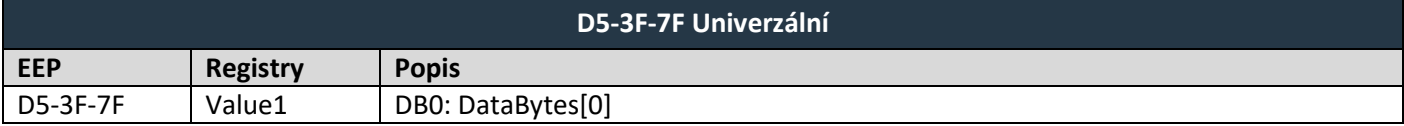

### <span id="page-40-0"></span>**7.3 Podporované 4BS telegramy**

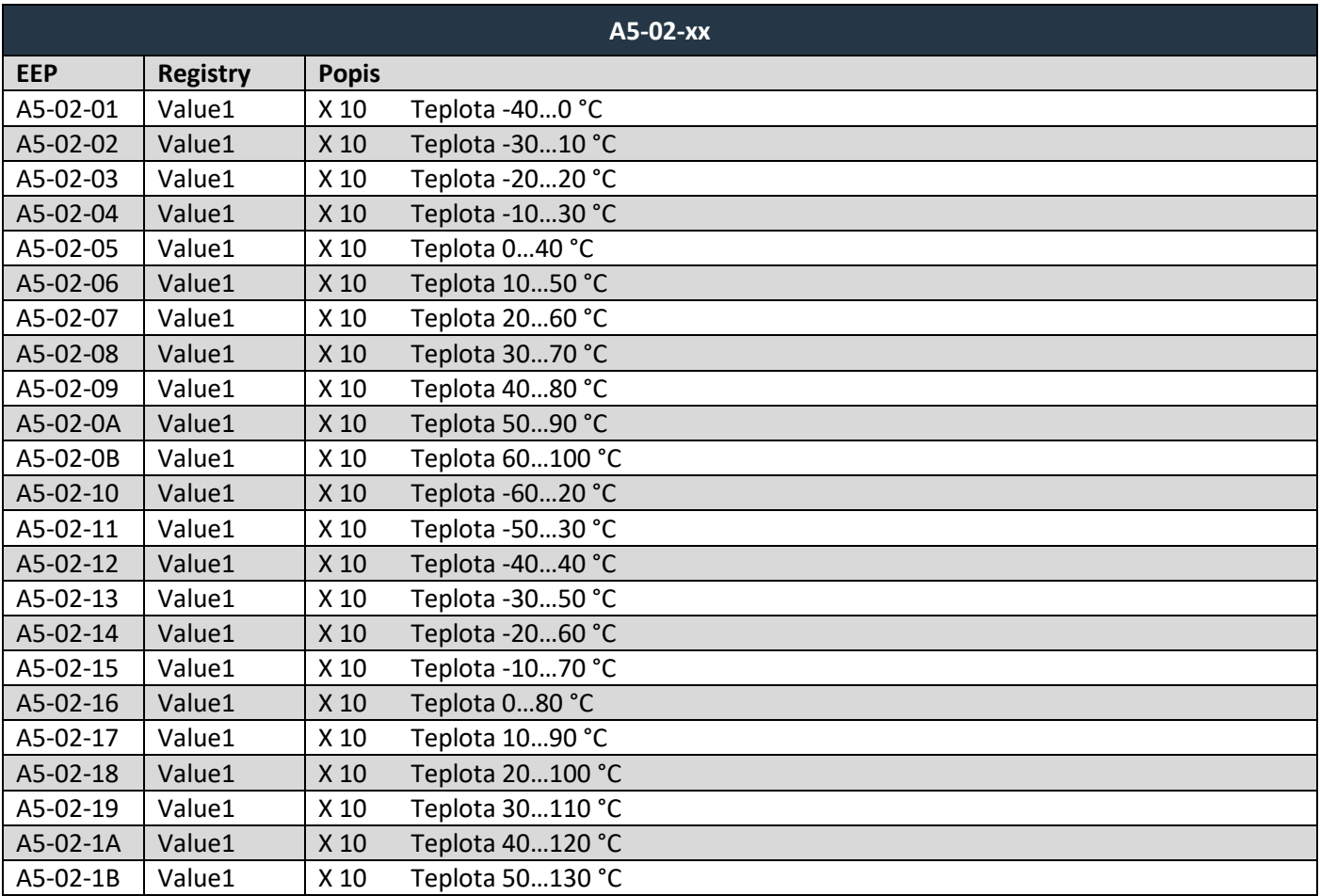

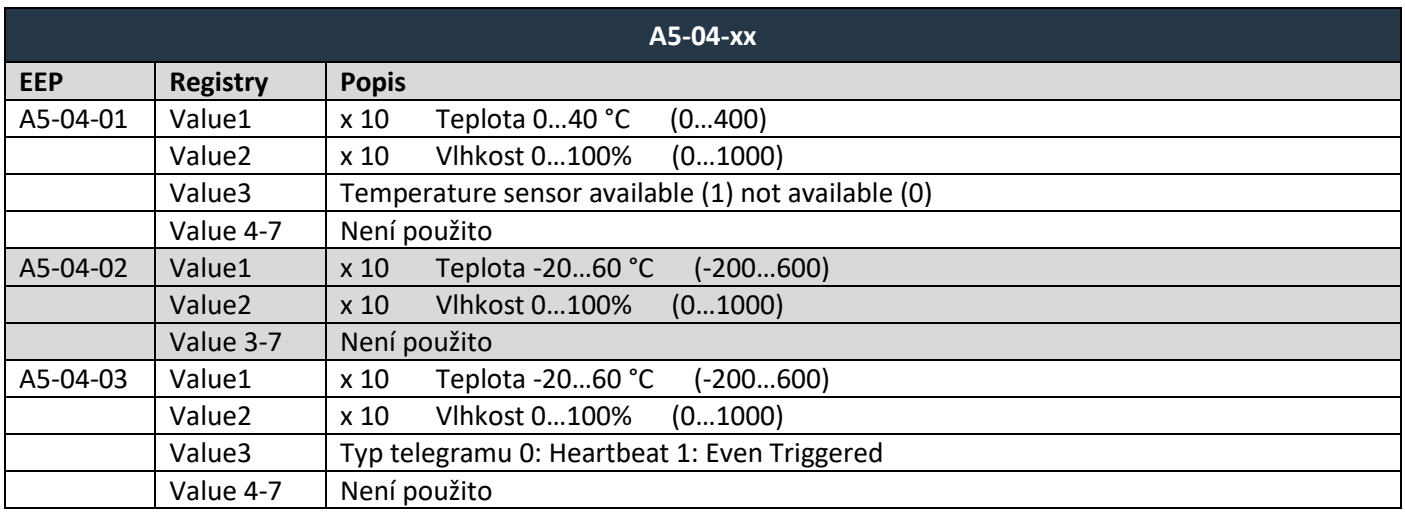

#### Podporované EEP pro vysílání dat

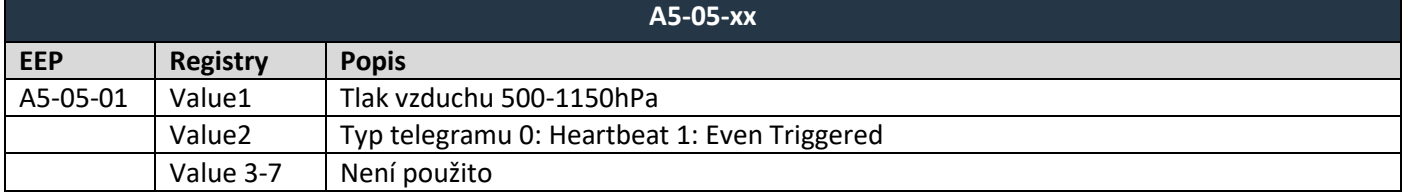

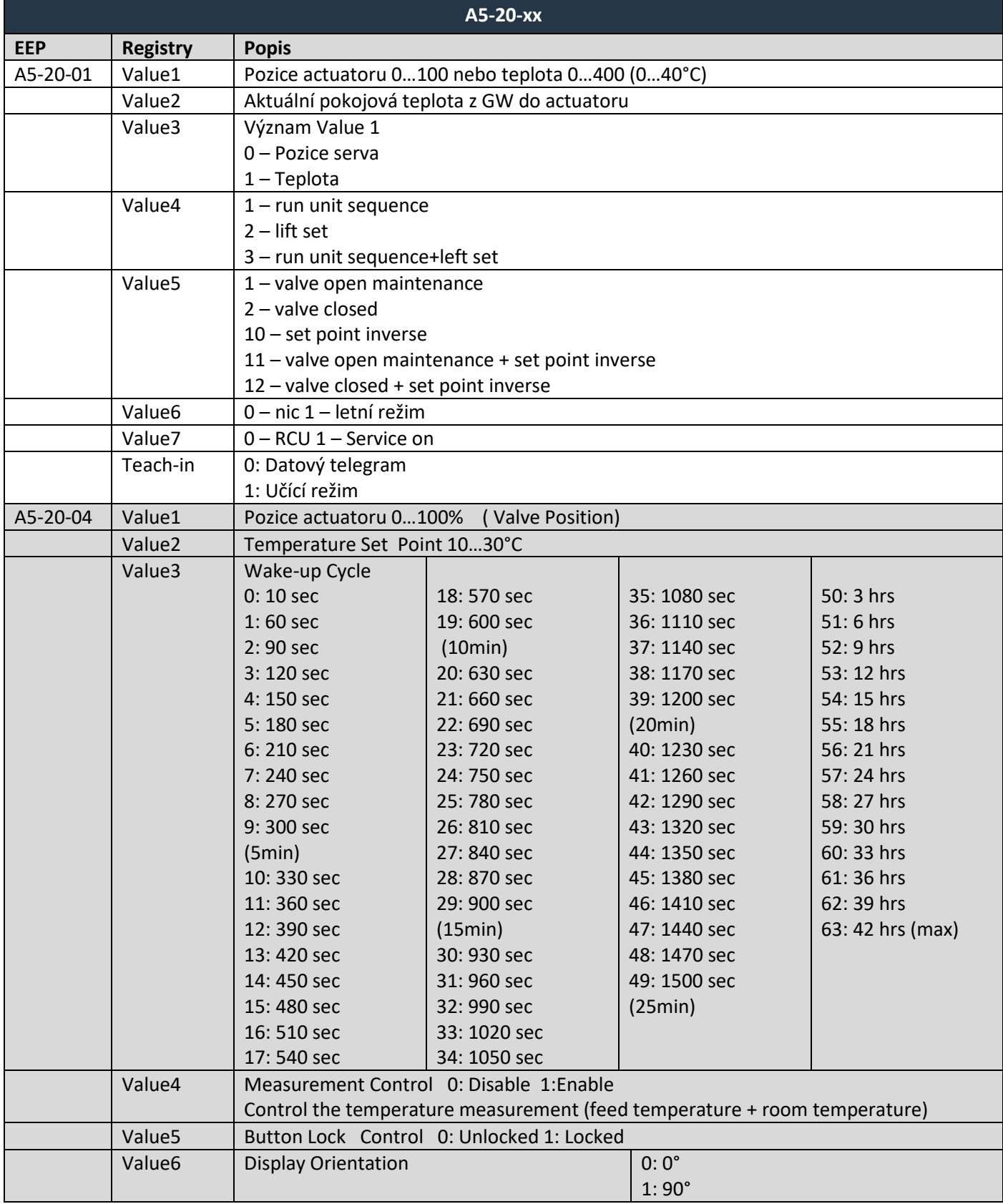

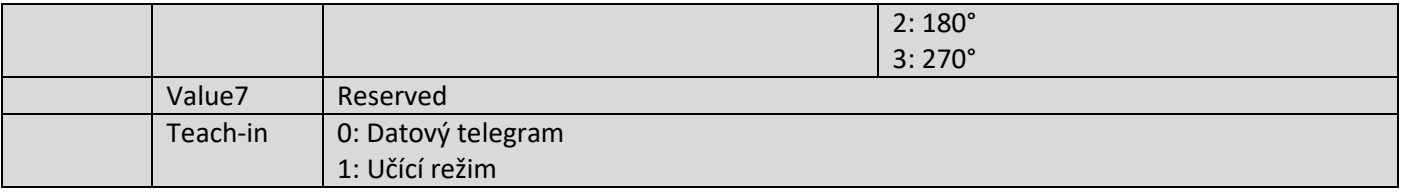

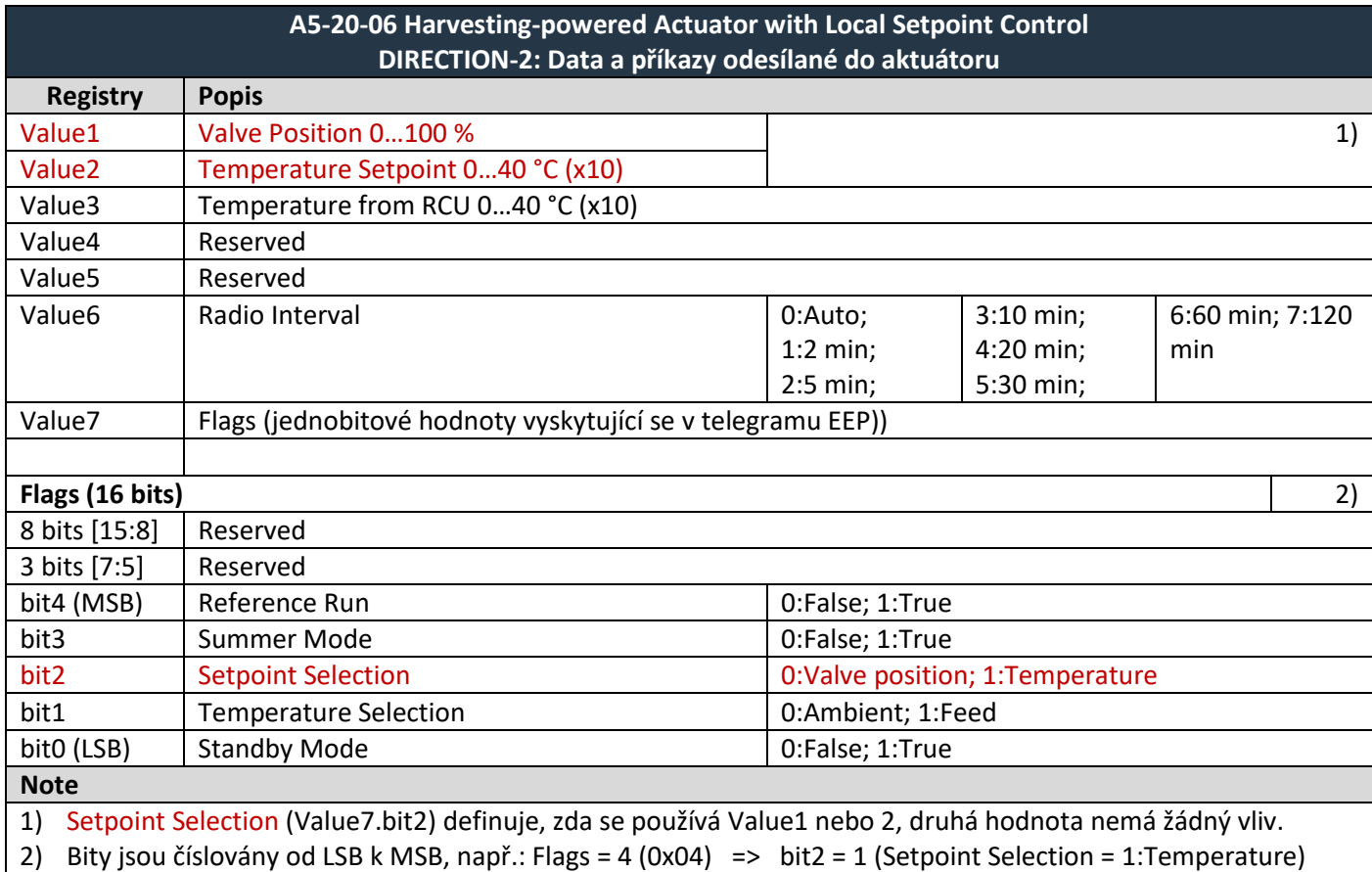

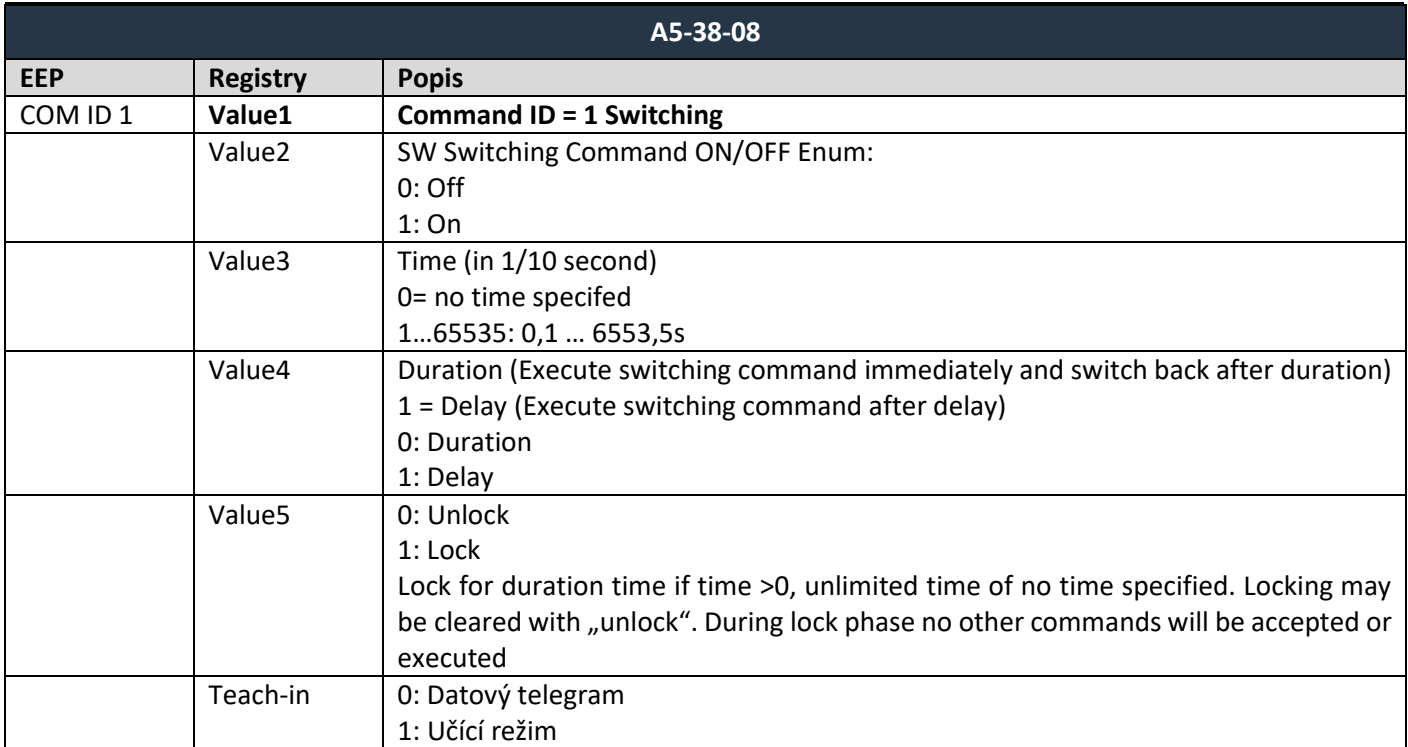

### $F$  $R$   $V$   $E$  $N$  $A$

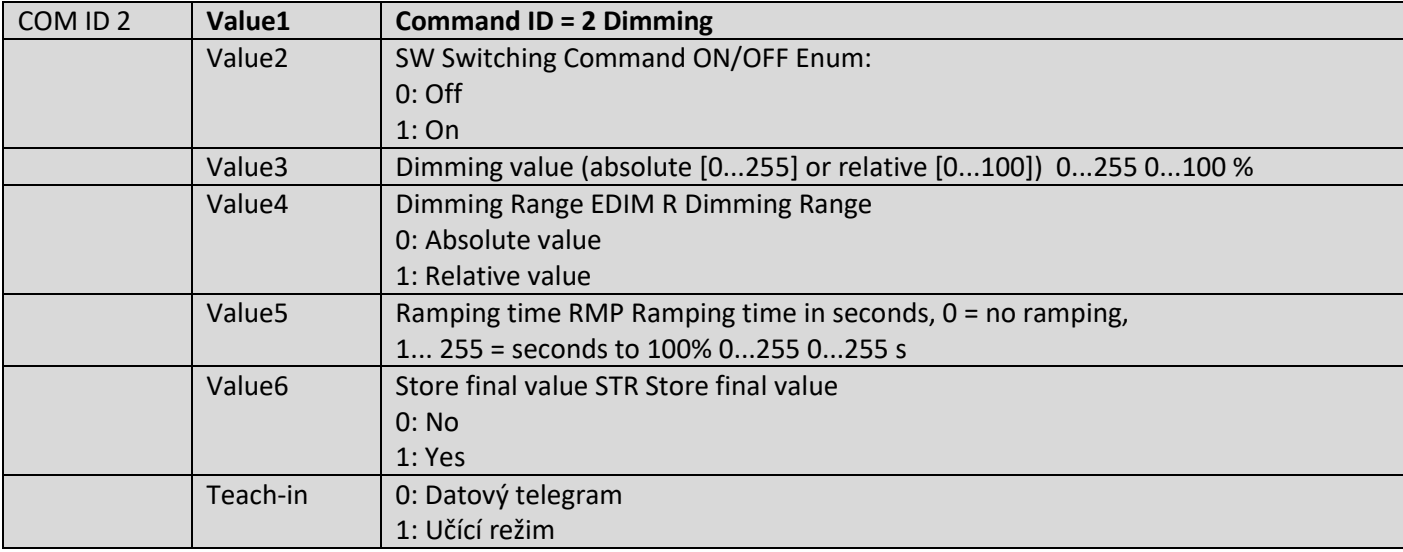

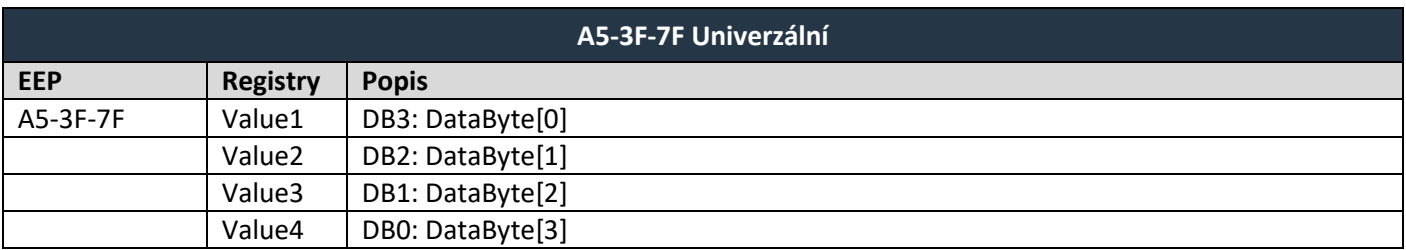

#### **OBOUSMĚRNÝ TEACH-IN (4BS TEACH-IN – VARIATION 3)**

Postup párování pro pohony ventilů (např. MD15-FTL-HE) je ve formě dotaz – odpověď. Převodník provede tento proces automaticky. Je nutné dodržet následující postup v registrech pro vysílací kanály (*Tx data*):

- 1. Vyplmit ID servopohonu do registrů *Destination ID*.
- 2. Vyplnit RORG, TYPE, FUNC.
- 3. Nastavit registr *Learn button* na 1.
- 4. Pro pohony ventilů nastavte *Send option = 3 – Odeslat při příjmu vždy,* jinak *Send option = 2*.
- 5. Zmáčkněte tlačítko na servopohonu (nebo postupujte podle pokynů pro aktivaci teach-in), proces teach-in se zahájí.

### <span id="page-43-0"></span>**7.4 Podporované VLD telegramy**

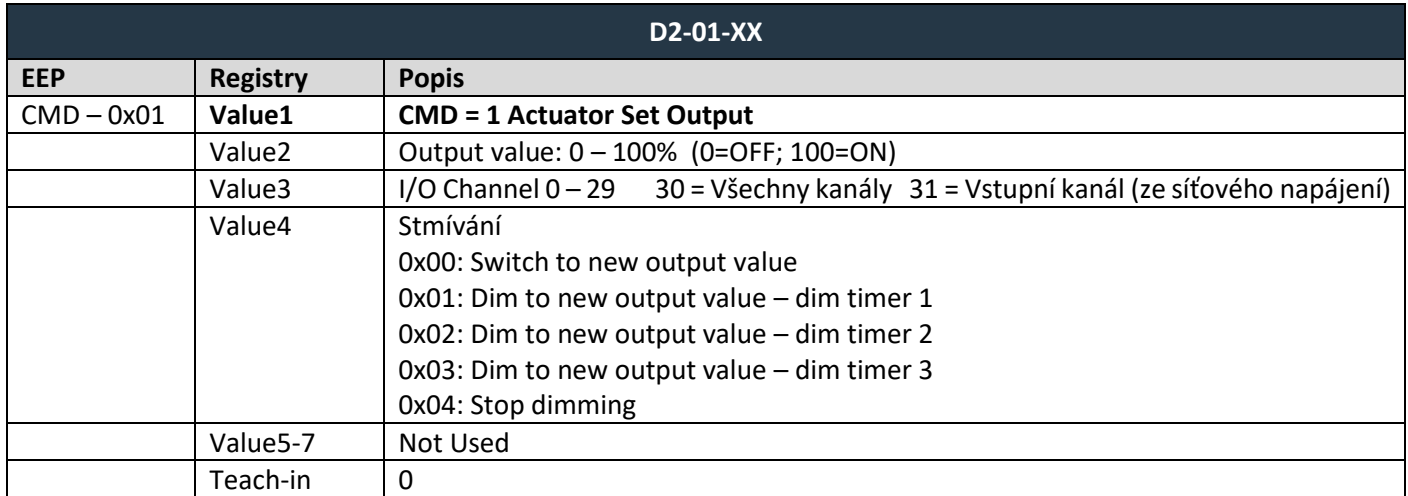

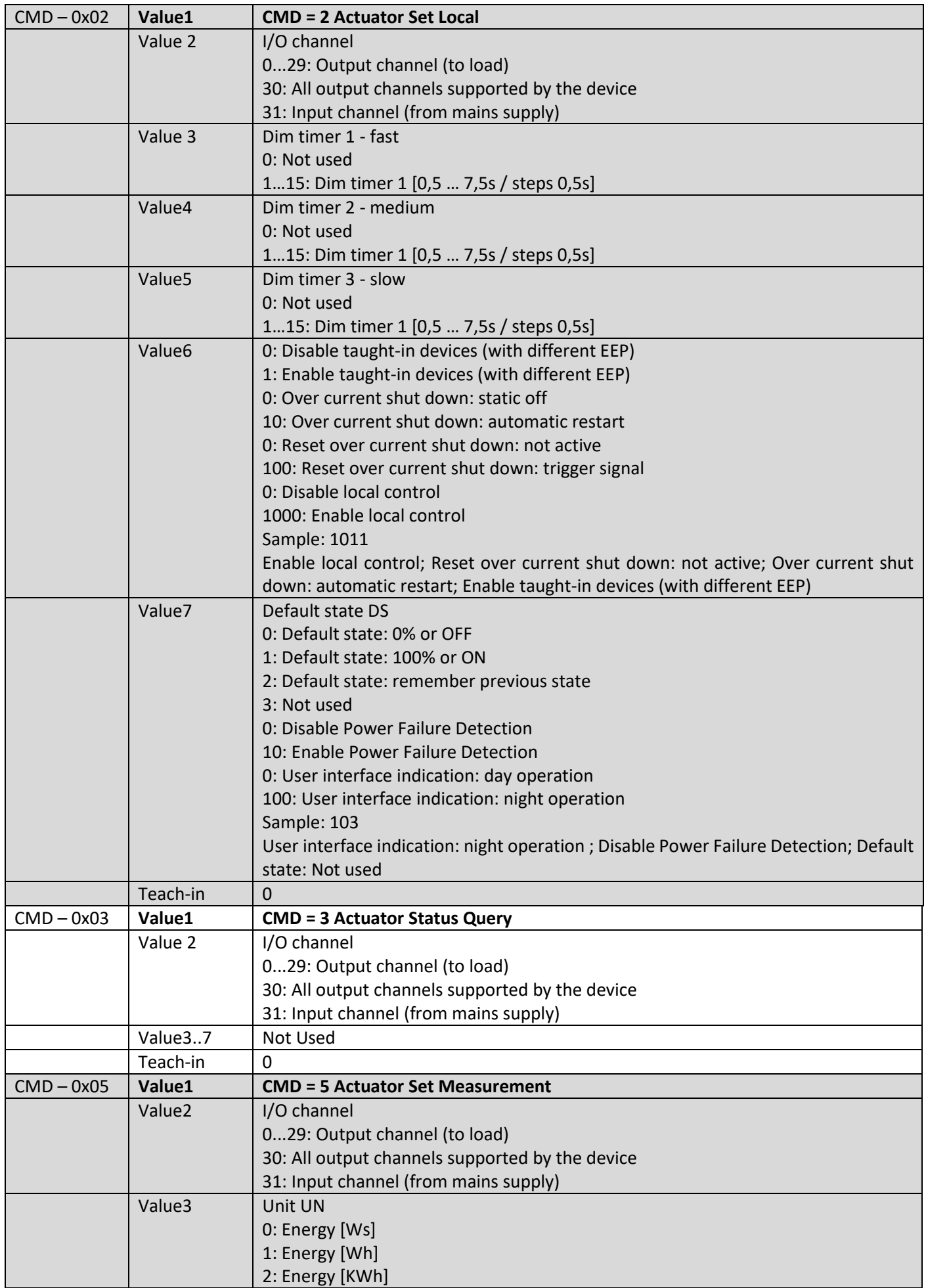

### $F$  $I$   $R$   $V$   $\equiv$   $N$   $\Lambda$

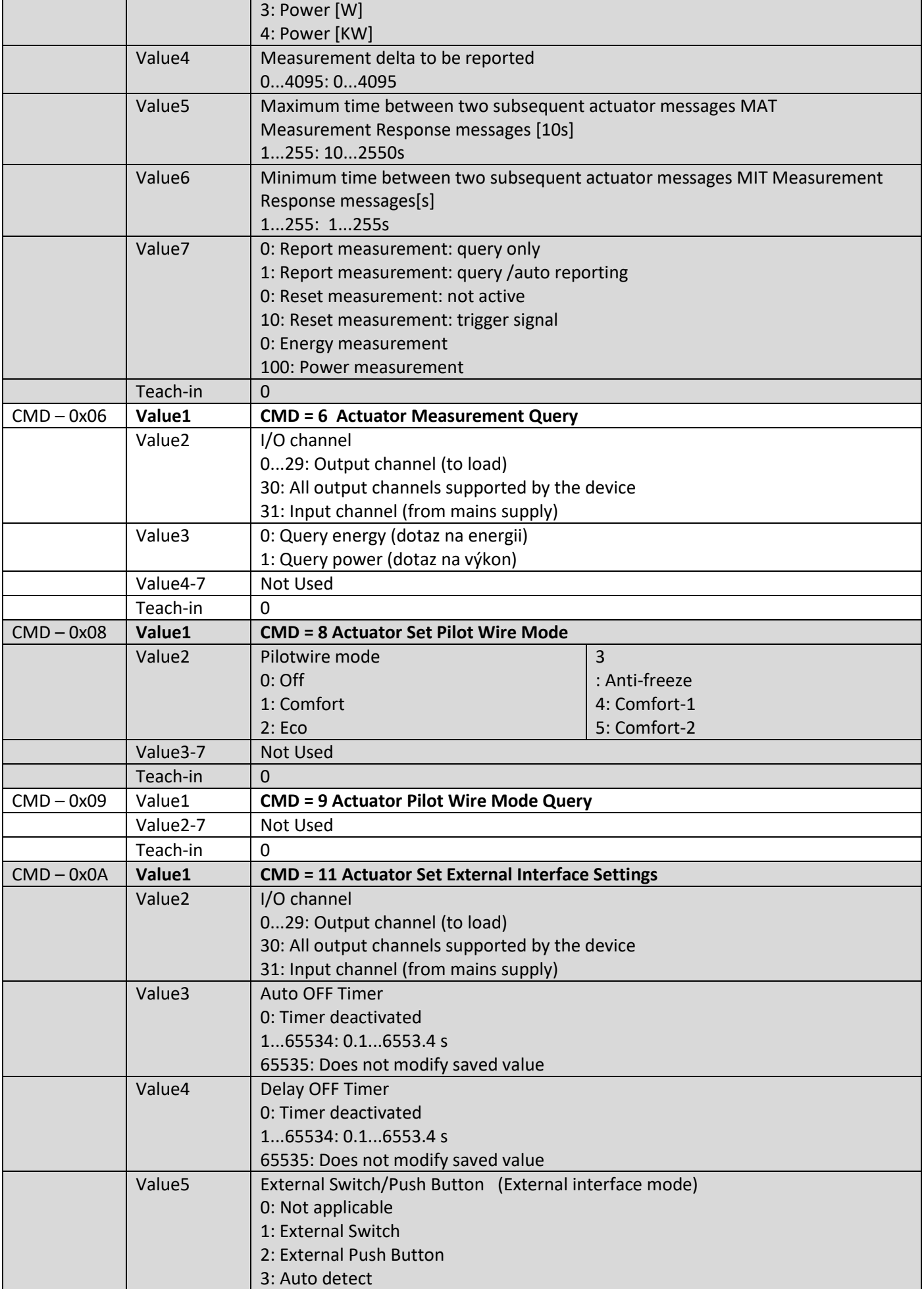

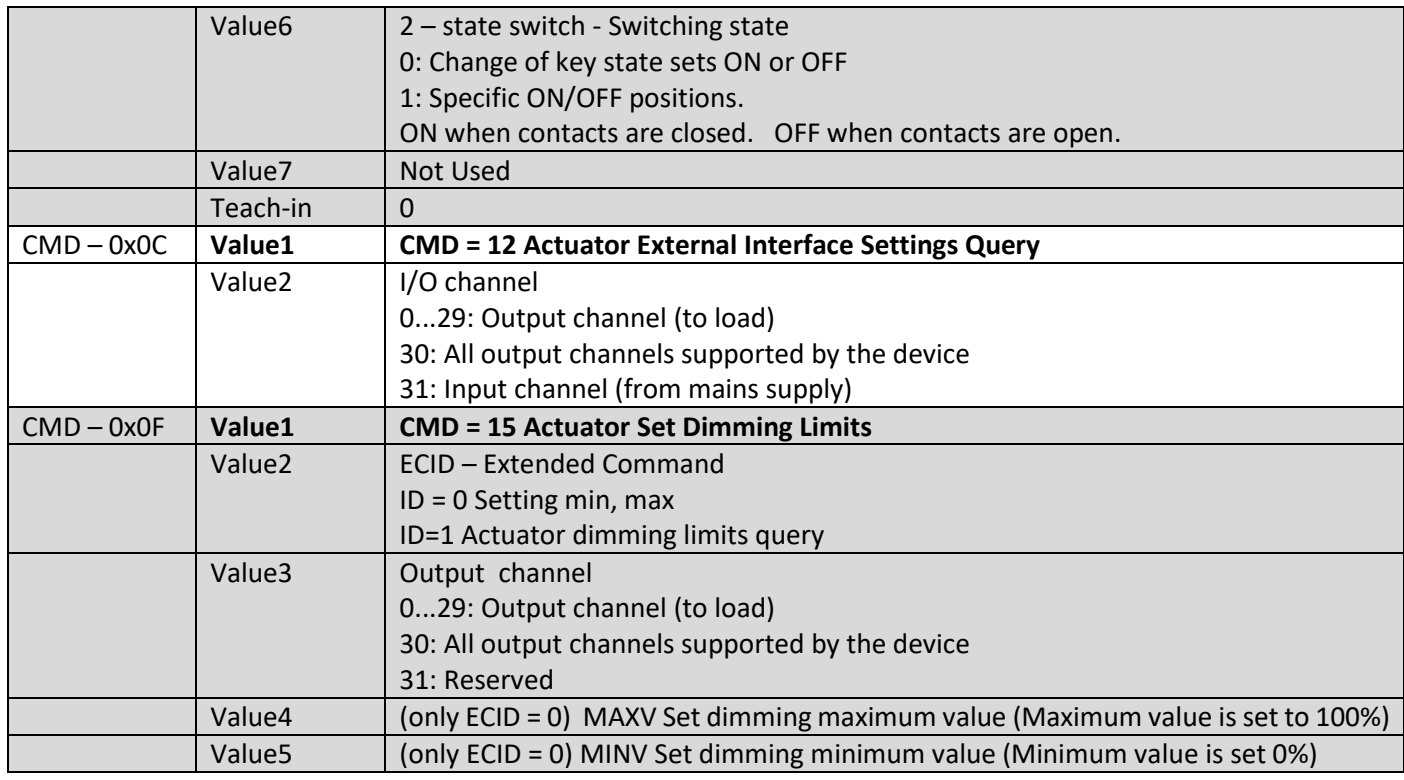

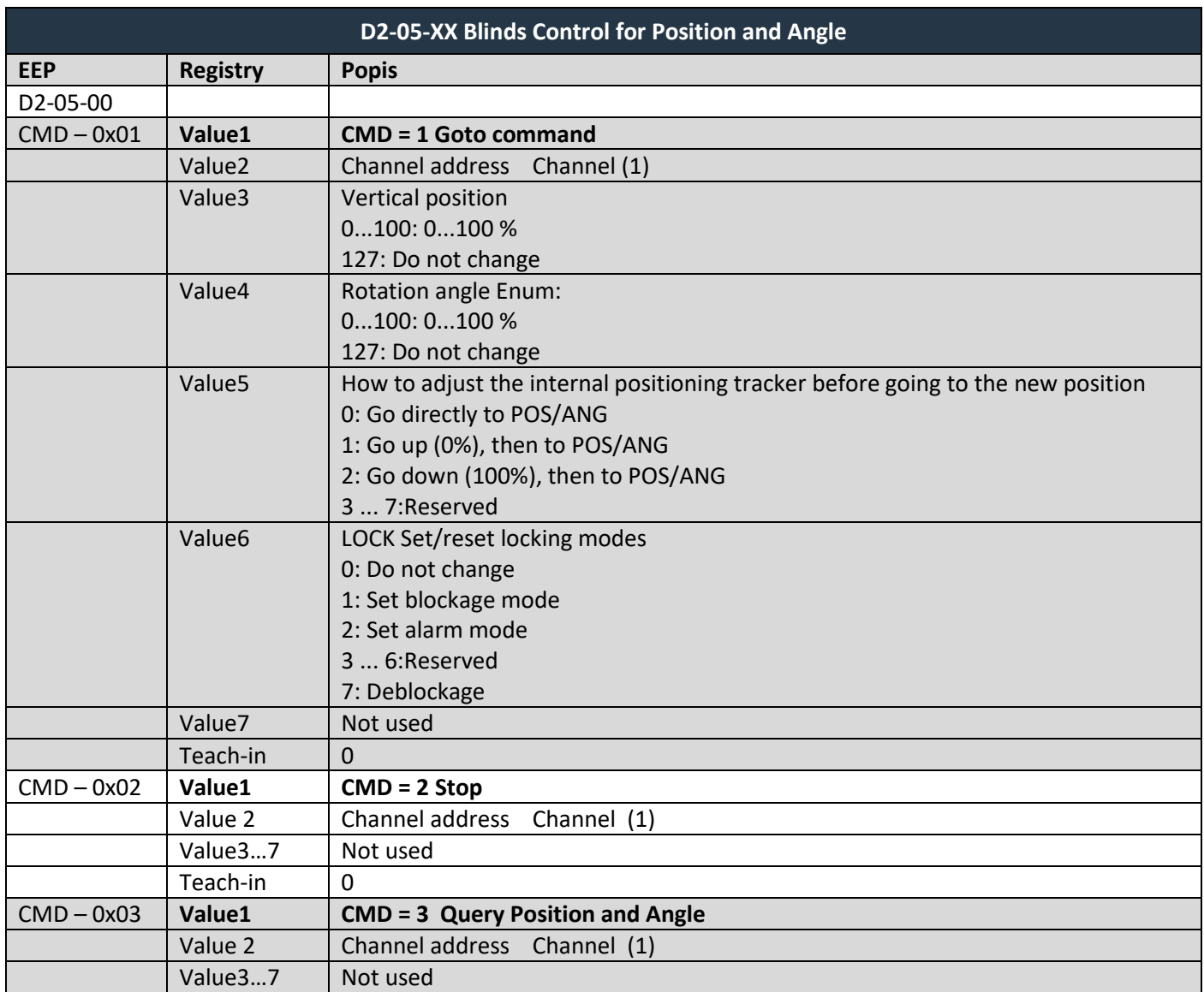

# $I 7 V \equiv N$

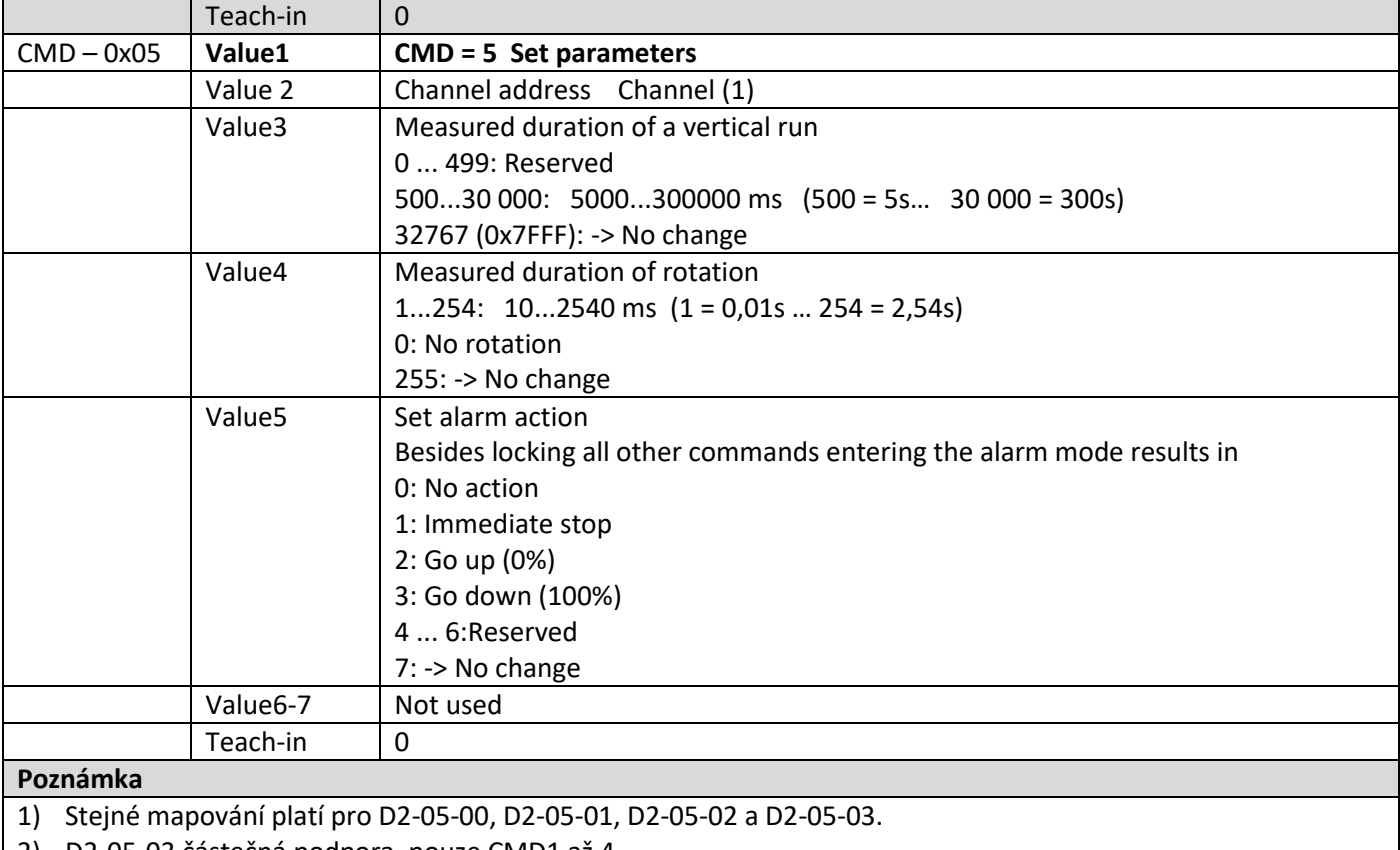

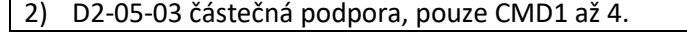

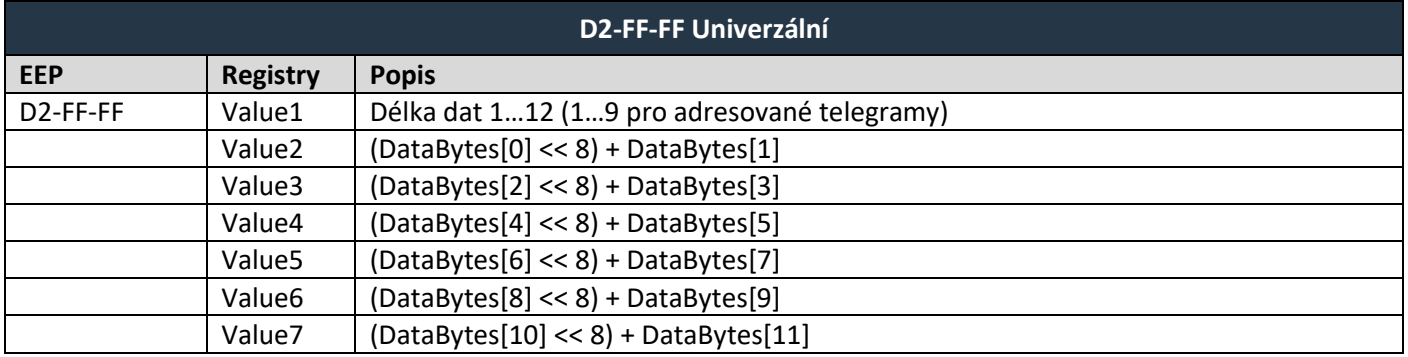

#### **OBOUSMĚRNÝ TEACH-IN (UTE TEACH-IN)**

Postup párování aktuátorů používajících VLD je ve formě dotaz – odpověď. Používá se typ telegramu UTE. Převodník provede tento proces automaticky. Je nutné dodržet následující postup v registrech pro vysílací kanály (*Tx data*):

- 1. Nastavte *Send option = 4 – UTE odpověď jednou*.
- 2. Zmáčkněte tlačítko na aktuátoru (nebo postupujte podle pokynů pro aktivaci teach-in), proces teachin se zahájí.

### **ZPRÁVA UTE (UNIVERSAL TEACH-IN)**

Požadavek nebo odpověď UTE lze také zapsat do registrů a odeslat.

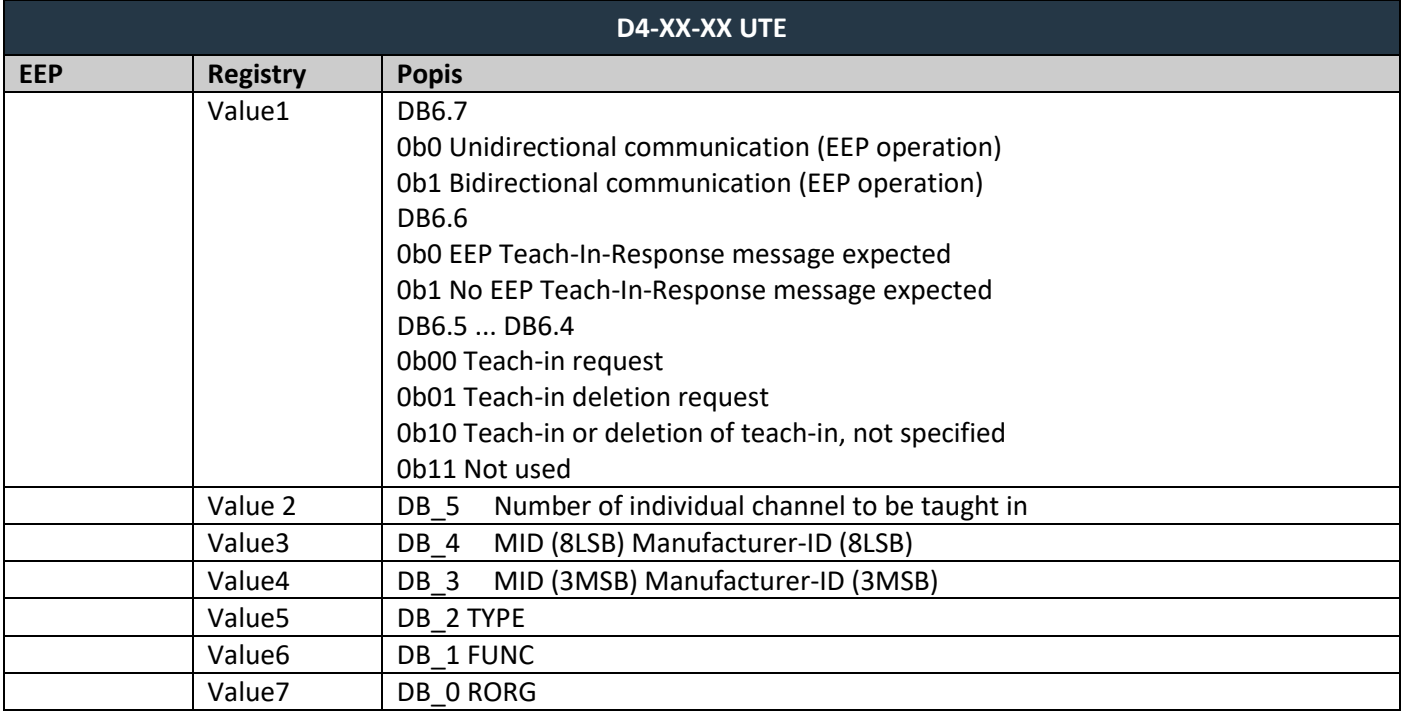

### <span id="page-48-0"></span>**7.5 Podporované MSC telegramy**

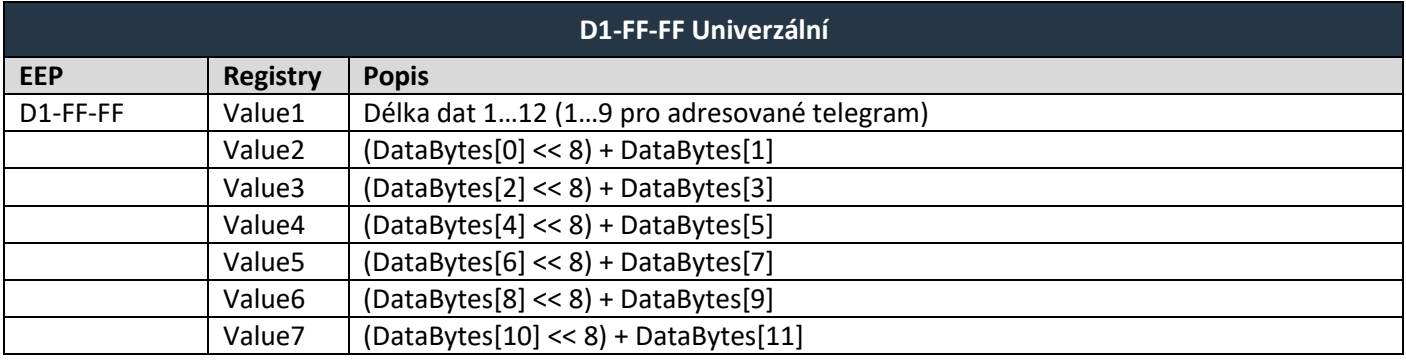

### <span id="page-49-0"></span>**HISTORIE ZMĚN**

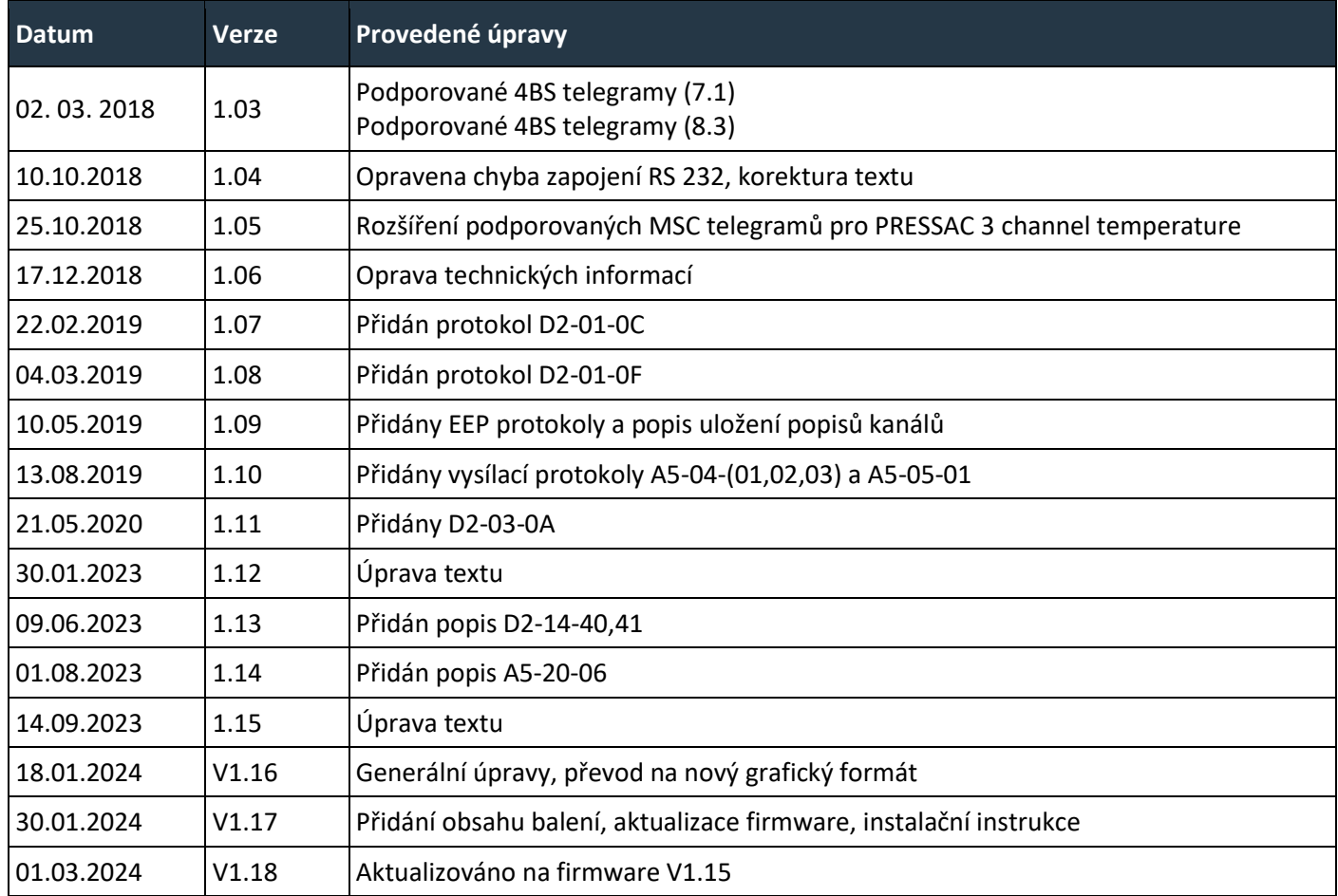